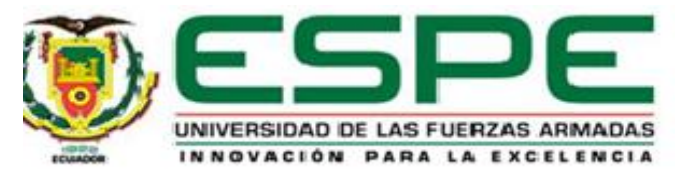

**Modelos de pruebas para análisis de desempeño de sistemas de comunicaciones basados en tecnología TVWS (***Television White Space***) a implementarse en redes** 

## **comunitarias.**

Urbano Vargas, Washington Danilo.

Departamento de Eléctrica, Electrónica y Telecomunicaciones.

Carrera de Ingeniería en Electrónica y Telecomunicaciones.

Trabajo de titulación, previo a la obtención del título de Ingeniero en Electrónica y

Telecomunicaciones.

Ph.D. Olmedo Cifuentes, Gonzalo Fernando.

16 de septiembre del 2020.

# <span id="page-1-0"></span>**UrkUND**

#### Document Information

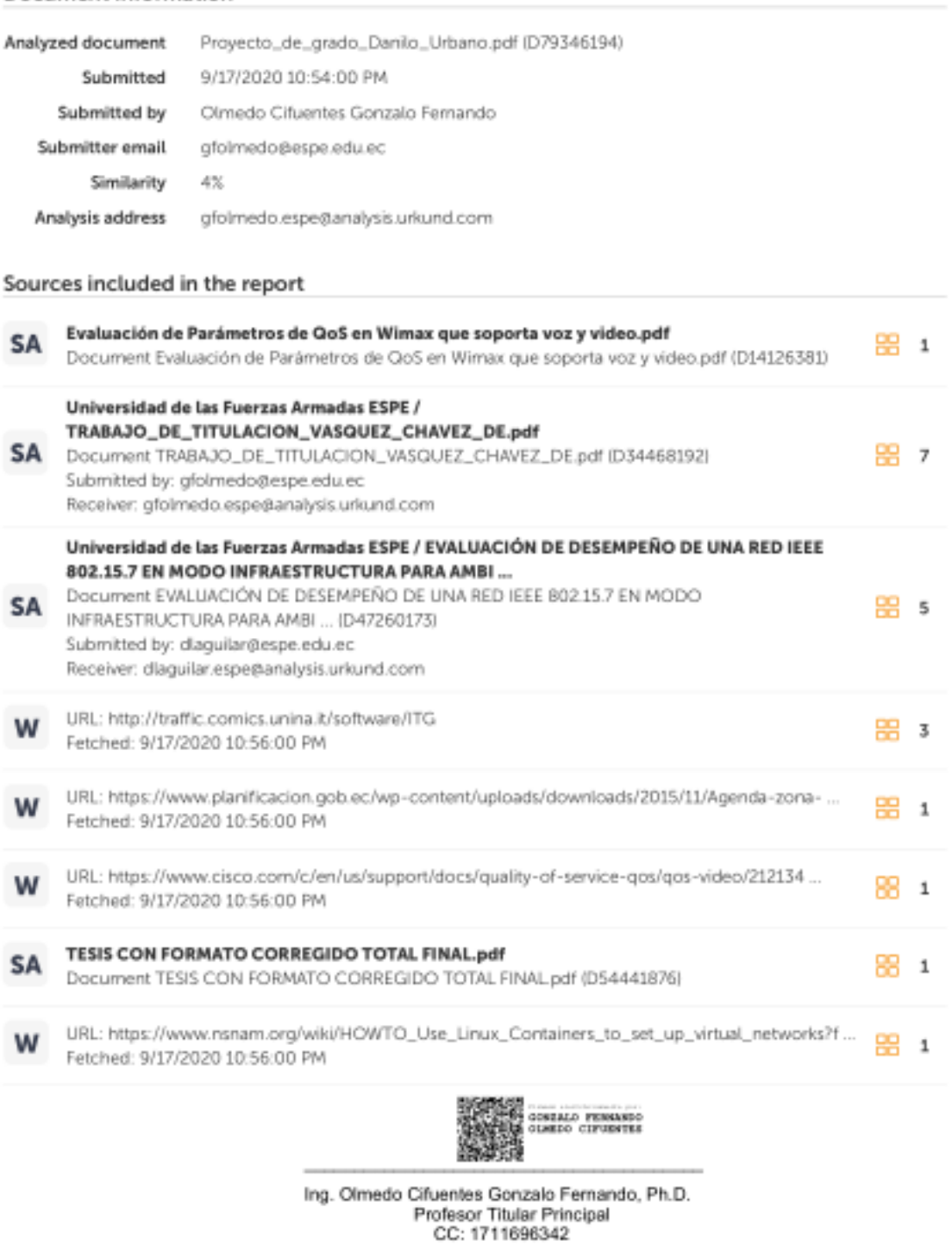

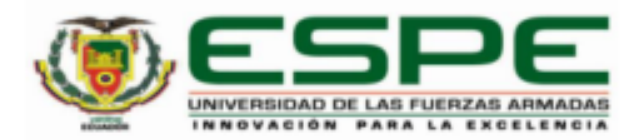

# <span id="page-2-0"></span>DEPARTAMENTO DE ELÉCTRICA. ELECTRÓNICA Y TELECOMUNICACIONES **CARRERA DE INGENIERÍA EN ELECTRÓNICA Y TELECOMUNICACIONES**

#### **CERTIFICACIÓN**

Certifico que el trabajo de titulación, "Modelos de pruebas para análisis de desempeño de sistemas de comunicaciones basados en tecnología TVWS (Television White Space) a implementarse en redes comunitarias." fue realizado por el señor Urbano Vargas, Washington Danilo el cual ha sido revisado y analizado en su totalidad por la herramienta de verificación de similitud de contenido: por lo tanto cumple con los requisitos legales, teóricos, científicos, técnicos y metodológicos establecidos por la Universidad de las Fuerzas Armadas ESPE, razón por la cual me permito acreditar y autorizar para que lo sustente públicamente.

Sangolquí, 16 de septiembre de 2020.

Firma

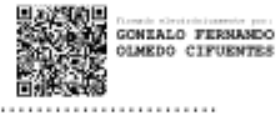

Ph.D. Olmedo Cifuentes, Gonzalo Fernando.

C.C.: 1711696342

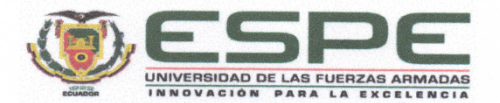

## <span id="page-3-0"></span>DEPARTAMENTO DE ELÉCTRICA, ELECTRÓNICA Y TELECOMUNICACIONES CARRERA DE INGENIERÍA EN ELECTRÓNICA Y TELECOMUNICACIONES

#### RESPONSABILIDAD DE AUTORÍA

Yo, Urbano Vargas, Washington Danilo, con cédula de ciudadanía nº 1722406863, declaro que el contenido, ideas y criterios del trabajo de titulación: "Modelos de pruebas para análisis de desempeño de sistemas de comunicaciones basados en tecnología TVWS (Television White Space) a implementarse en redes comunitarias." es de mi autoría y responsabilidad, cumpliendo con los requisitos legales, teóricos, científicos, técnicos, y metodológicos establecidos por la Universidad de las Fuerzas Armadas ESPE, respetando los derechos intelectuales de terceros y referenciando las citas bibliográficas.

Sangolquí, 16 de septiembre de 2020.

Firma

Urbano Vargas, Washington Danilo. C.C.: 1722406863

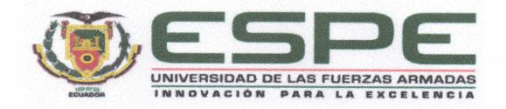

## <span id="page-4-0"></span>DEPARTAMENTO DE ELÉCTRICA, ELECTRÓNICA Y TELECOMUNICACIONES CARRERA DE INGENIERÍA EN ELECTRÓNICA Y TELECOMUNICACIONES

#### **AUTORIZACIÓN DE PUBLICACIÓN**

Yo Urbano Vargas, Washington Danilo, con cédula de ciudadanía nº 1722406863, autorizo a la Universidad de las Fuerzas Armadas ESPE publicar el trabajo de titulación: Título: "Modelos de pruebas para análisis de desempeño de sistemas de comunicaciones basados en tecnología TVWS (Television White Space) a implementarse en redes comunitarias." en el Repositorio Institucional, cuyo contenido, ideas y criterios son de mi responsabilidad.

Sangolquí, 16 de septiembre de 2020.

Firma

Urbano Vargas, Washington Danilo. C.C.: 1722406863

## **Dedicatoria**

<span id="page-5-0"></span>A mis padres por su ayuda, sus cuidados y sus concejos gracias a los cuales puedo completar esta meta y culminar esta etapa en mi vida.

A mis hermanas que han sido siempre un ejemplo a seguir y apoyo para superar los obstáculos.

Danilo Urbano.

## **Agradecimiento**

<span id="page-6-0"></span>Agradezco a mis padres por acompañarme durante toda mi vida y estar siempre atentos a brindarme toda la ayuda y todas las herramientas necesarias para cumplir con mis objetivos, a ellos les debo esta y todas las metas que he logrado alcanzar.

Al personal del Ministerio de Telecomunicaciones y Sociedad de la información por permitirme participar en uno de sus proyectos pudiendo así conocer a profesionales de gran calidad que me han dejado importantes enseñanzas.

Al doctor Gonzalo Olmedo por su guía y por aportar con su experiencia para la culminación de este proyecto.

Danilo Urbano.

<span id="page-7-0"></span>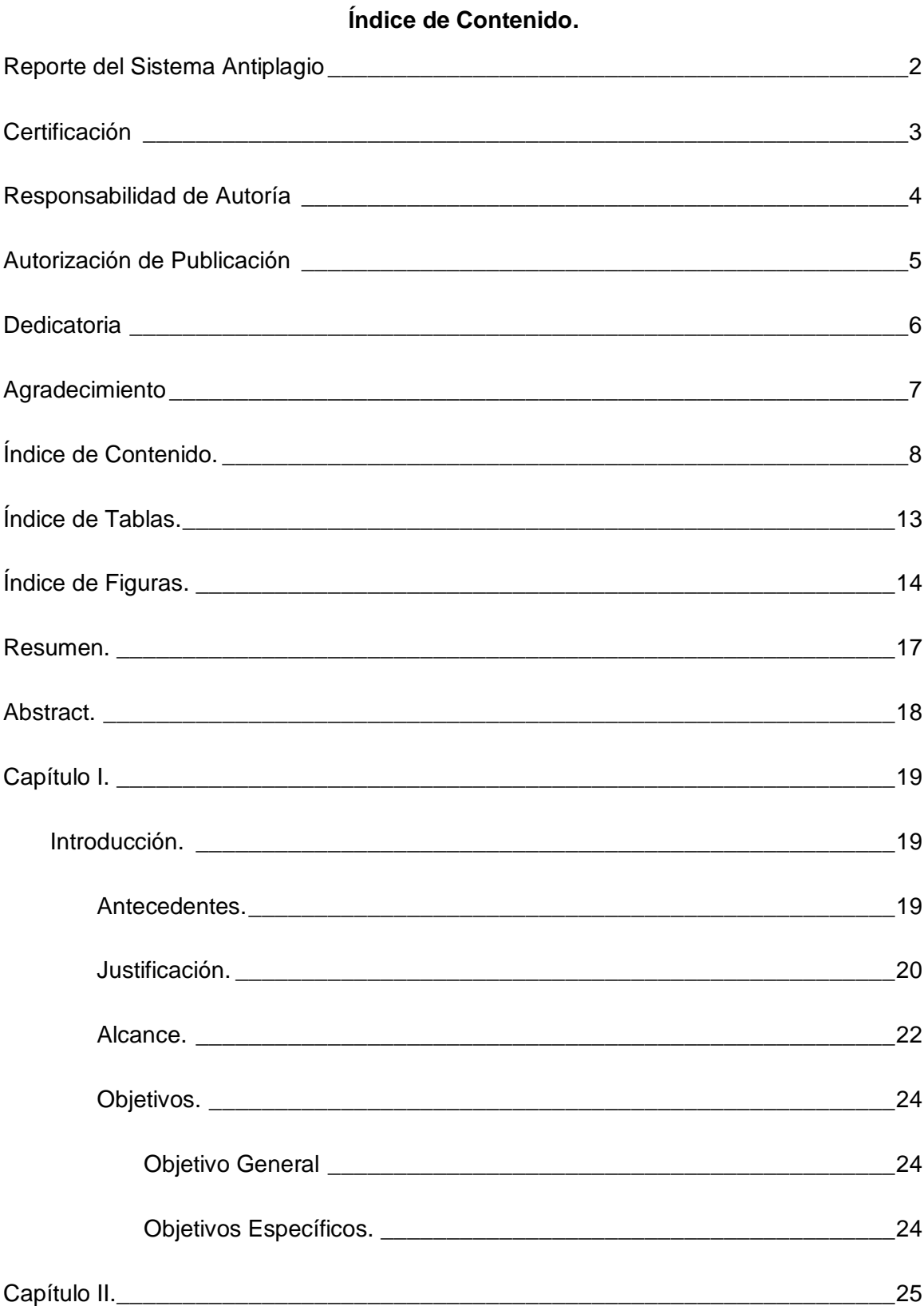

 $\bf{8}$ 

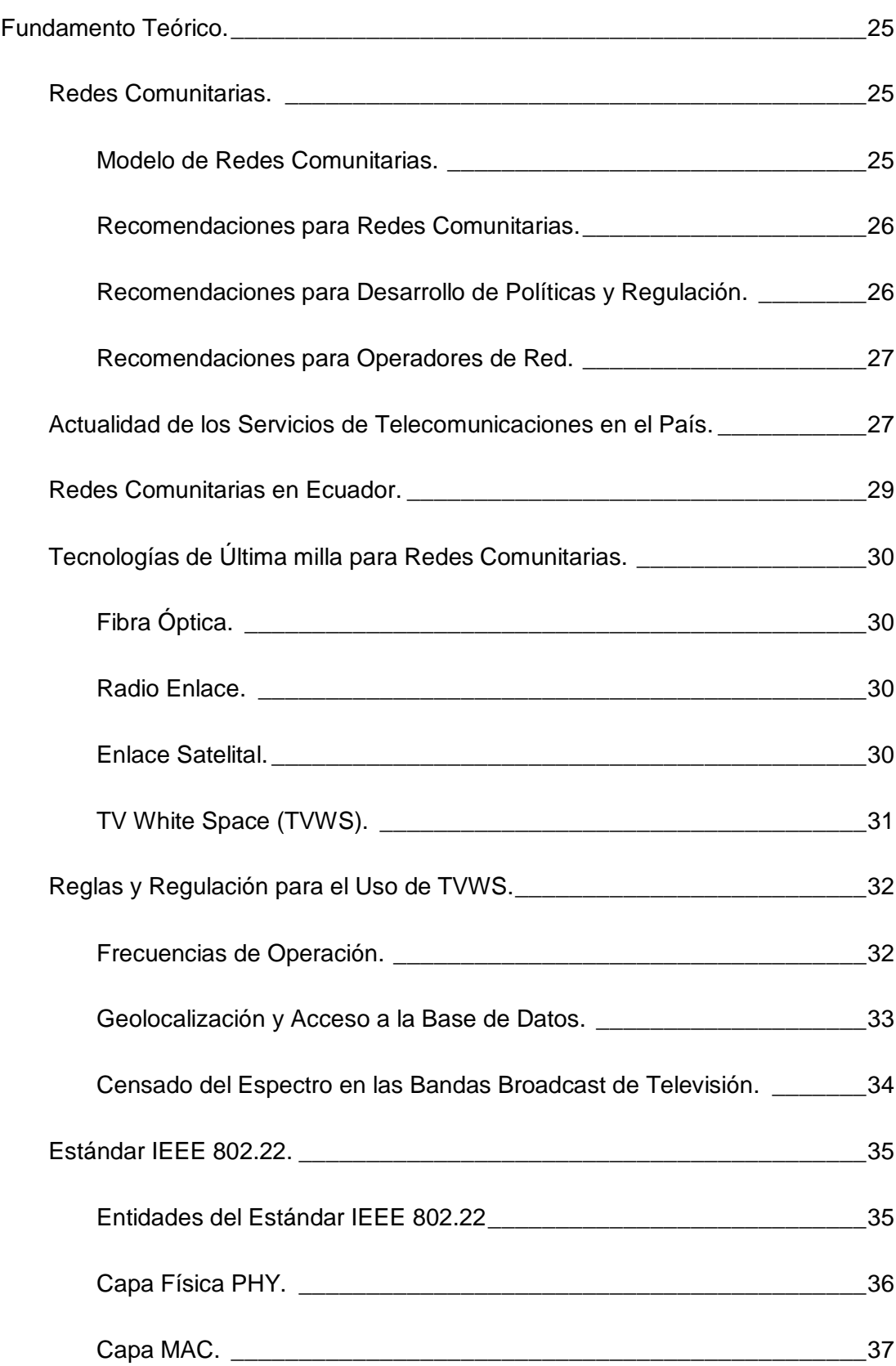

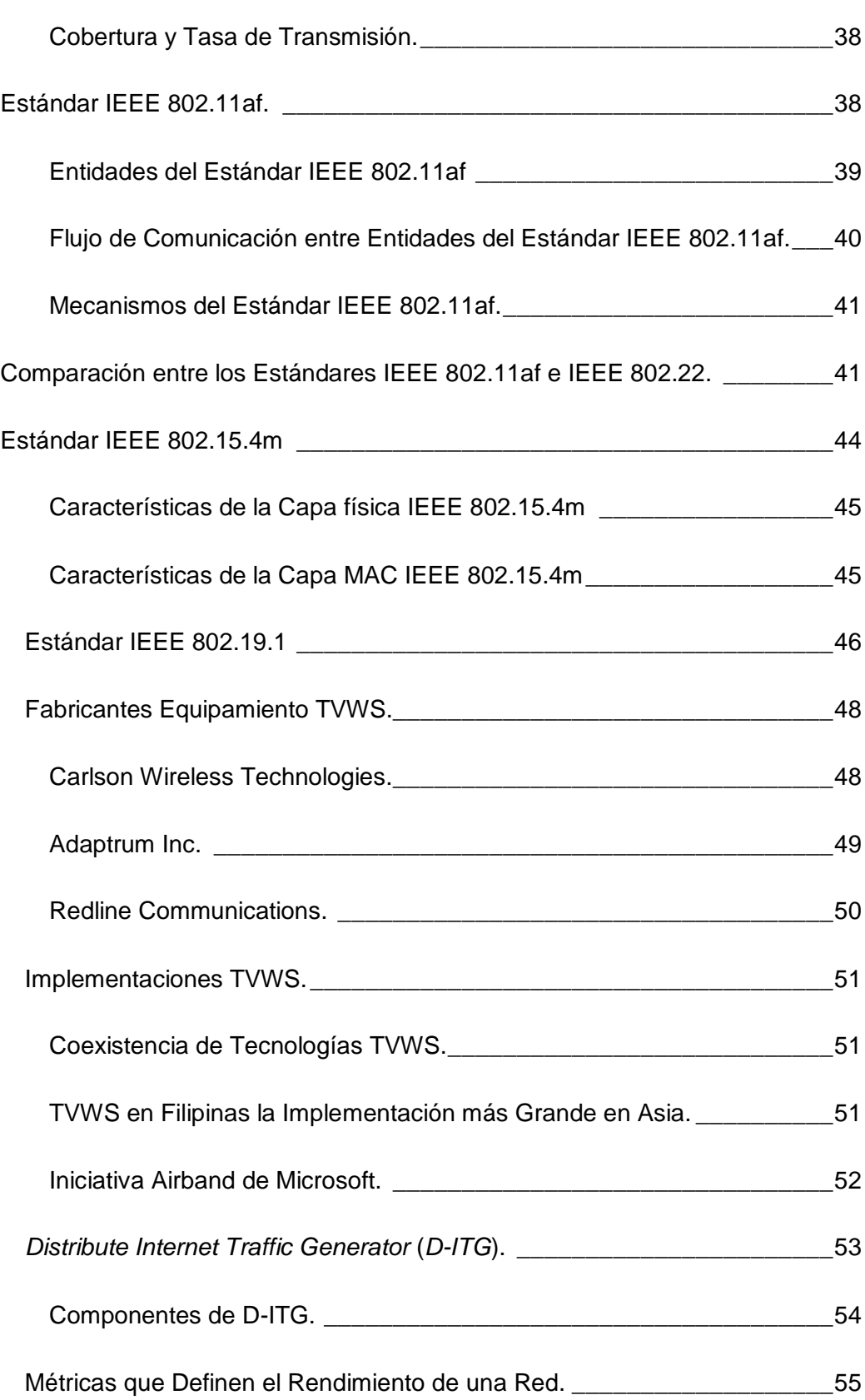

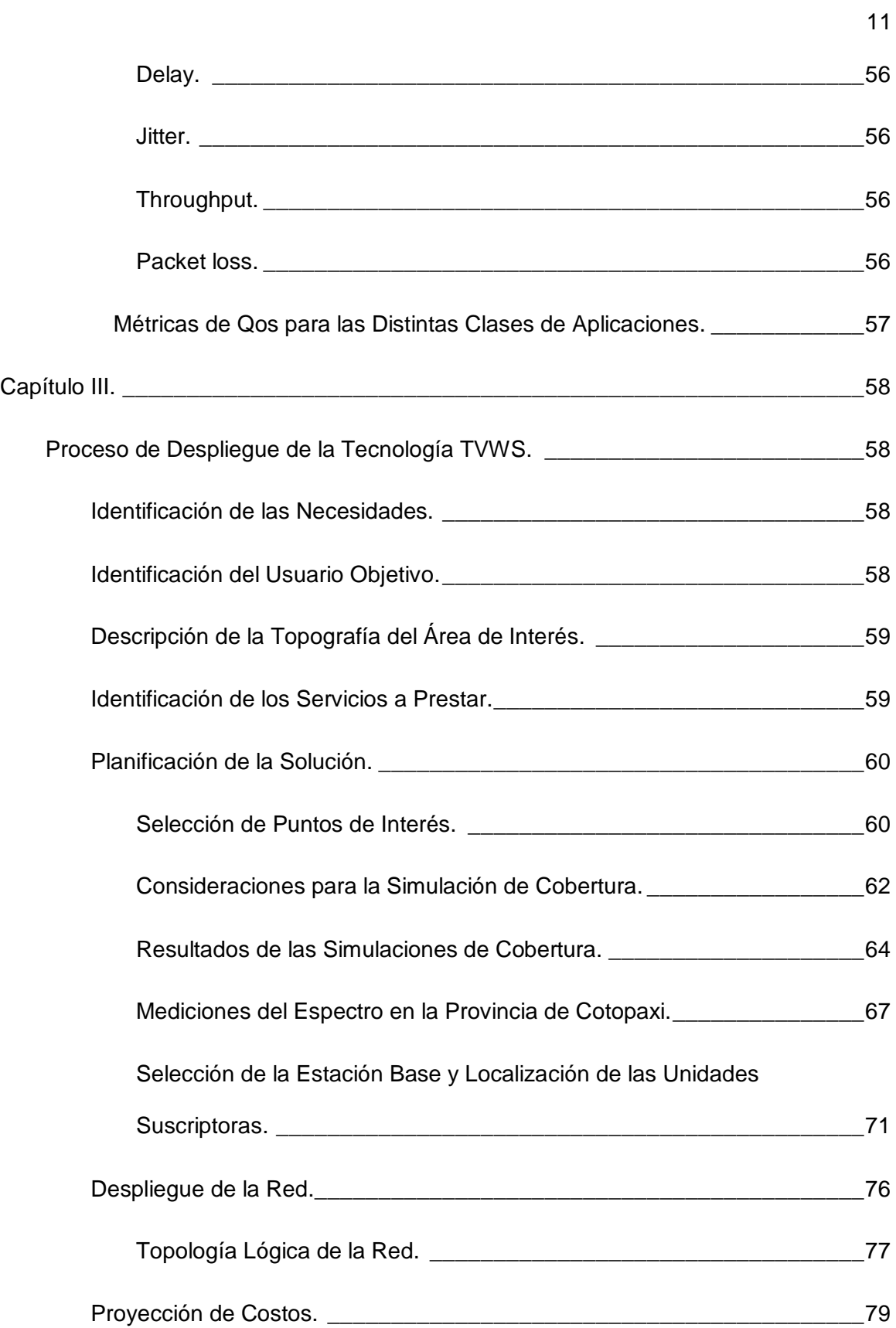

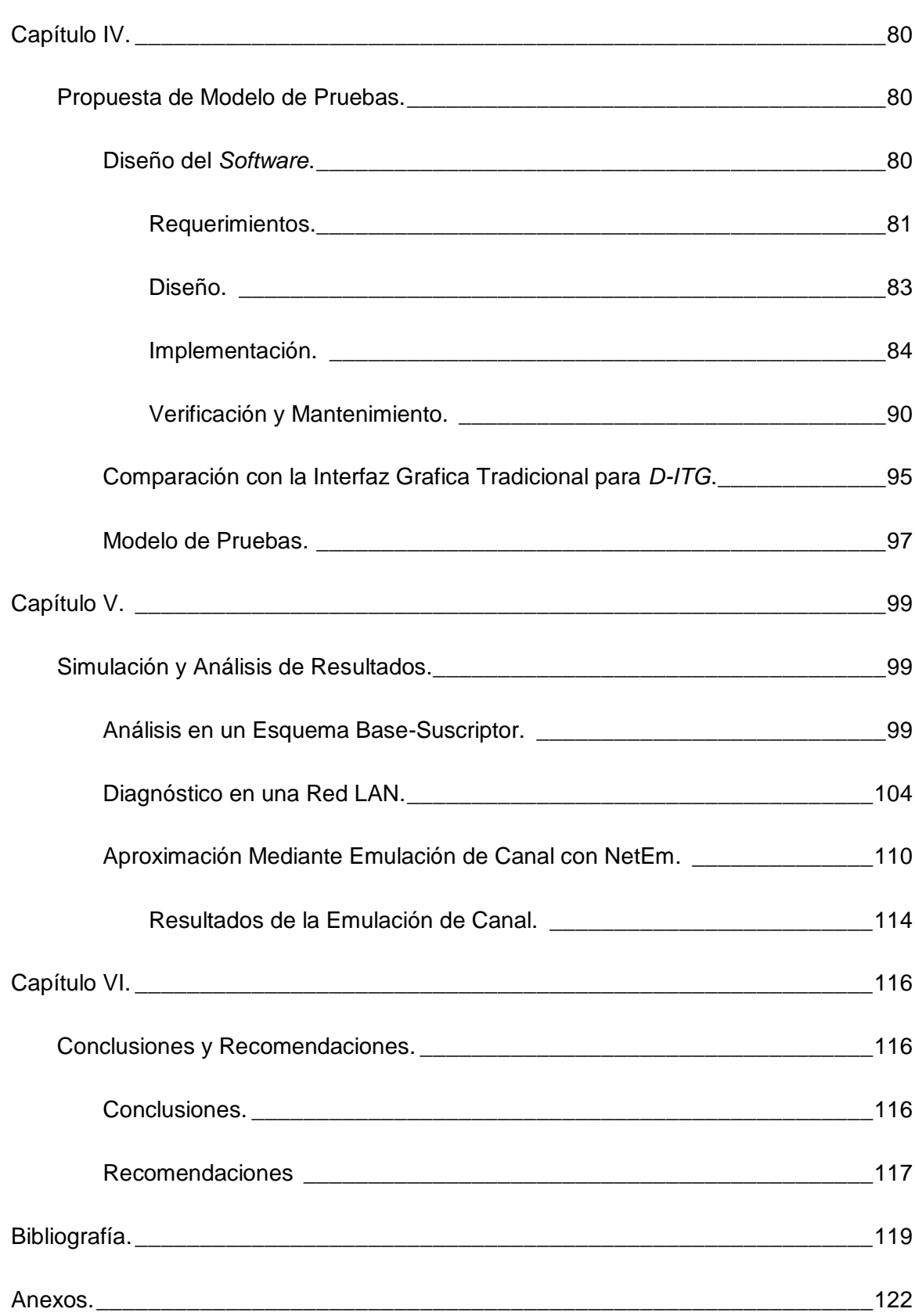

# **Índice de Tablas.**

<span id="page-12-0"></span>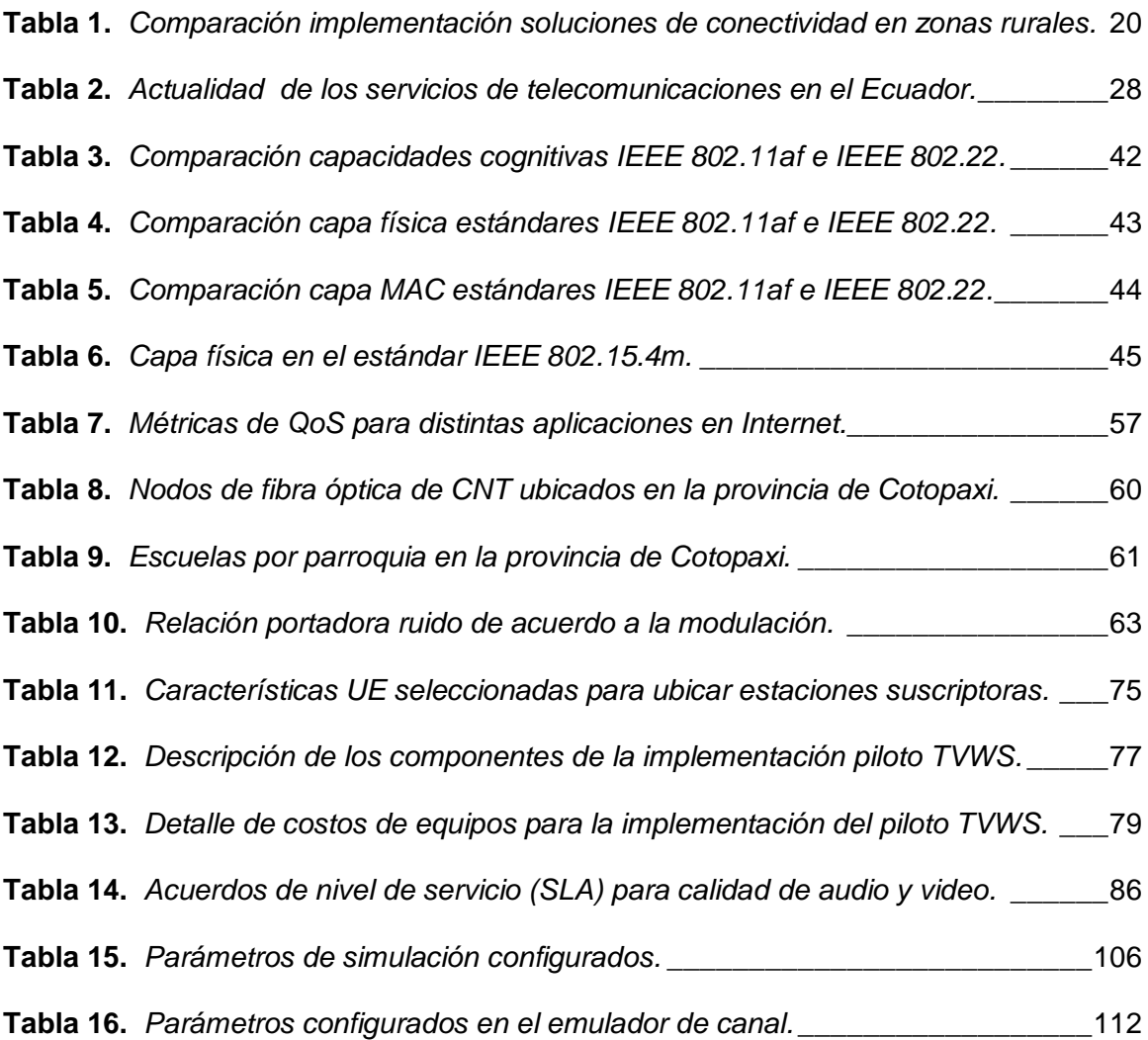

# **Índice de Figuras.**

<span id="page-13-0"></span>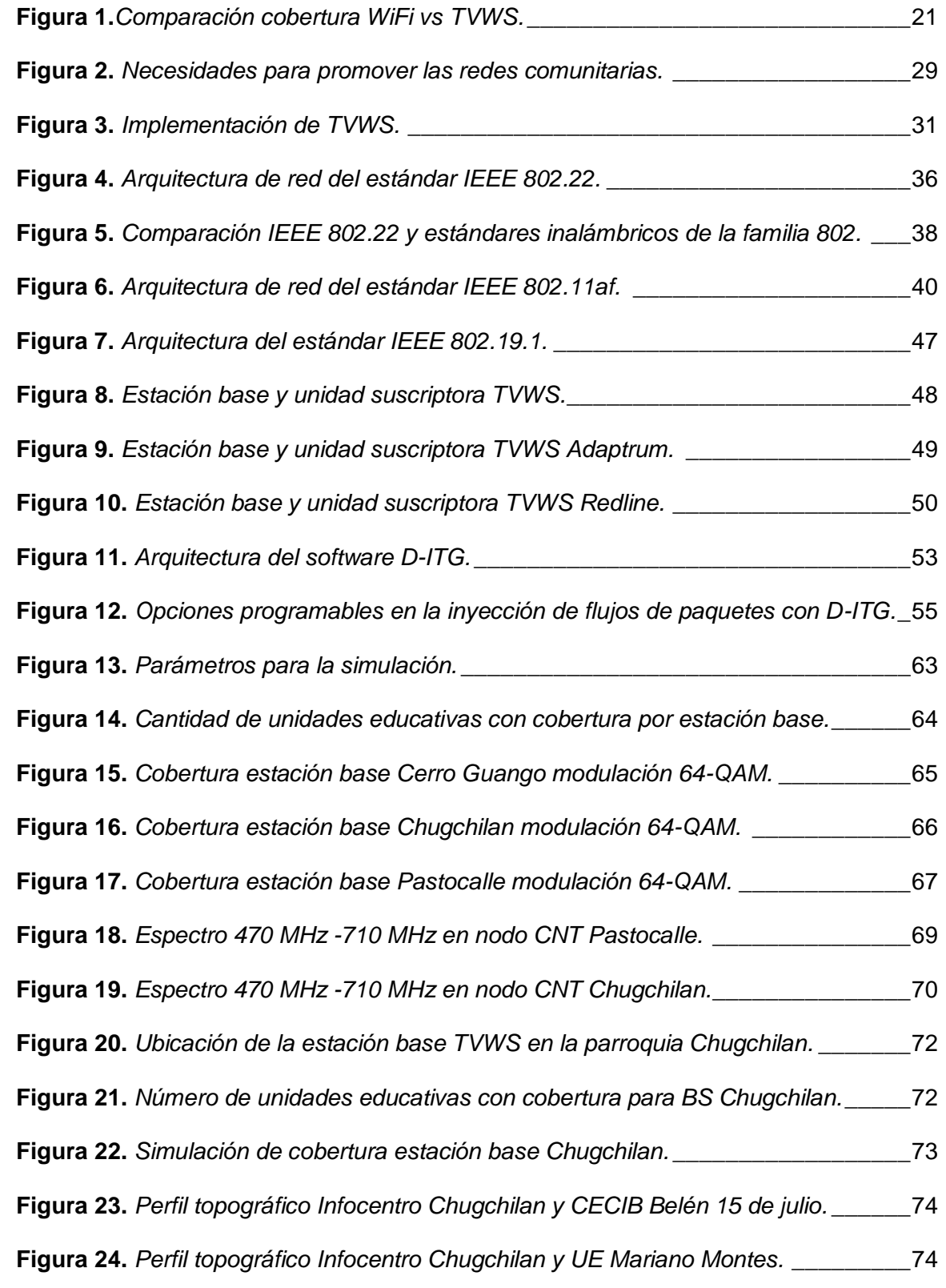

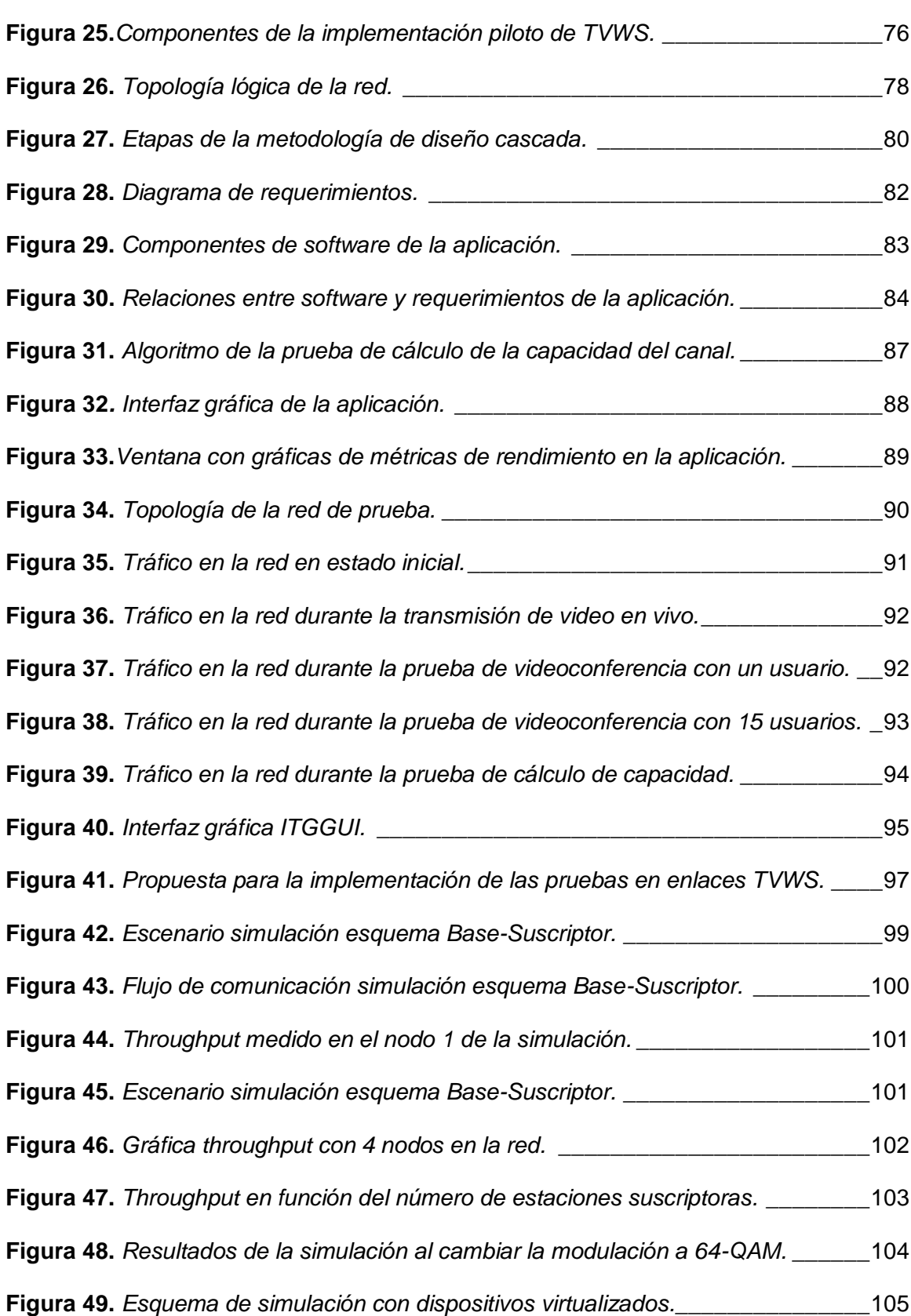

<span id="page-15-0"></span>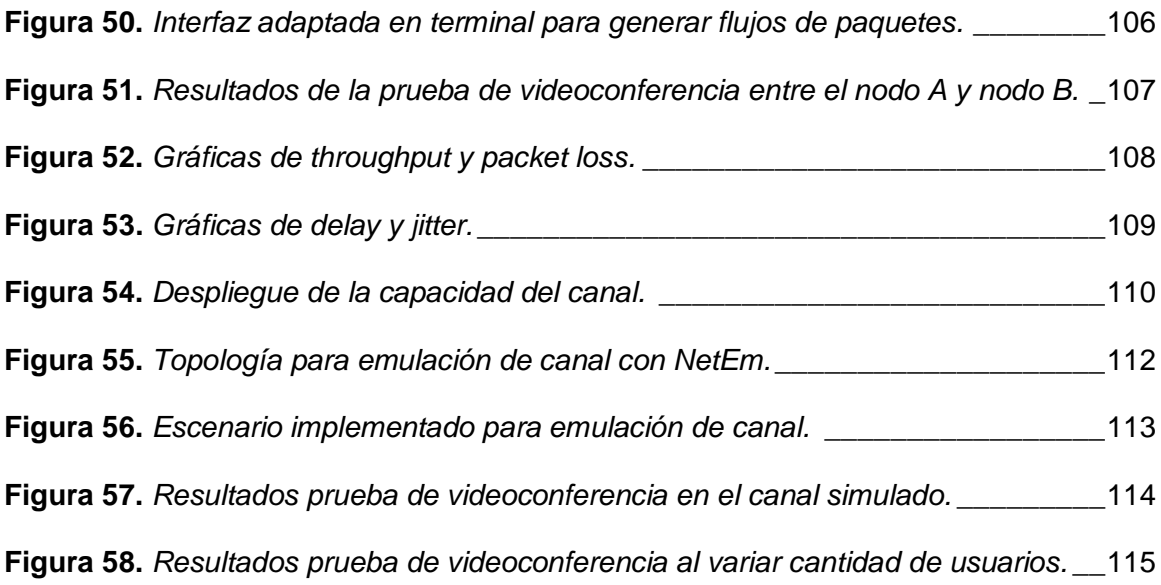

#### **Resumen.**

Con la finalidad de reducir la brecha digital en zonas rurales alrededor del mundo y en el Ecuador se lleva a cabo proyectos de conectividad en los que se busca alternativas a los modelos tradicionales de provisión de servicios de Internet, la tecnología basada en el uso de los espacios en blanco de televisión (TVWS del inglés *Television White Space*) se define como el aprovechamiento de frecuencias vacantes que normalmente se asignan a título primario para la transmisión de televisión abierta y constituye una opción prometedora para ser utilizada como tecnología de última milla en implementaciones de redes comunitarias por sus buenas prestaciones y el uso efectivo del espectro radioeléctrico. Este documento presenta el seguimiento a los pasos previos a una implementación de TVWS en el Ecuador, basándose en esta experiencia se desarrolla una aplicación de *software* que utiliza las funciones del generador de tráfico *D-ITG* para realizar el diagnostico de los enlaces TVWS. Se establecieron los parámetros a medir y los requerimientos mínimos que estos deben tener para brindar los servicios deseados, se presenta los pasos de diseño del *software* con las consideraciones correspondientes para generar una aplicación que se adapte a distintos escenarios y pueda ser utilizada como herramienta de diagnóstico. Finalmente se validó la aplicación haciendo uso de *software* de simulación de redes inalámbricas.

#### **PALABRAS CLAVE**:

- **DITG GENERADOR DE TRÁFICO.**
- **PYTHON.**
- **REDES COMUNITARIAS.**
- **TVWS.**

#### **Abstract.**

<span id="page-17-0"></span>In order to reduce the digital divide in rural areas connectivity projects are being carried out around the world and in Ecuador, looking for alternatives to traditional models of Internet service provision the technology based on the use of television white spaces (TVWS), defined as the use of vacant frequencies normally asigned to television broadcast as primary user, is one of the most promising last- mile technoogies for community networks implementations, because TVWS has proved a good performance and a effective use of the radioelectric spectrum. This document presents the prior steps to a TVWS implementation in Ecuador. Based on this experience a software application is developed that uses the functions of the *D-ITG* traffic generator to diagnose TVWS links. The parameters to be measured and the minimum requirements that they must have to provide the desired services are established, this information is consolidated and the software design steps are presented with the corresponding considerations to generate an application that adapts to different scenarios and can be used as a diagnostic tool. Finally, the application is validated using wireless network simulation software.

**KEY WORDS**:

- **COMMUNITY NETWORKS.**
- **DITG TRAFFIC GENERATOR.**
- **PYTHON.**
- **TVWS.**

#### **Capítulo I.**

#### **1. Introducción.**

## <span id="page-18-2"></span><span id="page-18-1"></span><span id="page-18-0"></span>**1.1. Antecedentes.**

Desde el año 2019 el Ministerio de Telecomunicaciones y Sociedad de la información (MINTEL) ha previsto la implementación de redes comunitarias basadas en tecnología TVWS (*Television White Space*) para proveer conectividad en áreas rurales.

La tecnología TVWS utiliza frecuencias atribuidas a televisión, que no son utilizadas, para la transmisión de datos. En el Ecuador, debido a la migración a TV digital estándar ISDB-Tb adoptado el año 2015, se cuenta con frecuencias destinadas a la transmisión de TV analógica en la banda UHF, que serán liberadas y que se podrían aprovechar mediante esta tecnología para brindar el servicio de Internet.

El objetivo del presente trabajo de titulación es generar una herramienta de *software* con modelos de pruebas que podrían ser utilizados para verificar el rendimiento de las implementaciones de esta tecnología, para lo cual se define los parámetros de interés a medir y se propone el procedimiento para hacerlo.

## <span id="page-19-0"></span>**1.2. Justificación.**

La tecnología TV *White Spectrum* hace referencia al uso de los canales no utilizados pertenecientes al espectro de la banda UHF, la importancia de esta tecnología radica en que en la actualidad quienes cuentan con un permiso de uso exclusivo de esta banda de frecuencia no lo utilizan eficientemente y como resultado no se realiza una explotación completa del espectro en ningún momento (Amine, Adil, & Aawatif, 2017). Por este motivo se busca implementar dispositivos que operen en estas bandas para proporcionar conectividad banda ancha.

TVWS opera en las frecuencias de 470MHz – 710MHz que se encuentran dentro de la banda UHF, la longitud de onda está en el rango de 0.42 a 0.63 metros, en términos de propagación estas características permiten tener una amplia zona de cobertura y una buena penetración de obstáculos. Debido al espectro de frecuencia que utiliza TVWS es considerado una opción eficaz para brindar conectividad banda ancha en zonas rurales, en la tabla 1 se presenta una comparación entre TVWS y WiFi considerando una zona de cobertura igual en ambos casos.

#### <span id="page-19-1"></span>**Tabla 1.**

*Comparación implementación soluciones de conectividad en zonas rurales.*

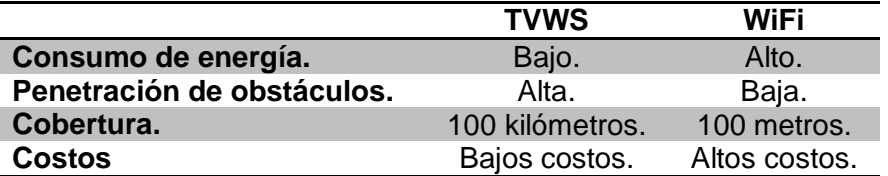

*Nota.* La comparación se realiza considerando el consumo y costos respecto a una misma zona de cobertura. Recuperado de **(Carlson Wireless Technologies, 2014)**.

En la figura 1 se compara el área de cobertura de una implementación WiFi con el de una implementación de TVWS, como se puede apreciar gracias a las características de propagación de la tecnología TVWS se tiene un área de cobertura mucho mayor lo que reduce significativamente los costos.

## <span id="page-20-0"></span>**Figura 1.**

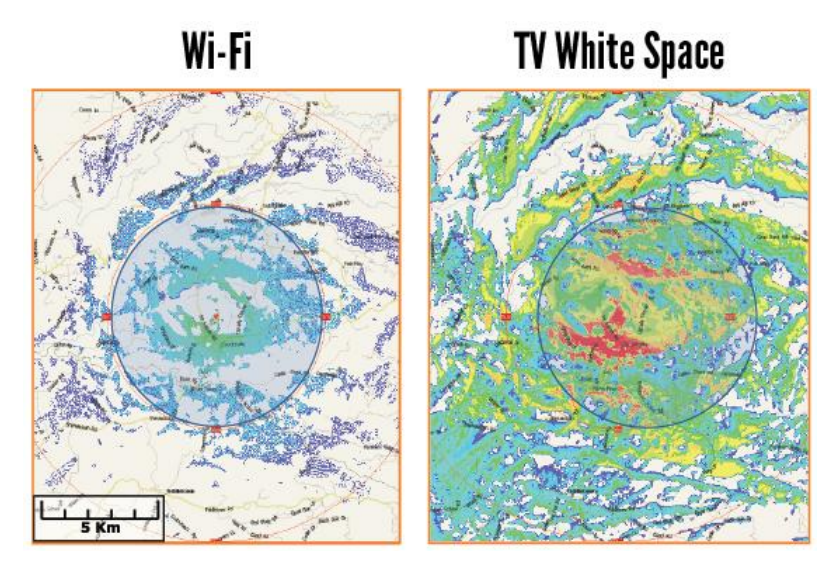

*Comparación cobertura WiFi vs TVWS.* 

*Nota.* Tomado de (Carlson Wireless Technologies, 2014).

La tecnología TVWS es considerada a nivel mundial como una de las soluciones de mayor idoneidad para llevar conectividad de banda ancha a zonas rurales.

El modelo de red comunitaria se basa en una red totalmente administrada y operada por la comunidad de manera que al participar en la operación del servicio los usuarios se ven beneficiados en la reducción de costos y los ingresos obtenidos se invierten en innovación y capacitación.

Dentro de las bases de operación de una red comunitaria se encuentran la base tecnológica, en la cual se considera la elección de la tecnología y la accesibilidad del

mantenimiento y operación de la misma, y la base técnica que considera una estructura que permite a la comunidad adquirir las capacidades para operar el servicio y realizar el mantenimiento (Huerta & Lawrence).

Con el fin de apoyar a estas bases de operación de las redes comunitarias se generó una herramienta de *software* que permita modelar pruebas para analizar los parámetros que definen el desempeño de la red, por lo que se propone hacer uso de *software* de simulación que permita el análisis de distintos escenarios.

Se busca que los resultados del estudio aporten a la comunidad para la realización del mantenimiento brindando información sobre la capacidad del sistema y la demanda existente por parte de los usuarios, para tomar acciones preventivas sobre la demanda futura de ser el caso.

La importancia del estudio radica en que al contar con una herramienta de diagnostico más accesible se pueda comprobar el funcionamiento de una implementación de TVWS contribuyendo así a la divulgación de las ventajas de la tecnología.

#### <span id="page-21-0"></span>**1.3. Alcance.**

Como parte de los esfuerzos del gobierno ecuatoriano para reducir la brecha digital se llevan a cabo iniciativas que buscan facilitar el acceso de las y los ecuatorianos a los diferentes servicios que ofrece el Internet permitiendo su desarrollo personal y beneficio de la sociedad de la información.

Es por este motivo que el MINTEL trabaja en proyectos relacionados al desarrollo de las redes comunitarias y al despliegue de servicios de telecomunicaciones en áreas prioritarias y de población vulnerable, dentro de estos esfuerzos se ha

considerado la implementación de una red basada en tecnología TVWS para brindar acceso de Internet a unidades educativas de la provincia de Cotopaxi.

En el presente proyecto se propuso realizar modelos de prueba para facilitar la medición de los parámetros que definen el rendimiento de un enlace inalámbrico para que sean aplicables a los enlaces inalámbricos implementados con la tecnología TVWS y así contar con una herramienta para verificar si efectivamente esta solución de última milla satisface las necesidades de comunicación de los usuarios tomando como referencia el servicio de Tele-educación.

Para esto se realizaron simulaciones de distintos escenarios de redes inalámbricas para observar los valores de *throughput, jitter, packetloss* y *bitrate*, para obtener gráficas que describan el comportamiento del enlace y generar las respectivas conclusiones y recomendaciones sobre la eficiencia del mismo.

Los entregables del proyecto lo constituyen los datos recopilados, el software desarrollado para realizar las mediciones y simulaciones.

Para llevar a cabo los estudios de cobertura necesarios para definir la viabilidad del proyecto en las distintas parroquias de la provincia de Cotopaxi se consideró como referencia el trabajo de investigación realizado por Estefanía Vásquez (Vásquez, 2018).

## <span id="page-23-0"></span>**1.4. Objetivos.**

#### <span id="page-23-1"></span>**1.4.1.** *Objetivo General*

Generar modelos de prueba para analizar los parámetros del rendimiento de sistemas de comunicación basados en tecnología TVWS.

#### <span id="page-23-2"></span>**1.4.2.** *Objetivos Específicos.*

- Realizar un estudio acerca del estado del arte de la tecnología TVWS.
- Analizar los resultados en cuanto a capacidad de casos similares de implementaciones de TVWS en zonas rurales.
- Utilizar *software* activo de medición, gratuito y de código abierto, para obtener métricas del desempeño de un sistema de comunicaciones basado en TVWS en un entorno de red simulado
- Implementar un procedimiento para determinar la capacidad en ancho de banda de distintos escenarios de implementaciones de TVWS en un entorno de red simulado.

#### **Capítulo II.**

## **2. Fundamento Teórico.**

## <span id="page-24-2"></span><span id="page-24-1"></span><span id="page-24-0"></span>**2.1. Redes Comunitarias.**

Las redes comunitarias son una alternativa al modelo tradicional de provisión de Internet que nace como una solución frente a la incapacidad de los proveedores de Internet para brindar el servicio a un sector importante de la población. Una red comunitaria consiste en un conjunto de equipos de red interconectados entre sí con la finalidad de brindar servicios de información y comunicación, cuya característica es ser financiada y administrada por la comunidad a la que pertenece.

#### <span id="page-24-3"></span>**2.1.1.** *Modelo de Redes Comunitarias.*

Rhizomatica es una organización civil mexicana que se dedica a incentivar el crecimiento de redes de comunicaciones inalámbricas para el beneficio de la población en zonas rurales. Como resultado de su experiencia desplegando redes comunitarias definen los elementos indispensables que estas deben tener para su operación, mismos que se describen a continuación (Huerta & Lawrence).

- Base organizativa: considera a la base social que contribuye a la operación de la red bajo un esquema comunitario y hace posible la prestación de los servicios, el mantenimiento de la red y la capacitación del personal.
- Base tecnológica: lo constituyen las consideraciones tomadas para la elección de la tecnología de acceso teniendo en cuenta factores como el precio, la necesidad de mantenimiento y costos de operación.
- Base económica: el esquema de negocio que hace posible la prestación de los servicios.

 Base técnica: personas y recursos que ayudan a la comunidad a prestar el servicio.

### <span id="page-25-0"></span>**2.1.2.** *Recomendaciones para Redes Comunitarias.*

La *Internet Society*, organización no gubernamental que se dedica exclusivamente al desarrollo mundial de Internet, realiza las siguientes recomendaciones para el despliegue de una red comunitaria. (Internet Society, 2017).

- Acudir a redes comunitarias existentes para obtener información y crear una red humana para sobrellevar los factores culturales que podrían impedir el desarrollo de la red.
- Identificar los retos en cuanto a política y regulación en el país.
- Asociarse con los organismos reguladores o ministerios del país para promover el diálogo para educar y aprender acerca de cómo cambiar las actuales políticas y regulaciones.
- Obtener ayuda de organismos expertos que puedan proveer infraestructura o sus conocimientos.
- Participar de eventos sobre redes comunitarias a nivel local o regional para formar alianzas estratégicas entre organismos para ayudar a sustentar técnicamente las redes y obtener financiamiento.
- Formar alianzas con instituciones y organizaciones de la comunidad ya que estos pueden proveer espacios para capacitación y alojamiento de la red.

## <span id="page-25-1"></span>**2.1.3.** *Recomendaciones para Desarrollo de Políticas y Regulación.*

*Internet Society* también realiza recomendaciones para los organismos que desarrollan políticas y regulan las telecomunicaciones.

• Incluir a expertos en redes comunitarias en los procesos regulatorios.

- Incrementar la transparencia regulatoria.
- Asegurar la justicia regulatoria.
- Incrementar la flexibilidad regulatoria.
- $\bullet$  Incentivar la compartición de espectro.
- Innovar en lo relacionado al licenciamiento.
- Reducir costos para operadores de redes comunitarias.
- Incrementar la transparencia y disponibilidad de la asignación de espectro.
- Financiar redes comunitarias.

## <span id="page-26-0"></span>**2.1.4.** *Recomendaciones para Operadores de Red.*

- Acceder a acuerdos justos y razonables de *Roaming* con redes comunitarias.
- Formar alianzas con redes comunitarias y proveer equipamiento y capacitación.
- Compartir el espectro e infraestructura.
- Proveer *backhaul* en tasas justas y razonables a las redes comunitarias.
- Realizar acuerdos de interconexión con redes comunitarias.

#### <span id="page-26-1"></span>**2.2. Actualidad de los Servicios de Telecomunicaciones en el País.**

De acuerdo a lo recogido por el Ministerio de Telecomunicaciones, MINTEL, en su estudio sobre redes comunitarias basado en los datos publicados por la Agencia de Regulación y Control de las Telecomunicaciones, ARCOTEL, en diciembre de 2017 el Ecuador cuenta con las siguientes características en lo que respecta al servicio de Internet:

- Cuenta con una red de fibra óptica con una longitud de 444 mil kilómetros.
- En infraestructura cuenta con su propio cable submarino y mega centros de datos.

 El medio de acceso a Internet fijo predominante es el cobre con un 56.96% seguido del coaxial con un 19.58%, fibra óptica 14.74% e inalámbrico 8.74%.

El estudio también identifica un déficit en la integración de las tecnologías de información con los procesos de prestación de servicios públicos, como se muestra en la tabla 2 la penetración del Internet en los hogares e instituciones del Ecuador aún no ha alcanzado niveles aceptables esto pese a que la cobertura de fibra óptica en el país se encuentra sobre el 90% lo que permite concluir que una de las principales dificultades que tiene el país es en el acceso a las zonas rurales debido a las características geográficas del mismo.

## <span id="page-27-0"></span>**Tabla 2.**

*Actualidad de los servicios de telecomunicaciones en el Ecuador.*

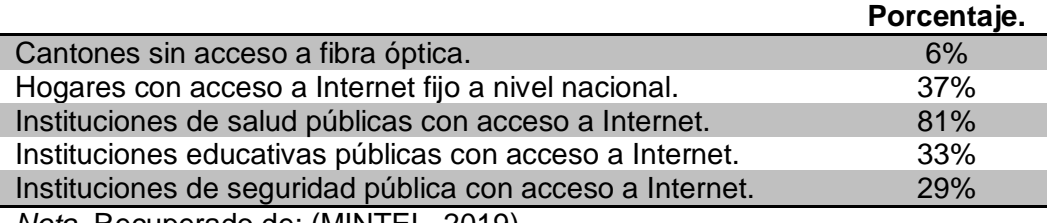

*Nota.* Recuperado de: (MINTEL, 2019).

## <span id="page-28-0"></span>**2.3. Redes Comunitarias en Ecuador.**

MINTEL establece que para hacer posible la existencia de redes comunitarias y operadores rurales en el país es necesario una actualización del marco regulatorio vigente, en la figura 2 se resume estas necesidades de acuerdo a lo identificado por el MINTEL. (MINTEL, 2019).

#### <span id="page-28-1"></span>**Figura 2.**

*Necesidades para promover las redes comunitarias.* 

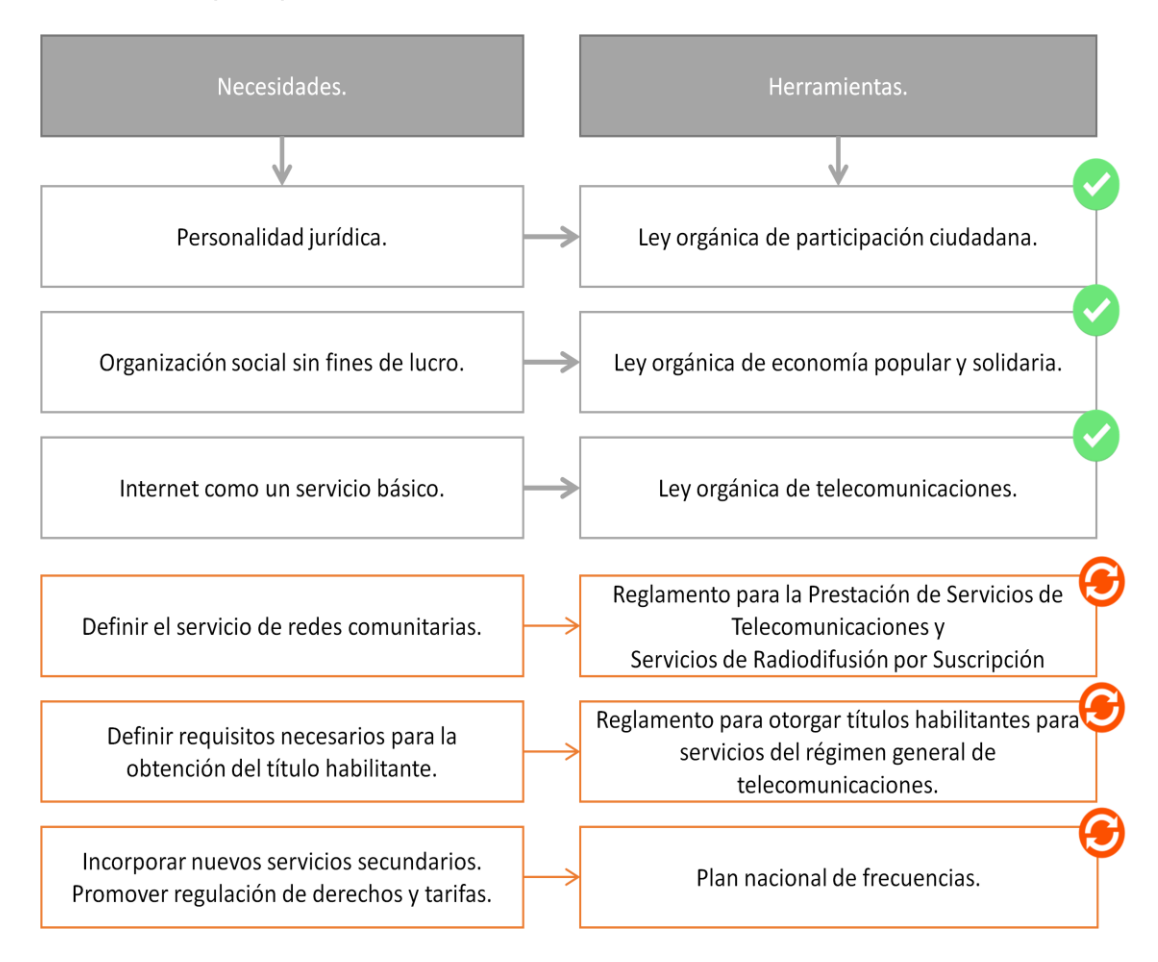

*Nota.* Tomado de (MINTEL, 2019).

En la figura 2 se puede observar en color verde las herramientas legales con las que cuenta el país que se encuentran ya actualizadas con las necesidades que requiere la implementación de TVWS, en color naranja se muestra las herramientas legales que requieren actualizarse con la necesidad correspondiente para hacer posible que la tecnología TVWS se implemente.

## <span id="page-29-0"></span>**2.4. Tecnologías de Última milla para Redes Comunitarias.**

Actualmente las tecnologías de última milla más comúnmente utilizadas son fibra óptica, radio enlaces y enlaces satelitales, estas tecnologías presentan los siguientes inconvenientes cuando se busca penetrar en el área rural como es el caso de las redes comunitarias.

#### <span id="page-29-1"></span>**2.4.1.** *Fibra Óptica.*

Es una tecnología con elevadas prestaciones que permiten alcanzar velocidades de 100Mbps, su principal desventaja es el elevado costo de despliegue aun más considerando la dificultad de acceso a zonas rurales.

#### <span id="page-29-2"></span>**2.4.2.** *Radio Enlace.*

Es una tecnología comúnmente utilizada para zonas en las cuales no se puede brindar conectividad de manera cableada, para la transmisión de datos se cuenta con tecnologías como 3G, WiMAX o WiFi, estas tecnologías presentan como inconveniente su limitada cobertura en ambientes sin línea de vista lo que hace que se requiera una inversión considerable si se desea bridar servicio a comunidades alejadas.

#### <span id="page-29-3"></span>**2.4.3.** *Enlace Satelital.*

El enlace satelital es en ocasiones la única alternativa para acceso a Internet en zonas de difícil acceso, debido a los costos necesarios para la operación de esta tecnología no cuenta con la capacidad necesaria para atender a un gran número de usuarios.

#### <span id="page-30-0"></span>**2.4.4.** *TV White Space (TVWS).*

TVWS es una tecnología de última milla que consiste en la utilización de las frecuencias asignadas para la transmisión en *broadcast* de televisión abierta que no son ocupadas en determinado lugar, para establecer enlaces punto a multipunto y a través de estos brindar acceso a Internet haciendo un uso eficiente del espectro.

Una implementación TVWS maneja un esquema de dispositivo maestro, conocido como master WSD (*master White Space Device*), y uno o varios dispositivos suscriptores conocidos como WSD (*White Space Device*).

## <span id="page-30-1"></span>**Figura 3**.

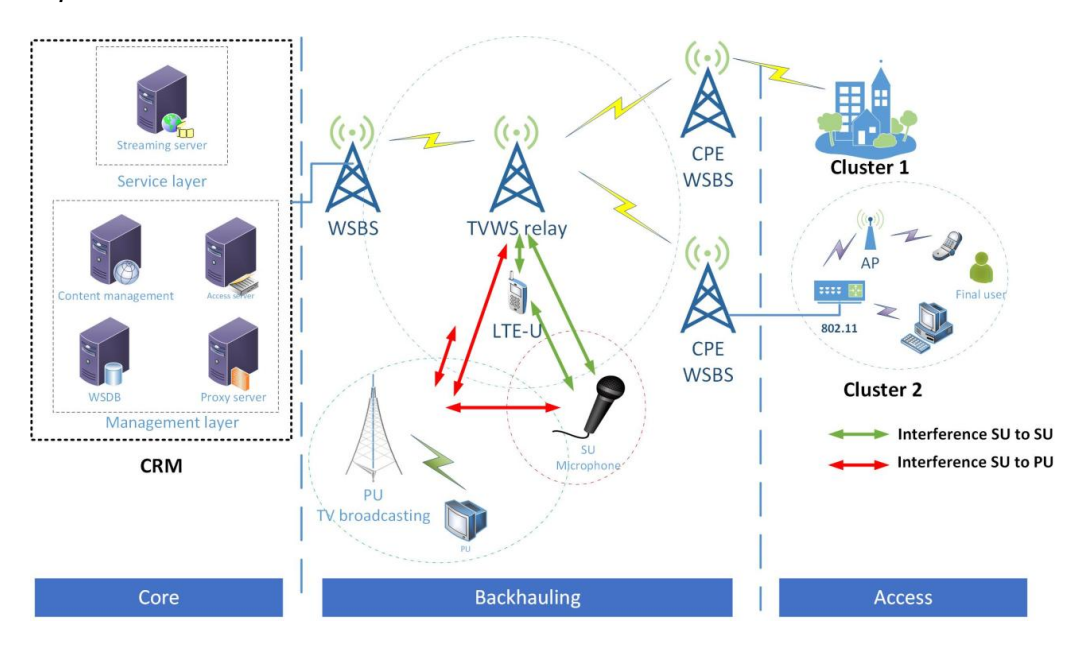

*Implementación de TVWS.*

*Nota.* Tomado de (Amine, Adil, & Aawatif, 2017).

La geolocalización y la base de datos de espacios en blanco WSDB (*White Space Data Base*) son componentes importantes en una implementación TVWS, figura 3, que hacen posible la coexistencia de esta tecnología con las señales de televisión abierta existentes, en casos en los cuales no están presentes estos componentes es

necesario asegurarse que los canales TVWS asignados operarán libres de interferencia y ruido haciendo uso de técnicas de análisis del espectro.

La geolocalización consiste en que un *master* WSD reporta su ubicación geográfica y altura, esta información es almacenada en una base de datos y es utilizada para determinar que frecuencias se encuentran disponibles para la transmisión en el lugar en el que se encuentra el *master* WSD.

La WSDB almacena la información en tiempo real de las frecuencias que se encuentran disponibles para transmisiones TVWS y es consultada por los *master* WSD, como resultado de la consulta la WSDB devuelve una lista de las frecuencias disponibles y la potencia que debe utilizarse para la transmisión, con esta información el *master* WSD negocia los parámetros de transmisión con el o los WSD suscriptores.

#### <span id="page-31-0"></span>**2.5. Reglas y Regulación para el Uso de TVWS.**

La *Dynamic Spectrum Alliance* (DSA) es una organización global encargada de impulsar leyes y regulaciones que contribuyan a un uso más eficiente del espectro, en lo que respecta a TVWS la DSA realiza modelos de regulaciones para que las organizaciones interesadas en la implementación de esta tecnología puedan focalizar sus esfuerzos facilitando el despliegue de la tecnología alrededor del mundo.

En 2017 DSA publicó un modelo de leyes y regulaciones para el uso de TVWS de la cual se tiene los siguientes puntos importantes a considerar (Dynamic Spectrum Alliance, 2017):

#### <span id="page-31-1"></span>**2.5.1.** *Frecuencias de Operación.*

 Los WSD operan en las bandas de frecuencia de las señales *broadcast* de televisión abierta que son las siguientes: banda I de 54 a 72 MHz y de 76 a 88

MHz, banda III de 174 a 216 MHz, banda IV de 500 a 608 MHz y de 614 a 644 MHz, banda V de 644 a 686 MHz. La operación se realiza utilizando frecuencias determinadas de acuerdo a los mecanismos para evitar interferencia.

 Los WSD operan en la frecuencia que provee un WSDB y es debidamente seleccionada por un *master* WSD.

#### <span id="page-32-0"></span>**2.5.2.** *Geolocalización y Acceso a la Base de Datos.*

- Los WSD estáticos deberán indicar sus coordenadas con una precisión de 50 metros y su altura con una precisión de 5 metros, de igual manera deberán indicar si la antena se encuentra en exteriores o interiores.
- Para WSD móviles las coordenadas deberán ser determinadas automáticamente con una precisión de 50 metros y su altura con una precisión de 5 metros, de igual manera deberán indicar si la antena se encuentra en exteriores o interiores.
- El *master* WSD deberá acceder a través de Internet a la base de datos de geolocalización para determinar frecuencias y máximas potencias de transmisión en su zona, la base de datos determina las frecuencias siguiendo un algoritmo ya definido por la DSA.
- El *master* WSD podrá transmitir en uno o varios rangos de frecuencias que la base de datos le indique, nunca podrá exceder las potencias máximas indicadas. Si su posición cambia más de 100 metros el *master* WSD deberá acceder nuevamente a la base de datos para obtener las frecuencias libres nuevamente.
- La base de datos proveerá el tiempo de validez de las frecuencias de operación, el tiempo que deberá esperar el *master* WSD para realizar una nueva encuesta y los tiempos de espera de respuesta.
- Antes de iniciar una transmisión el *master* WSD deberá informar a la base de datos las frecuencias y potencias que utilizará.
- Los WSD suscriptores reciben las frecuencias de operación y potencias de transmisión máxima de un *master* WSD y a su vez proveerán al *master* WSD de un código que identifica su marca y modelo.
- Un WSD suscriptor debe comunicar con un *master* WSD al menos una vez cada 60 segundos para validar las frecuencias de operación y potencias máximas para transmisión, en caso de no poder hacerlo deberá cesar inmediatamente su transmisión.
- En caso de que el *master* WSD no pueda acceder a Internet deberá intentar comunicarse con otro *master* WSD para obtener la lista de frecuencias de operación y potencias máximas.

#### <span id="page-33-0"></span>**2.5.3.** *Censado del Espectro en las Bandas* **Broadcast** *de Televisión.*

- Los WSD que utilicen sensado del espectro para determinar frecuencias disponibles de operación deberán obtener un permiso que certifique que los WSD no interfieren de ninguna manera a los usuarios licenciados en esas bandas.
- Entes reguladores conducirán pruebas de laboratorio a los dispositivos WSD para verificar su rendimiento y harán las respectivas recomendaciones.
- Los WSD pueden empezar a hacer uso de las frecuencias que determinen libres una vez transcurrido un tiempo mínimo de 30 segundos, monitorizan cada 60 segundos que las frecuencias continúen disponibles y en caso de detectar que la frecuencia ya no se encuentra libre deberán cesar la transmisión en un tiempo máximo de 2 segundos.

#### <span id="page-34-0"></span>**2.6. Estándar IEEE 802.22.**

Define la capa física y capa MAC de una tecnología de banda ancha que no necesita licencia para operar en el espectro de frecuencias de 54 MHz a 862 MHz para brindar conectividad bajo un esquema de red punto a multipunto, implementado técnicas de detección y administración del espectro conocidas como radio cognitiva para utilizar los canales de televisión que se encuentran en desuso. (Castro, Perdomo, Lavandera, & Morales, 2017).

#### <span id="page-34-1"></span>**2.6.1.** *Entidades del Estándar IEEE 802.22*

Como lo analizan (Cordeiro, Challapalli, Birru, & Shankar, 2005) el estándar define las siguientes entidades y características.

La Estación Base (BS del inglés *Base Station*) administra su propia celda y todos los equipos suscriptores conocidos como Equipo Local del Cliente (CPE del inglés *Customer Premise Equipment*), la BS consiste en una entidad instalada de manera profesional que controla el acceso al medio y se encarga de transmitir información a varios CPE. Las BS y los CPE siguen una estricta relación de maestro – esclavo de manera que ningún CPE puede trasmitir sin haber recibido una autorización previa por parte de la BS, además la BS controla todas las características de la transmisión como la modulación, codificación y frecuencias de operación. Para asegurar que no exista interferencia con los servicios primarios la BS ordena a los CPE realizar mediciones del estado del espectro, con la información de todos los CPE la BS define la frecuencia y potencia de transmisión.

La figura 4 muestra la arquitectura de red del estándar IEEE 802.22 como se observa cada BS define una celda inalámbrica de área regional (WRAN del inglés

*Wireless Regional Area Network*) en la que brinda servicio a los CPE que se encuentran dentro de su área de cobertura.

## <span id="page-35-1"></span>**Figura 4**.

*Arquitectura de red del estándar IEEE 802.22.*

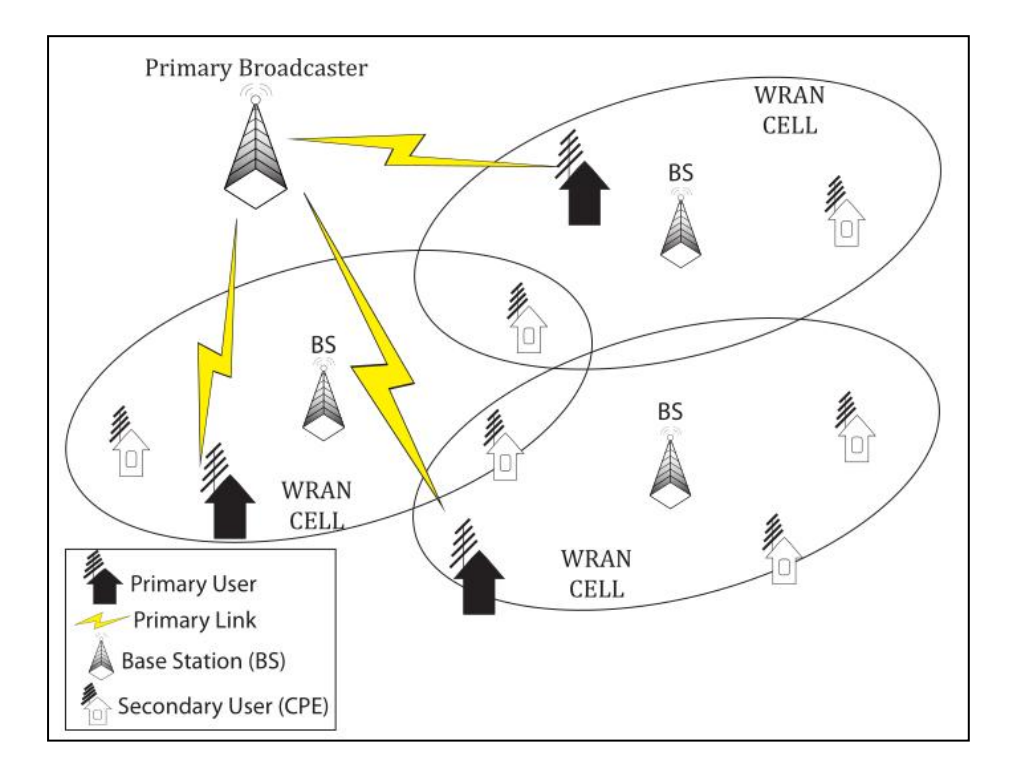

*Nota.* Tomado de (Azad, y otros, 2017).

#### <span id="page-35-0"></span>**2.6.2.** *Capa Física PHY.*

Debido al comportamiento aleatorio que la ocupación de las frecuencias de TV pueden tener a lo largo del tiempo, el diseño de la capa física debe considerar la necesidad de un alto rendimiento pero a su vez manteniendo la complejidad y el costo al mínimo debido a que es un estándar pensado para brindar acceso de banda ancha. Por estos motivos el estándar implementa en capa física un "rendimiento flexible y adaptativo" que hace referencia a la capacidad de ajustar dinámicamente la modulación
y la codificación. En capa física también se especifica el "control de la potencia de transmisión" que hace referencia a los mecanismos de control de potencia para minimizar la interferencia con los servicios primarios y con otras BS.

#### **2.6.3.** *Capa MAC.*

En la capa MAC del estándar IEEE 802.22 se definen los siguientes procesos:

- **Inicialización:** siempre que un CPE quiera empezar a transmitir deberá primero realizar un barrido de las frecuencias e identificar cuales se encuentran libres para empezar a buscar por una BS, el diseño de la capa MAC del estándar IEEE 802.22 considera los mecanismos necesarios para lograr sincronizar al CPE y la BS teniendo en cuenta que no existe un canal predeterminado en el cual un CPE pueda iniciar la sincronización con una BS**.**
- **Mediciones y administración del espectro:** la BS ordenará a los CPE realizar mediciones del espectro tanto en banda como fuera de banda para identificar las frecuencias ocupadas por servicios primarios. Las mediciones en banda hacen referencia a mediciones en la frecuencia que utilizan para comunicarse la BS y el CPE y a las frecuencias adyacentes a esta, durante estas mediciones el CPE no se comunica con la BS lo que afecta al rendimiento del sistema, para compensar esto se implementa algoritmos que distribuyen la carga de las mediciones entre todos los CPE permitiendo obtener un mapa de la ocupación del espectro de toda la celda. La capa MAC incluye también una serie de funciones que permiten administrar de manera eficiente el espectro como el cambio de canal, suspender y reanudar operación en un determinado canal, añadir y remover canales, etc.

#### **2.6.4.** *Cobertura y Tasa de Transmisión.*

El estándar define una eficiencia espectral entre 0,5 bits/s/Hz a 5 bits/s/Hz, en cuanto a cobertura se puede alcanzar hasta 100 km sin considerar un límite de potencia lo que convierte en el estándar con mayor cobertura comparado a las redes inalámbricas de la actualidad como se muestra en la figura 5.

### **Figura 5**.

*Comparación IEEE 802.22 y estándares inalámbricos de la familia 802.*

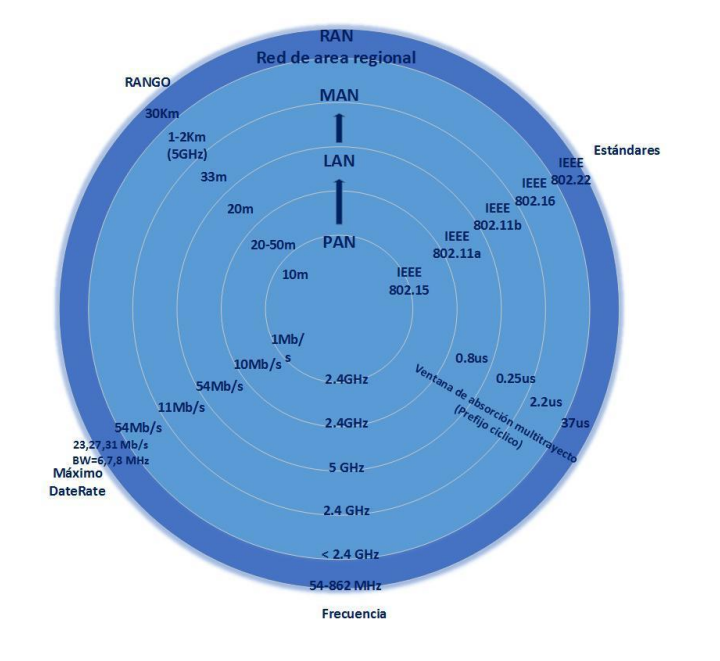

*Nota.* Tomado de (Castro, Perdomo, Lavandera, & Morales, 2017).

# **2.7. Estándar IEEE 802.11af.**

El estándar define la operación de redes inalámbricas de área local haciendo uso de los espacios en blanco entre el rango de frecuencias desde 54 MHz hasta 790 MHz, su principal característica es ser el primer estándar de redes LAN que utiliza bases de datos de geolocalización para controlar el acceso al espectro.

#### **2.7.1.** *Entidades del Estándar IEEE 802.11af*

De acuerdo al análisis del estándar que realizado en el año 2013 por la Universidad de Rice en conjunto con especialistas de *Cisco Systems* se define las siguientes entidades y mecanismos (Flores, Guerra, Knightly, Ecclesine, & Pandey, 2013) que forman parte de la arquitectura de red del estándar IEEE 802.11af que se muestra en la figura 6.

- **Base de datos de geolocalización (GDB).-** consiste en una base de datos que almacena la ubicación geográfica, frecuencias permitidas para transmisión y los parámetros de operación de los WSD.
- **Servidor seguro de ubicación registrada (RLSS).-** es una base de datos local que contiene la ubicación geográfica y parámetros de operación de un pequeño número de sets de servicio básicos (BSSs), la RLSS se encarga de distribuir los parámetros de operación permitidos a los puntos de acceso (AP) y a las estaciones (STAs) que pertenecen a los BSSs que están bajo su supervisión.
- **Entidades dependientes de la GDB.-** son todos los elementos de la red cuya operación es controlada por una GDB para asegurar que se cumpla con los respectivos requerimientos regulatorios.
- **Estación habilitadora GDD.-** accede de manera segura a una GDB para obtener las frecuencias y los parámetros de operación permitidos, con esta información controla la operación de las STAs en su BSS.
- **Estación dependiente GDD.-** las estaciones dependientes obtienen las frecuencias y los parámetros de operación permitidos ya sea de una estación habilitadora o de un RLSS.

 **Protocolo de consulta de ubicaciones registradas (RLQP).-** es el protocolo que utilizan para comunicarse las estaciones habilitadoras y las estaciones dependientes, por medio de esta comunicación las STA pueden seleccionar la frecuencia, potencia y ancho de banda permitidos para la transmisión en su localidad.

En la figura 6 se observa la arquitectura de red del estándar IEEE 802.11af.

### **Figura 6**.

*Arquitectura de red del estándar IEEE 802.11af.*

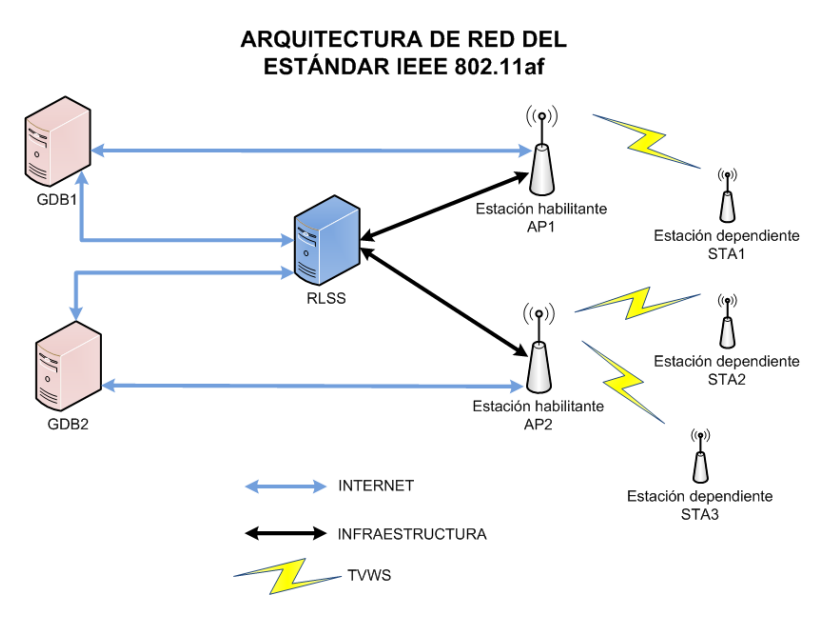

*Nota.* Tomado de (Flores, Guerra, Knightly, Ecclesine, & Pandey, 2013).

#### **2.7.2.** *Flujo de Comunicación entre Entidades del Estándar IEEE 802.11af.*

El estándar no define como debe ser el flujo de comunicación entre la GDB y las entidades habilitantes ni entre la GDB y la RLSS razón por la cual esta comunicación puede realizarse sobre Internet. Por otra parte, el estándar si define una comunicación bidireccional entre la RLSS y las estaciones habilitantes que se comunican con las STAs de manera bidireccional e inalámbrica haciendo uso de los espacios en blanco.

#### **2.7.3.** *Mecanismos del Estándar IEEE 802.11af.*

- **Consulta de disponibilidad de canal. -** es el mecanismo que utilizan las STA para obtener las frecuencias disponibles para la operación en su localidad, las estaciones dependientes GDD consultan a una estación habilitadora GDD cuando se ha cumplido el tiempo establecido, cuando un canal deja de estar disponible y cuando la estación dependiente se ha movido más de la distancia permitida.
- **Gestión de horarios de canal.** una estación habilitadora GDD utiliza este mecanismo para consultarle a una RLSS o a otra estación habilitadora información acerca de la gestión de horarios de canal, estas le responden con los tiempos de inicio y fin durante los cuales un canal está disponible.
- **Señal de verificación de contacto. -** es una señal enviada por las estaciones habilitadoras GDD para establecer las estaciones dependientes que se encuentran dentro de su rango de cobertura y para que las estaciones dependientes puedan asegurar la operación con un mapa de espacios en blanco WSM valido es decir que la información de los parámetros de operación se encuentre actualizada.

#### **2.8. Comparación entre los Estándares IEEE 802.11af e IEEE 802.22.**

Si bien ambos estándares utilizan los espacios en blanco de las frecuencias VHF y UHF se diferencian por los mecanismos que utilizan para evitar interferencia con los servicios primarios en estas frecuencias y por su aplicación ya que IEEE 802.11af es un estándar pensado para redes inalámbricas de área local (WLAN), mientras que el estándar IEEE 802.22 se define para redes inalámbricas de área regional (WRAN).

Debido a esto como lo señalan (Lekomtcev & Marsalek, 2012) se registra diferencias a nivel de sus capacidades cognitivas, capa física y capa MAC.

Las capacidades cognitivas hacen referencia a los mecanismos que aplica el estándar para evitar la interferencia con los servicios primarios en las frecuencias VHF y UHF, estos se resumen en la tabla 3.

# **Tabla 3.**

*Comparación capacidades cognitivas IEEE 802.11af e IEEE 802.22.*

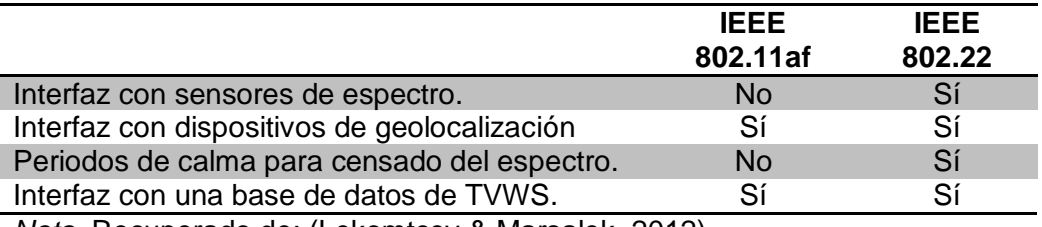

*Nota.* Recuperado de: (Lekomtcev & Marsalek, 2012).

La diferencia de cobertura entre una red WLAN y WRAN según la figura 5 es de

varios kilómetros, si consideramos que ambos estándares utilizan las mismas

frecuencias de transmisión se esperaría que ambos tengan un rango de cobertura

similar, la diferencia de cobertura se esclarece al analizar las diferencias a nivel de capa

física y capa MAC de los estándares que se muestran en las tablas 4 y 5.

# **Tabla 4.**

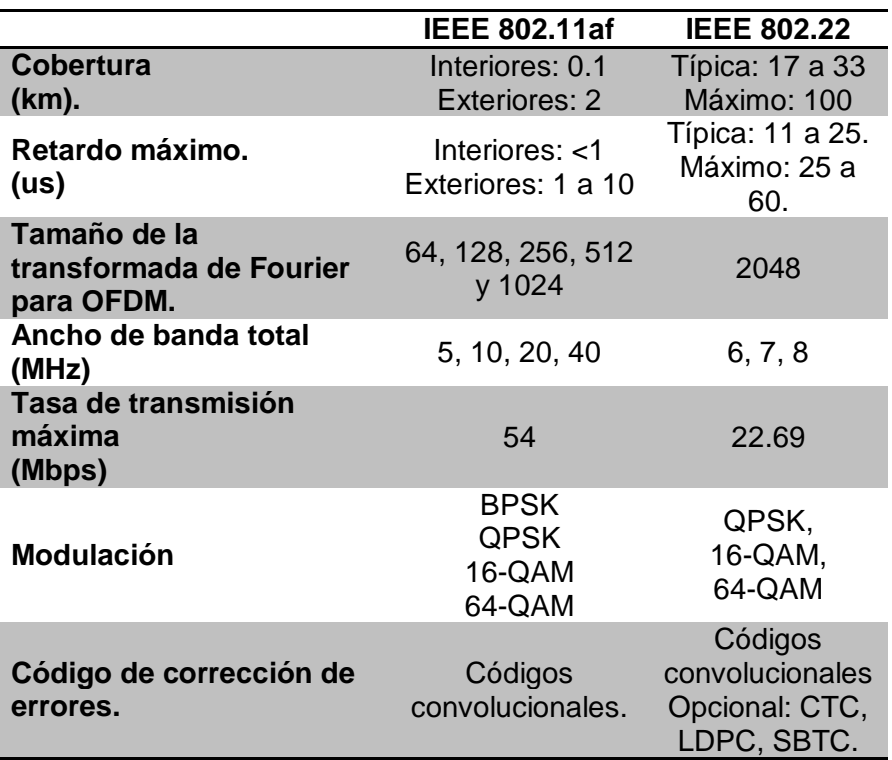

*Comparación capa física estándares IEEE 802.11af e IEEE 802.22.*

*Nota.* Recuperado de: (Lekomtcev & Marsalek, 2012).

En general existe cierta similitud entre las tecnologías que utilizan ambos

estándares a nivel de capa física, las principales diferencias están en la cobertura,

ancho de banda total y tasa de transmisión, son precisamente estas diferencias las que

hacen que el estándar IEEE 802.22 sea de mayor interés para despliegues en zonas rurales.

Otra diferencia se encuentra en el método de acceso múltiple que utilizan ambos

estándares como se observa en la tabla 5 donde se los compara a nivel de capa MAC.

#### **Tabla 5.**

*Comparación capa MAC estándares IEEE 802.11af e IEEE 802.22.*

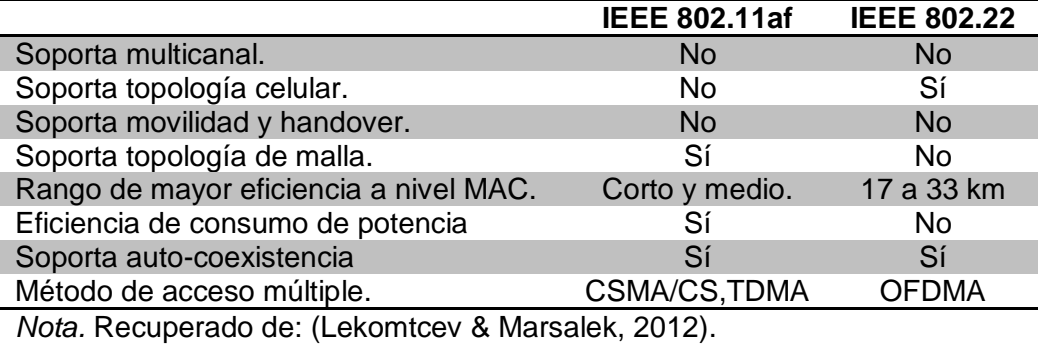

#### **2.9. Estándar IEEE 802.15.4m**

Es una enmienda al estándar para redes inalámbricas WPAN (*Wireless Personal Area Network*) con bajas tasas de transmisión, especifica una capa física que cumple con los requerimientos regulatorios de TVWS y los cambios necesarios a nivel de capa MAC para soportar esta nueva capa física, permitiendo la operación en el rango de frecuencias de 54 MHz a 862 MHz con tasas de transmisión desde 40 kbps hasta 2000 kbps. (Powell, 2014).

### **2.9.1.** *Características de la Capa física IEEE 802.15.4m*

Para operar con múltiples tasas de transmisión y soportar las distintas aplicaciones en TVWS el estándar define que se debe implementar por lo menos una de las siguientes 3 capas físicas que se muestran en la tabla 6.

### **Tabla 6.**

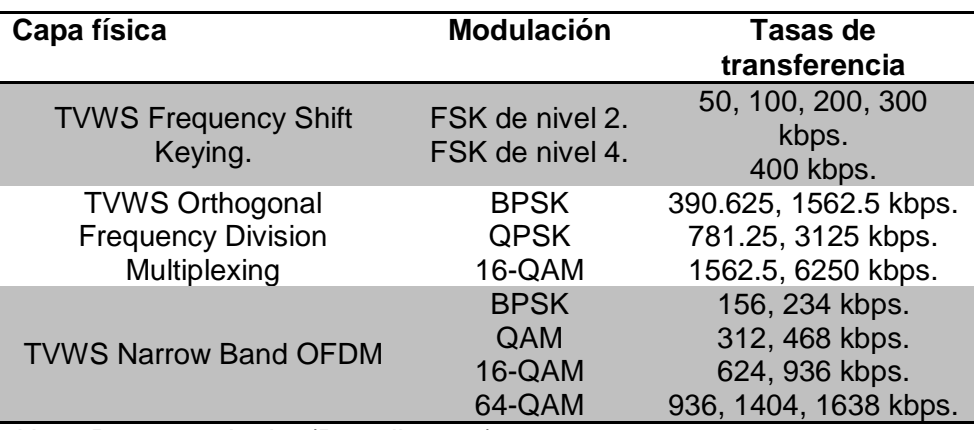

*Capa física en el estándar IEEE 802.15.4m.*

*Nota.* Recuperado de: (Powell, 2014).

# **2.9.2.** *Características de la Capa MAC IEEE 802.15.4m*

Se definen dos entidades el TMCTP (TVWS *multichannel cluster tree* PAN) y el

SPC (*Super* PAN *coordinator*) cuyas funciones son las siguientes:

- SPC se comunica con los coordinadores PAN únicamente durante el periodo de tiempo asignado a la transmisión de la Beacon.
- El SPC provee acceso al servidor de la base de datos de geolocalización del cual se obtiene la información de disponibilidad de los canales de TVWS para todos los coordinadores PAN que forman parte del TMCTP.
- EL SPC designa el uso de un canal diferente para cada coordinador PAN en el TMCTP.

Otras características de la capa MAC son proveer transferencia de datos directa entre dispositivos, mecanismos de bajo consumo de energía y localizar la base de datos de geolocalización en la que se registra e identifica los dispositivos TVWS su ubicación y el canal que se encuentran utilizando. Finalmente, en capa MAC se define también métodos para generar la información para la base de datos de geolocalización.

#### **2.10. Estándar IEEE 802.19.1**

Especifica métodos independientes de tecnología de radio para la coexistencia entre redes independientes de dispositivos que utilizan la banda de frecuencias asignada a TV. La versión IEEE 802.19.1-2014 del estándar tiene la finalidad de habilitar un uso efectivo de los TVWS para la familia de estándares IEEE 802 definiendo métodos de coexistencia necesarios. La enmienda al estándar IEEE 802.19.1a define la información de coexistencia basada en la red que se intercambia entre redes y dispositivos para habilitar la administración de la coexistencia, especificando los procedimientos y protocolos para colectar esta información. (Shellhammer, 2017).

La arquitectura del estándar se muestra en la figura 7, se definen los siguientes elementos de esta arquitectura:

- CDIS.- el servidor de descubrimientos de coexistencia e información provee este servicio a los CM (*Coexistence Manager*) informando así acerca de potenciales vecinos de los dispositivos WSO (*White Space Objects*) a los cuales el CM brinda servicio.
- CM.- provee información y administración a los WSO esto incluye información acerca de sus vecinos potenciales, frecuencias de funcionamiento y potenciales niveles de interferencia. A través del servicio de administración el WSO puede solicitar reconfiguración para mejorar su operación.

 CE.- el habilitador de coexistencia es una interfaz que representa uno o varios WSO del mismo tipo en el sistema de coexistencia.

# **Figura 7**.

*Arquitectura del estándar IEEE 802.19.1.*

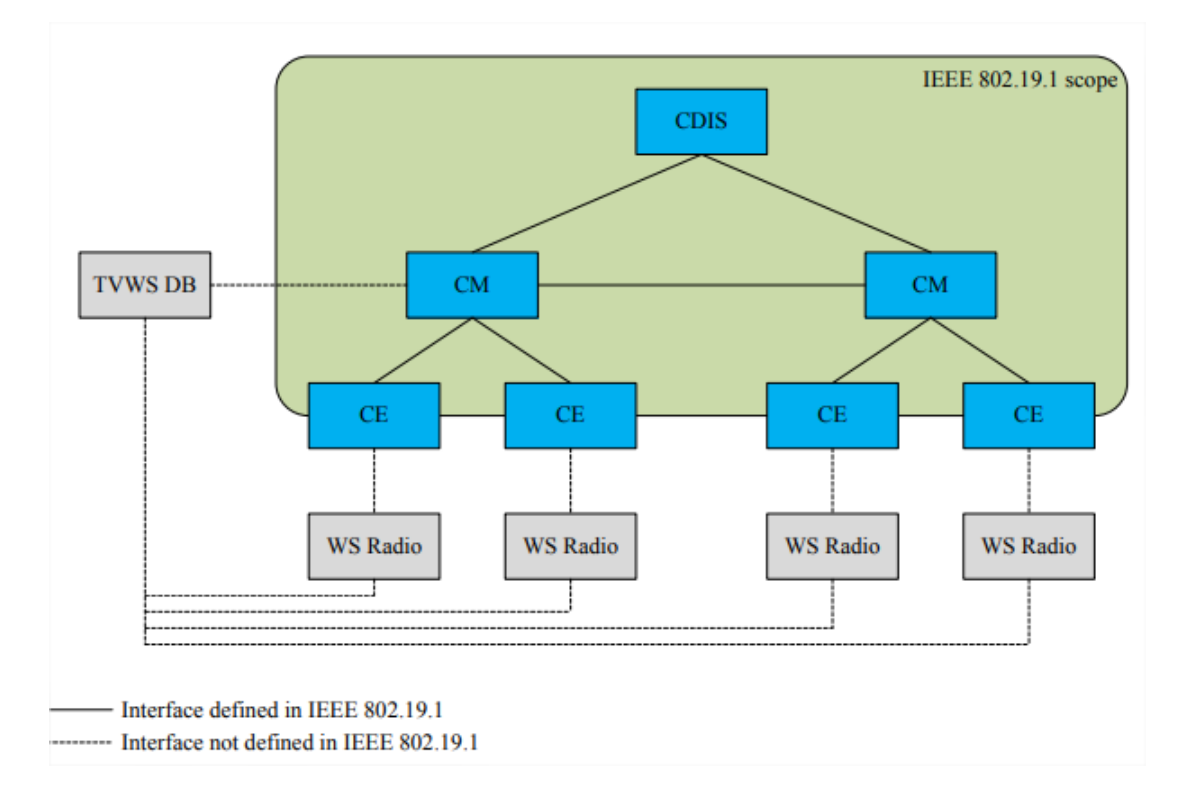

*Nota.* Tomado de (Apurva, 2017).

# **2.11. Fabricantes Equipamiento TVWS.**

# **2.11.1.** *Carlson Wireless Technologies.*

Es una empresa dedica a la implementación de soluciones tecnológicas para proveer conectividad, dentro de su línea de productos se encuentra *RuralConnect Gen* 3 que consiste en una estación base y una estación suscriptora implementadas utilizando el estándar IEEE 802.11af.

# **Figura 8.**

*Estación base y unidad suscriptora TVWS.*

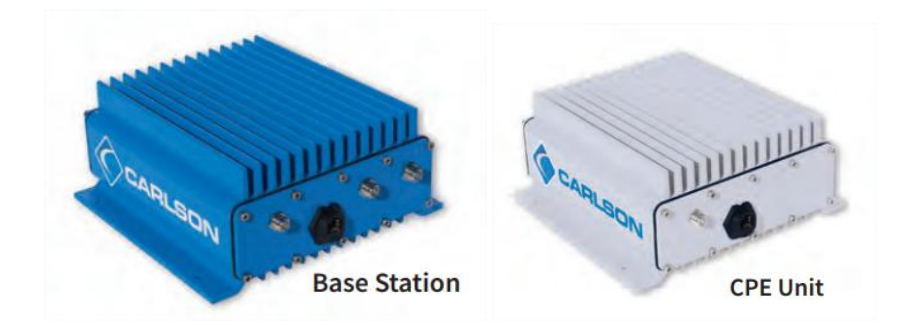

*Nota.* Tomado de (Carlson Wireless Technologies, 2018).

El equipamiento tiene las siguientes características (Carlson Wireless

Technologies, 2018):

- Tasa de transmisión: 5,4 Mbps hasta 24 Mbps para *Uplink* y *Downlink*.
- Rango de cobertura mínimo 2.5 km.
- Rango de cobertura máximo 33 km.
- Rango de frecuencia: 470-696 MHz (UHF).
- Latencia mínima: 5 ms.
- Latencia máxima 35 ms.

## **2.11.2.** *Adaptrum Inc.*

Produce equipos TVWS interoperables que pueden operar en cualquiera de los canales en la banda de TV UHF, sus equipos tienen las siguientes características (Adaptrum Inc, 2018):

# **Figura 9.**

*Estación base y unidad suscriptora TVWS Adaptrum.*

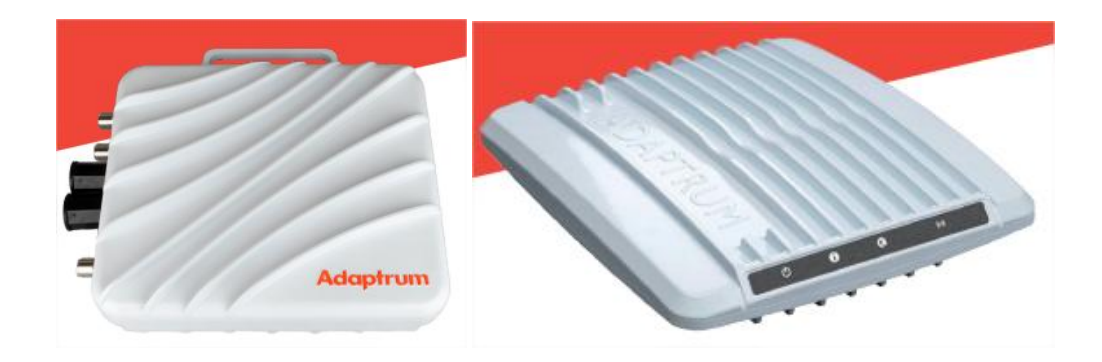

*Nota.* Tomado de (Adaptrum Inc, 2018)**.**

- Tasa de transmisión: 13 Mbps con un canal de 6 MHz hasta 24 Mbps en un canal de 10 MHz.
- Rango de cobertura: 10 km.
- Rango de frecuencia: 400 MHz a 1 GHz.
- Latencia promedio: 15 ms.

### **2.11.3.** *Redline Communications.*

Utilizan tecnología de localización dinámica de recursos para acceder al espectro compartido evitando así la interferencia y brindando protección para las frecuencias en uso de TV en la región. Una estación base puede tener hasta 120 estaciones suscriptoras, los equipos tienen las siguientes características (Redline Communications, 2019):

# **Figura 10.**

*Estación base y unidad suscriptora TVWS Redline.*

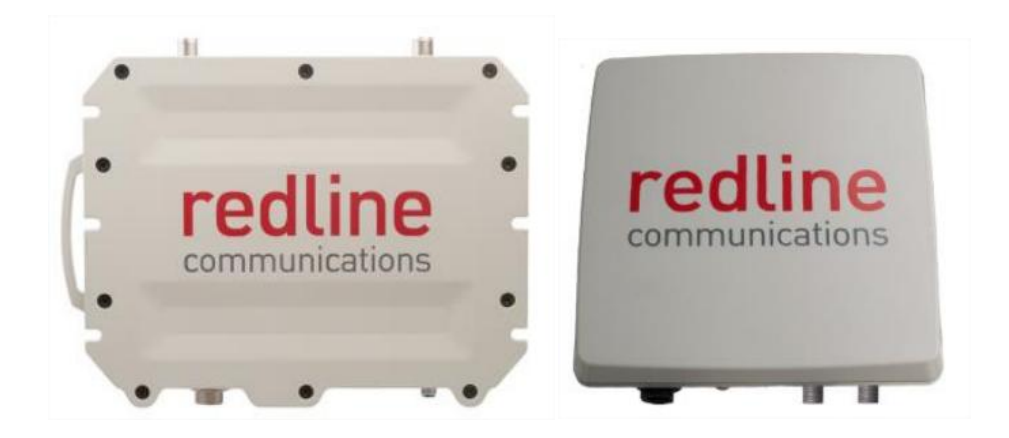

*Nota.* Tomado de (Redline Communications, 2019).

- Tasa de transmisión: máximo 160 Mbps.
- Rango de frecuencia: 470 MHz a 614 MHz.
- Latencia promedio: 10ms.

#### **2.12. Implementaciones TVWS.**

#### **2.12.1.** *Coexistencia de Tecnologías TVWS.*

En el año 2011 se realiza un estudio sobre la coexistencia de las tecnologías TVWS de los estándares IEEE 802.11af e IEEE 802.22, en un escenario en que ambos sistemas son implementados cerca y disponen de tres canales de TV para transmisión.

Se evaluó primeramente el rendimiento de IEEE 802.22 considerando interferencia co-canal con IEEE 802.11af, determinando que mientras más cercano se encuentre el sistema IEEE 802.11af menor será la relación señal a ruido y mayor la tasa de error de bloques del sistema IEEE 802.22. (Kang, Lee, Jeong, & Kim, 2011)

Como conclusión se determinó que los sistemas que emplean el estándar IEEE 802.22 necesitan de un método de protección de los mensajes de control para asegurar un buen rendimiento.

#### **2.12.2.** *TVWS en Filipinas la Implementación más Grande en Asia.*

La tecnología TVWS es considerada la solución para envío de datos más apta para las Filipinas debido a sus características de propagación que le permiten que la señal viaje sobre el agua y a través de densos bosques.

En su fase de pruebas piloto la implementación ha alcanzado un *throughput* de 6 Mbps en un rango máximo de 10 kilómetros.

Se espera que TVWS se implemente como un servicio público que permita conectividad para salud, educación, despliegue de redes de sensores, servicios gubernamentales y también para proveer acceso a Internet en lugares públicos. (Noda, 2014).

#### **2.12.3.** *Iniciativa Airband de Microsoft.*

A través de alianzas con desarrolladores de tecnología, proveedores de Internet y proveedores de energía Microsoft busca hacer llegar Internet de banda ancha a comunidades rurales alrededor del mundo. Algunos de los lugares donde se ha llevado a cabo esta iniciativa son: Maine, África del Sur, Colombia, Michigan, Georgia, India y Kenia. Se destaca el caso de Colombia en el cual se utilizó la tecnología TVWS para brindar conectividad a productores de café y escuelas. El proyecto se está replicando en la ciudad de Antioquia, en las pruebas piloto se ha alcanzado una tasa de transferencia máxima de 20 Mbps. (ANE Agencia Nacional del Espectro Colombia, 2017).

#### **2.13.** *Distribute Internet Traffic Generator* **(***D-ITG***).**

*Distributed Internet Traffic Generator* es una plataforma de software desarrollada por el departamento de ingeniería en computación y sistemas de la universidad de Napoli Federico II (Botta, Dainotti, & Pescapé, A tool for the generation of realistic network workload for emerging networking scenarios, 2012), tiene la capacidad de producir de manera precisa tráfico IPV4 e IPV6 simulando la carga de tráfico de distintas aplicaciones de Internet al inyectar este tráfico en la red, a demás permite también realizar medidas de las métricas que definen el rendimiento de una red como son el *throughput, delay, jitter* y *packet loss*.

#### **Figura 11.**

*Arquitectura del software D-ITG.* 

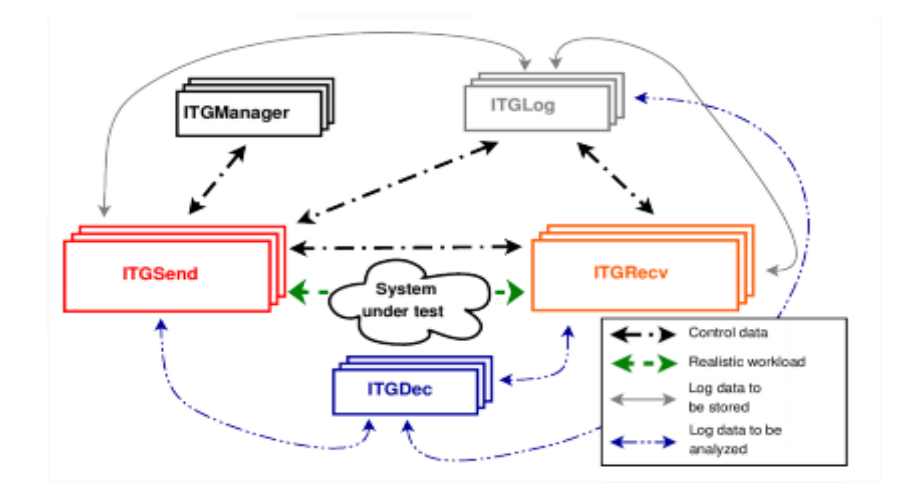

*Nota.* Tomado de (Botta, Dainotti, & Pescapé, A tool for the generation of realistic network workload for emerging networking scenarios, 2012).

Para realizar el diagnóstico de una red utilizando *D-ITG* se debe considerar los componentes mostrados en la figura 11, los componentes principales del software son los denominados *ITGSend* e *ITGRecv* encargados de enviar y recibir respectivamente el tráfico que se inyecta en la red, el funcionamiento de estos se respalda en los componentes *ITGManager*, *ITGLog* e *ITGDec* que añaden funcionalidades específicas para poder realizar el diagnóstico de la red.

#### **2.13.1.** *Componentes de* **D-ITG***.*

*ITGSend***.**- es el componente encargado de generar los flujos de tráfico, este componente inicia su funcionamiento en un dispositivo de la red inyectando el tráfico apuntando a la dirección IP de otro dispositivo en la red con el componente *ITGRecv* inicializado. Los flujos de tráfico pueden generarse de uno en uno o varios flujos al mismo tiempo.

*ITGRecv***.-** se encarga de recibir los flujos generados por el componente *ITGSend*, escucha las peticiones en la red y asigna un hilo para cada flujo, se comunica con el componente *ITGSend* utilizando el protocolo de señalización TSP.

*ITGManager***.-** permite controlar de manera remota y centralizada a varios componentes *ITGSend* distribuidos en la red para realizar pruebas a gran escala.

*ITGLog***.-** recibe y almacena, en archivos de formato .log, la información de diagnóstico de la red que envían los componentes *ITGSend* o *ITGRecv.*

*ITGDec***.-** decodifica y analiza los archivos en formato .log para que puedan ser interpretados por el usuario. Genera también archivos en formato *.dat* que pueden ser graficados utilizando otros software como MatLab o Octave.

*ITGPlot***.-** este componente añade la función de graficar las mediciones realizadas de *throughput*, *delay*, *jitter*, y *packetloss* utilizando las funciones de Octave.

En la figura 12 se muestra las características que se puede programar para el tráfico que se inyecta utilizando el componente *ITGSend*.

### **Figura 12.**

*Opciones programables en la inyección de flujos de paquetes con D-ITG.*

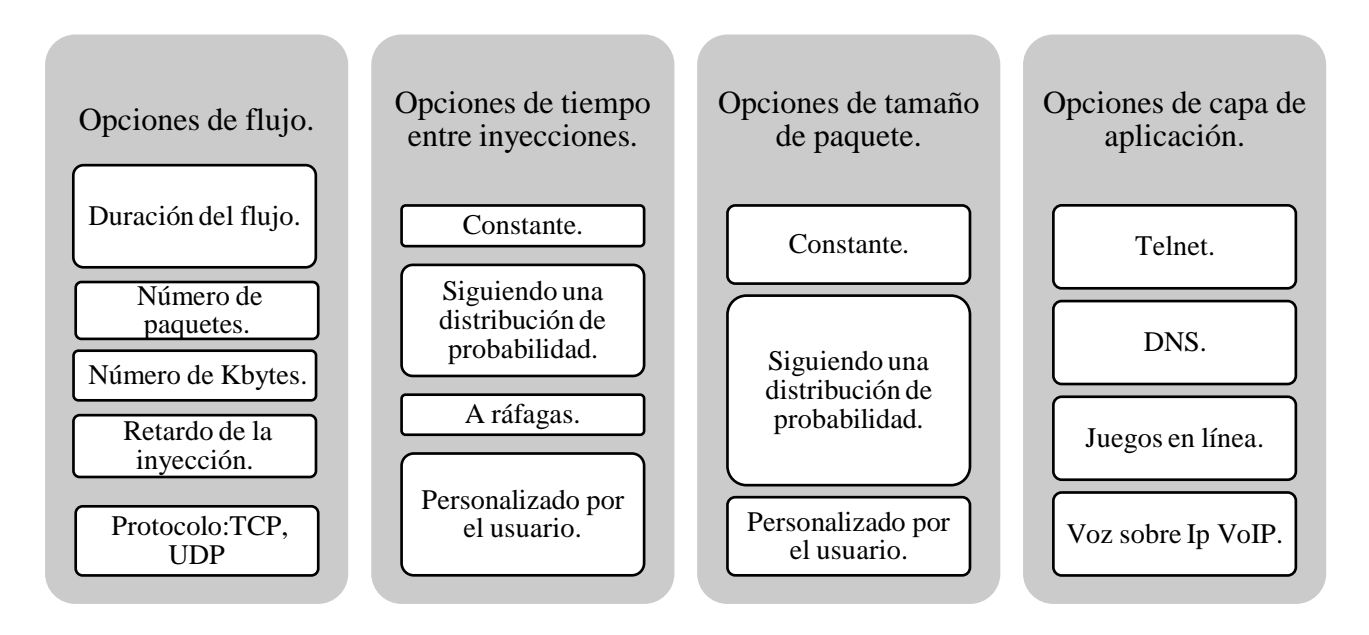

#### **2.14. Métricas que Definen el Rendimiento de una Red.**

Como se analizó en la sección anterior el software *D-ITG* permite realizar mediciones de *throughput, delay, jitter*, y *packet loss*, a continuación, se analiza porque estas métricas definen el rendimiento de una red.

Como menciona (Ye, 2002) para medir el rendimiento de un proceso se tiene tres atributos: oportunidad, precisión y exactitud. La oportunidad se refiere a la cantidad de tiempo que toma obtener el resultado del proceso, la precisión mide la cantidad del resultado producido y la exactitud por su parte es la medición de que tan correcto es el resultado producido. Ye también menciona que la medición de estos tres atributos dependerá del proceso de interés, en redes de comunicaciones se tiene 4 atributos que

representan las medidas de QoS y por lo tanto son una medida del rendimiento del proceso de comunicación de la red.

#### **2.14.1. Delay.**

El retardo de transmisión de la red es el tiempo que le toma a un bit generado por el sistema transmisor llegar al sistema receptor. En una red de comunicaciones se debe controlar el *delay* para no alterar los datos que se transmiten especialmente en aplicaciones en tiempo real como la voz y el video.

### **2.14.2. Jitter.**

El *jitter* es la variación del retardo debido a la interacción de la propia red de comunicación con los datos que se transmiten, controlar esta propiedad es importante para poder transmitir datos a una tasa constante y confiable. Al igual que el *delay* el valor de *jitter* es clave en aplicaciones en tiempo real.

#### **2.14.3. Throughput.**

Se refiere al volumen efectivo de información neto que fluye a través de la red de comunicaciones y representa una medida del rendimiento de la red.

#### **2.14.4. Packet loss.**

El porcentaje de paquetes perdidos de una red de comunicaciones es una medida de cuantos paquetes se han perdido entre dos puntos del sistema después de la transmisión, en una red de comunicaciones conocer el porcentaje de paquetes perdidos permite diagnosticar problemas en la misma. Aplicaciones en tiempo real requieren de una cantidad de paquetes perdidos baja.

#### **2.15. Métricas de Qos para las Distintas Clases de Aplicaciones.**

Una red de comunicaciones puede utilizarse para brindar distintos tipos de servicios, cada servicio genera tráfico con distintas características razón por la cual las métricas para medir el rendimiento de la red tendrán diferentes de rangos de aceptación, en la tabla 7 se recoge los valores de las métricas del rendimiento de acuerdo a diferentes aplicaciones propuestos por (Chen, Farley, & Ye, 2004), quienes hacen un análisis de los requerimientos de QoS de aplicaciones en Internet.

# **Tabla 7.**

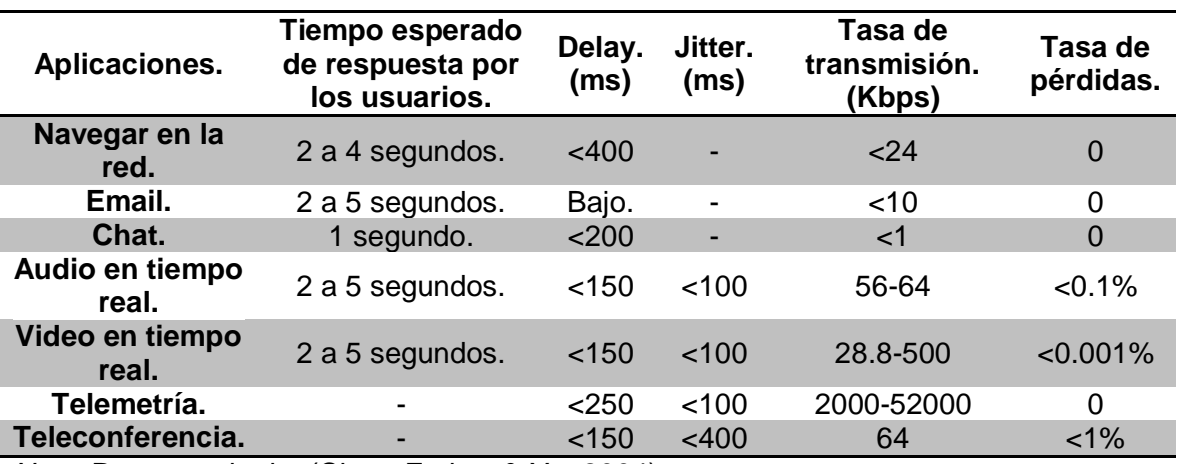

*Métricas de QoS para distintas aplicaciones en Internet.*

*Nota.* Recuperado de: (Chen, Farley, & Ye, 2004).

Se observa que aplicaciones en tiempo real como audio y video son más restrictivas en parámetros como *delay* y *jitter* pero admiten un porcentaje de paquetes perdidos, mientras que aplicaciones que no son en tiempo real manejan un rango más amplio de *delay* pero no toleran ningún porcentaje de paquetes perdidos.

#### **Capítulo III.**

#### **3. Proceso de Despliegue de la Tecnología TVWS.**

#### **3.1. Identificación de las Necesidades.**

El primer paso realizar una implementación de TVWS es identificar la necesidad de conectividad, es decir se debe definir claramente el lugar, posibles usuarios y los servicios a entregarse. Para esto se ha considerado como referencia el trabajo de titulación *"Análisis y propuesta técnica para el despliegue e implementación de TV White Space en Ecuador"* (Vásquez, 2018).

En el trabajo de titulación citado se considera como objeto de estudio a las parroquias con una densidad poblacional media y baja, evitando de esta manera que la implementación de TVWS compita con futuros despliegues de tecnología SMA y considerando a los sectores de población más necesitados. En el estudio se identifica a las parroquias de la zona sur de la provincia de Cotopaxi como las idóneas para una implementación TVWS debido a factores como la infraestructura con la que cuentan, vías de acceso, condiciones del terreno y sus características poblacionales.

#### **3.2. Identificación del Usuario Objetivo.**

Se busca que la implementación TVWS brinde servicio a unidades educativas ubicadas en la provincia de Cotopaxi ya que como se analizó en la sección 2.1.5 en el Ecuador solo el 33% de instituciones educativas tiene acceso a Internet.

#### **3.3. Descripción de la Topografía del Área de Interés.**

La provincia de Cotopaxi se encuentra atravesada de norte a sur por la cordillera de los Andes, teniendo en su territorio algunas de las elevaciones más representativas del país y la presencia de nevados andinos y páramos. Registra una intensa actividad volcánica, episodios geológicos y procesos erosivos que actúan sobre los relieves preexistentes modelando su topografía y definiendo un paisaje conformado principalmente por terrazas estructurales. (Secretaría Nacional de Planificación y Desarrollo, 2017).

### **3.4. Identificación de los Servicios a Prestar.**

Dado que el usuario objetivo lo conforman los estudiantes y personal docente de las unidades educativas de la zona sur de la provincia de Cotopaxi el personal a cargo del proyecto por parte de MINTEL ha propuesto como posible servicio a brindar a través de la tecnología TVWS al servicio de Tele-educación.

La Tele-educación consiste en el uso de las tecnologías de la información y comunicación con fines educativos, cambiado la manera en la que el profesor interactúa con sus estudiantes dándole la posibilidad de impartir clases sin la necesidad de estar presente físicamente en el mismo lugar e introduciendo componentes interactivos a las clases. Algunas de las aplicaciones más comunes de la Tele-educación son la videoconferencia, el video interactivo y plataformas virtuales.

### **3.5. Planificación de la Solución.**

### **3.5.1.** *Selección de Puntos de Interés.*

La Corporación Nacional de Telecomunicaciones (CNT), facilitó una lista de seis nodos de fibra óptica, tabla 8, ubicados en la provincia de Cotopaxi cerca a poblados que cumplen las condiciones especificadas previamente y que cuentan con infraestructura favorable para la implementación de TVWS.

### **Tabla 8.**

*Nodos de fibra óptica de CNT ubicados en la provincia de Cotopaxi.*

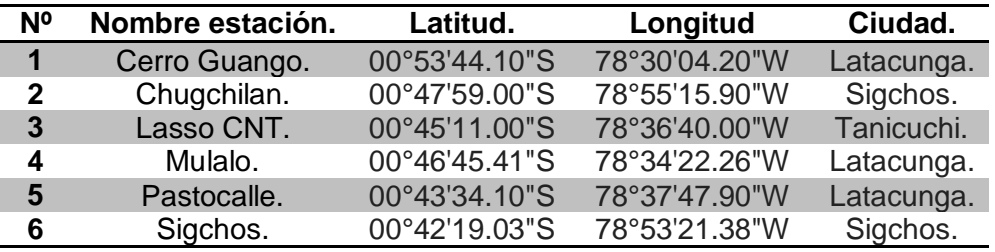

*Nota.* Recuperado de: (Corporación Nacional de Telecomunicaciones).

Las características principales de estos nodos es que cuentan con salida a Internet a través de fibra óptica y existen torres o edificaciones de altitud suficiente para ubicar antenas, haciéndolos idóneos para colocar en cualquiera de estos la estación base TVWS.

De igual manera el Ministerio de Educación facilitó un listado con las coordenadas geográficas de 56 escuelas de la provincia de Cotopaxi de entre las cuales se escogería las idóneas para la ubicación de la estación suscriptora TVWS. Las escuelas están repartidas en las parroquias de Cotopaxi como muestra la tabla 9.

### **Tabla 9.**

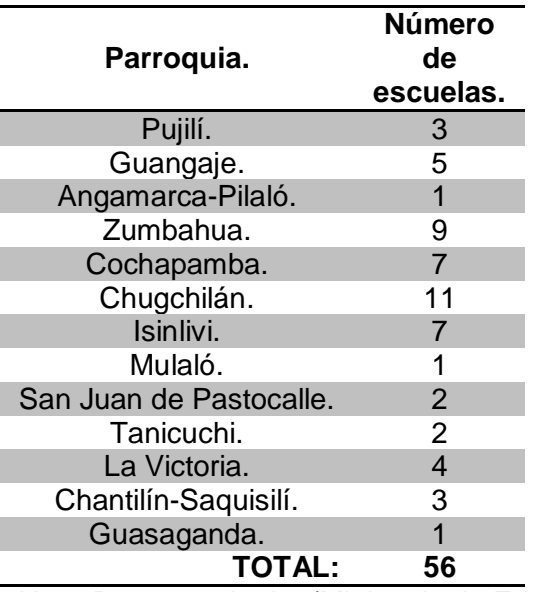

*Escuelas por parroquia en la provincia de Cotopaxi.*

*Nota.* Recuperado de: (Ministerio de Educación).

Se procedió a realizar simulaciones de cobertura para verificar por cada estación base la cantidad de estaciones suscriptoras a las que podría brindar servicio, la modulación que se podría utilizar y por ende la tasa de transmisión de datos que se podría alcanzar. Con la finalidad de que esta información sirva como factor de consideración al momento de escoger las ubicaciones definitivas para la implementación de TVWS.

#### **3.5.2.** *Consideraciones para la Simulación de Cobertura.*

El *software* seleccionado para realizar las simulaciones de cobertura es SIRENET, debido a que, como explica Diego Céspedes en su proyecto de titulación, cuenta con un estudio de cobertura que permite representar los valores de una señal emitida por un transmisor, en campo eléctrico o en potencia, en todos los puntos dentro del área seleccionada por el usuario. (Céspedes, 2008).

El método de cálculo utilizado para la realización de las simulaciones de cobertura es el ITU-R P.1546 ya que permite la predicción de la propagación radioeléctrica y es idóneo para el caso como define (Vásquez, 2018).

Se tomó como referencia los datos técnicos de los equipos TVWS mencionados en el apartado 2.4.2 Adaptrum B1000, para la estación base, y ACRS2.0, para la estación suscriptora, ya que tienen una hoja de especificaciones detallada con la información necesaria para realizar la simulación y presentan buenas prestaciones. El fabricante recomienda también utilizar una antena Adaptrum modelo FP-1P para la estación base y una antena Yaggi TVWS para la estación suscriptora.

A partir de estos datos técnicos se procede a calcular la relación portadora-ruido que es un parámetro que permite realizar simulaciones considerando diferentes modulaciones para la transmisión.

La relación portadora-ruido se obtiene al dividir la tasa de transmisión, en Mbps, para el tamaño del canal en MHz y multiplicarlo por la relación señal-ruido.

$$
C/N = SNR \times \frac{R}{AB}
$$

Considerando las especificaciones técnicas de los equipos se obtienen los

resultados mostrados en la tabla 10.

# **Tabla 10.**

*Relación portadora ruido de acuerdo a la modulación.*

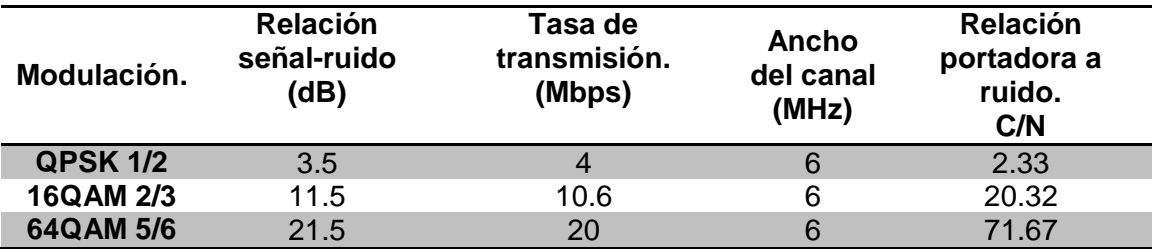

Se define con esta información en la figura 13 los parámetros de simulación que

se ingresaron en el software.

# **Figura 13.**

*Parámetros para la simulación.*

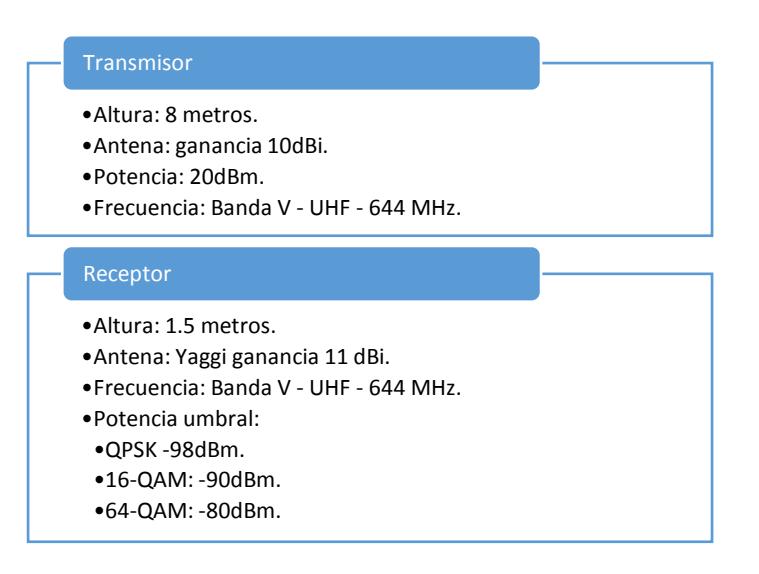

#### **3.5.3.** *Resultados de las Simulaciones de Cobertura.*

Se realizaron tres simulaciones de cobertura para cada estación base de la tabla 8 alternado entre las tres modulaciones mostradas en la tabla 10. Los resultados se muestran en la figura 14 para cada estación base, como se observa las estaciones que alcanzan una mayor cantidad de unidades educativas (CPE) son: Cerro Guango, Chugchilan y Pastocalle. Se consideraron estas tres estaciones para analizar sus resultados, debido a que las tres restantes: Mulaló, Lasso CNT y Sigchos tienen un área de cobertura parecida a las 3 escogidas y cubren un número bajo de unidades educativas lo que les resta idoneidad para ser elegidas para la implementación de TVWS.

#### **Figura 14.**

*Cantidad de unidades educativas con cobertura por estación base.*

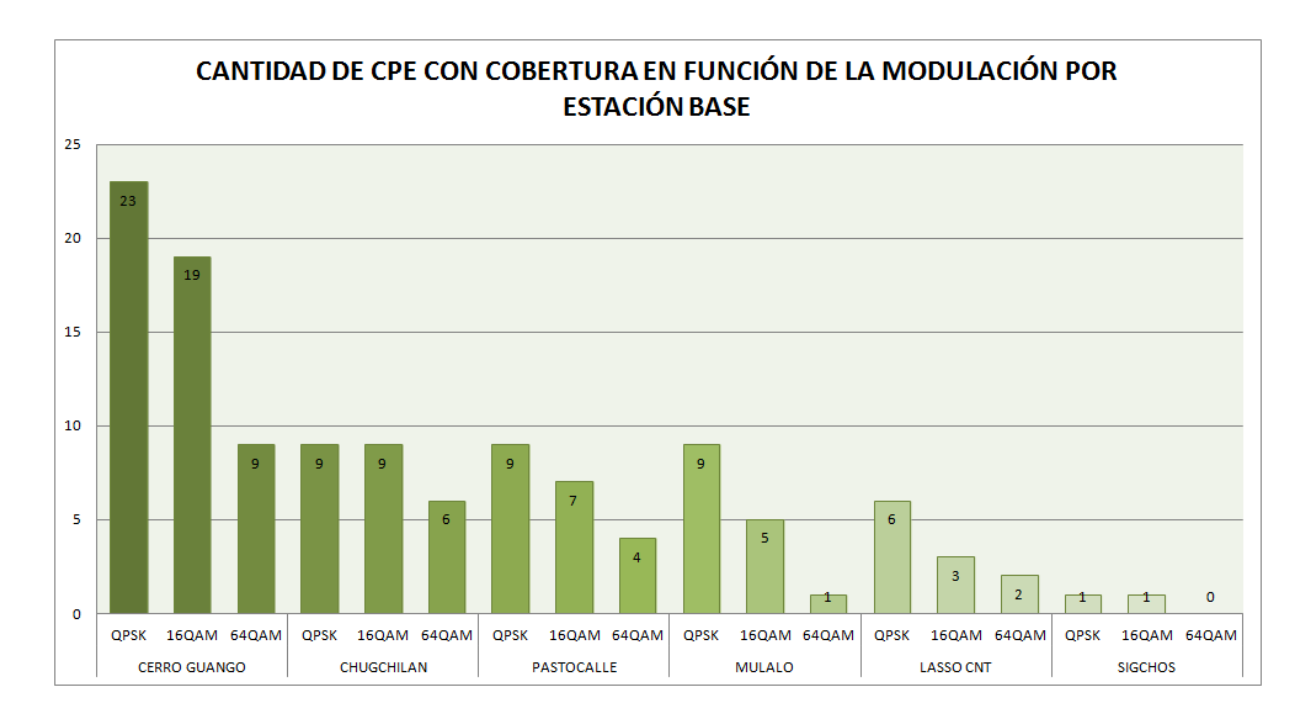

 **Estación Base Cerro Guango.-** la estación base en esta ubicación tiene el área de cobertura más grande, como se observa en la figura 15 se cubre gran parte del lado oriental de la provincia de Cotopaxi alcanzando con la modulación 64- QAM un total de 9 unidades educativas y con una gran penetración en el norte de Latacunga, lo que es desfavorable debido a que como se mencionó en el apartado 3.1 las parroquias objeto de estudio deben tener una densidad de población media o baja. La unidad educativa más cercana a esta estación está ubicada a unos 18 kilómetros.

# **Figura 15.**

*Cobertura estación base Cerro Guango modulación 64-QAM.*

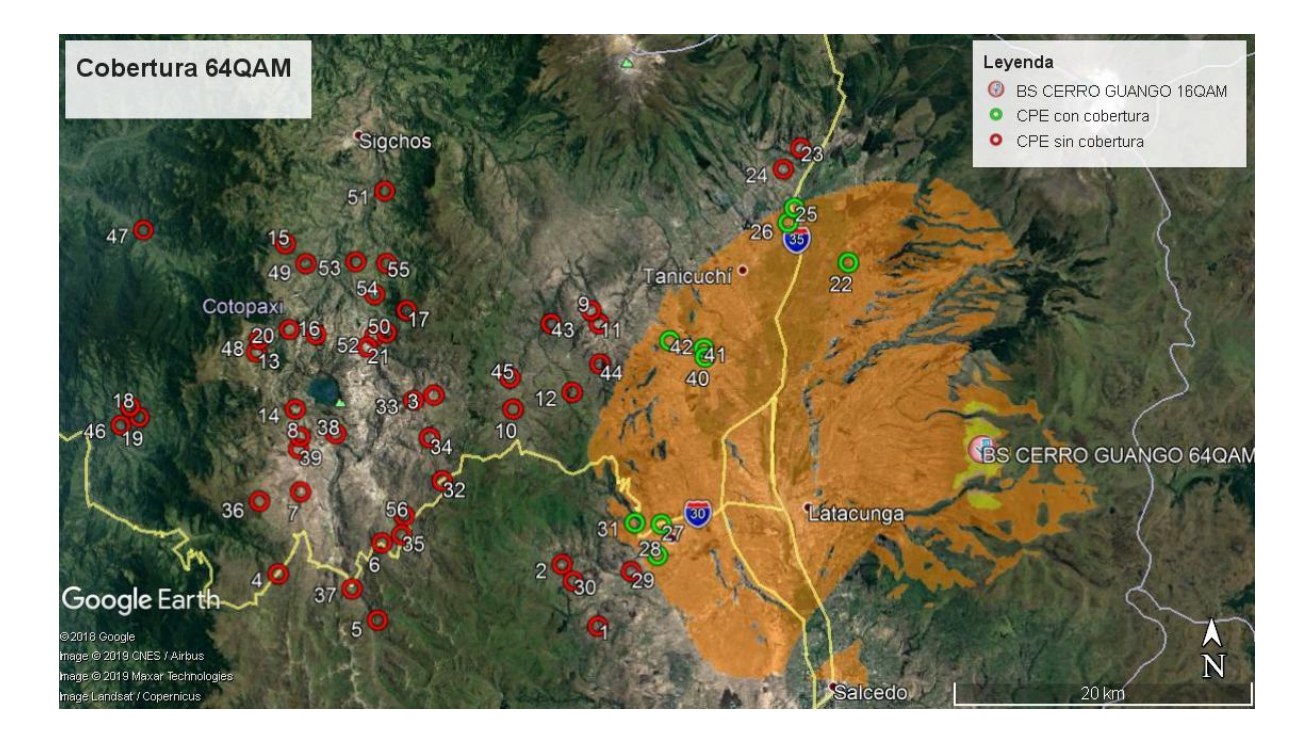

 **Estación Base Chugchilan.-** ubicada en el noroccidente de la provincia en una zona con una densidad de población baja, utilizando modulación 64-QAM se puede alcanzar un total de 6 unidades educativas. En la figura 16 se puede observar la atenuación de la señal debido a las elevaciones ubicadas alrededor de la estación base.

# **Figura 16.**

*Cobertura estación base Chugchilan modulación 64-QAM.*

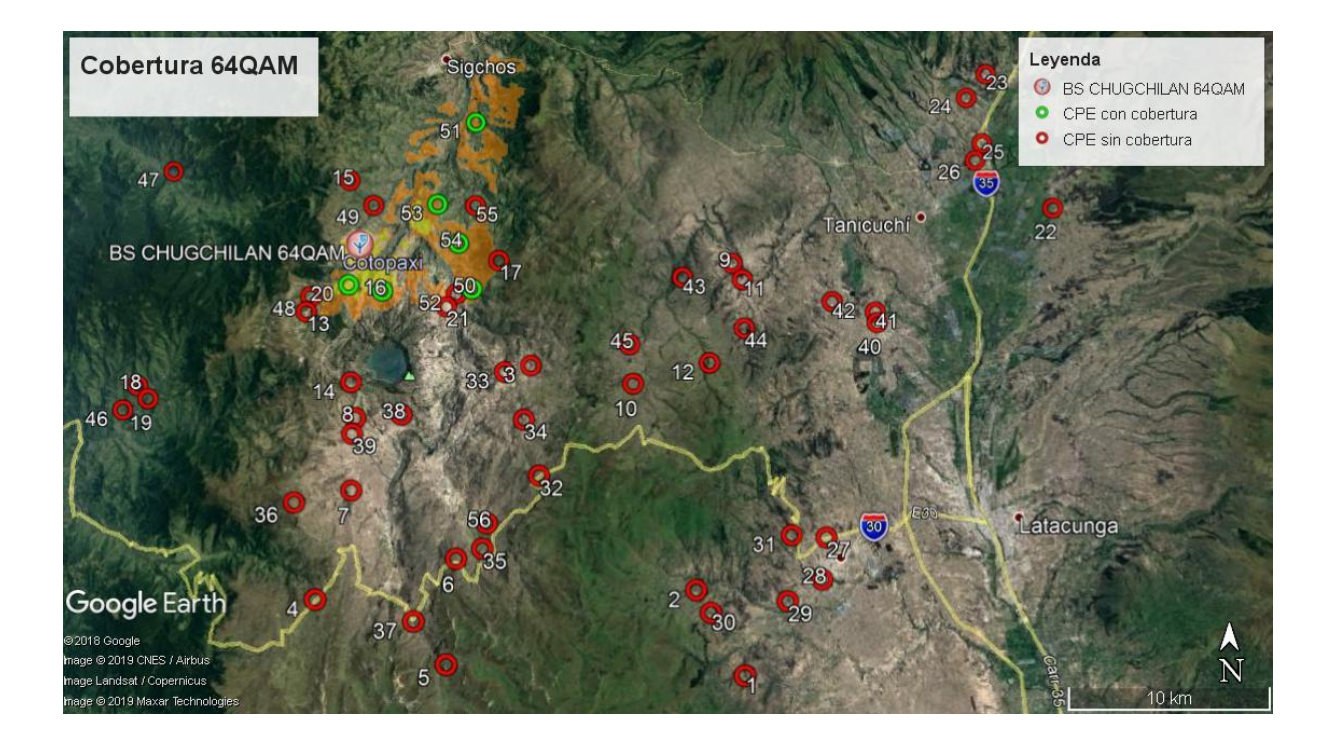

 **Estación base Pastocalle.-** ubicada en el nororiente de la provincia puede brindar cobertura a un máximo de 9 unidades educativas utilizando modulación QPSK y 4 unidades educativas con modulación 64-QAM, al igual que Cerro Guango esta estación base no tiene penetración en la zona rural más adentrada de la provincia.

### **Figura 17.**

*Cobertura estación base Pastocalle modulación 64-QAM.*

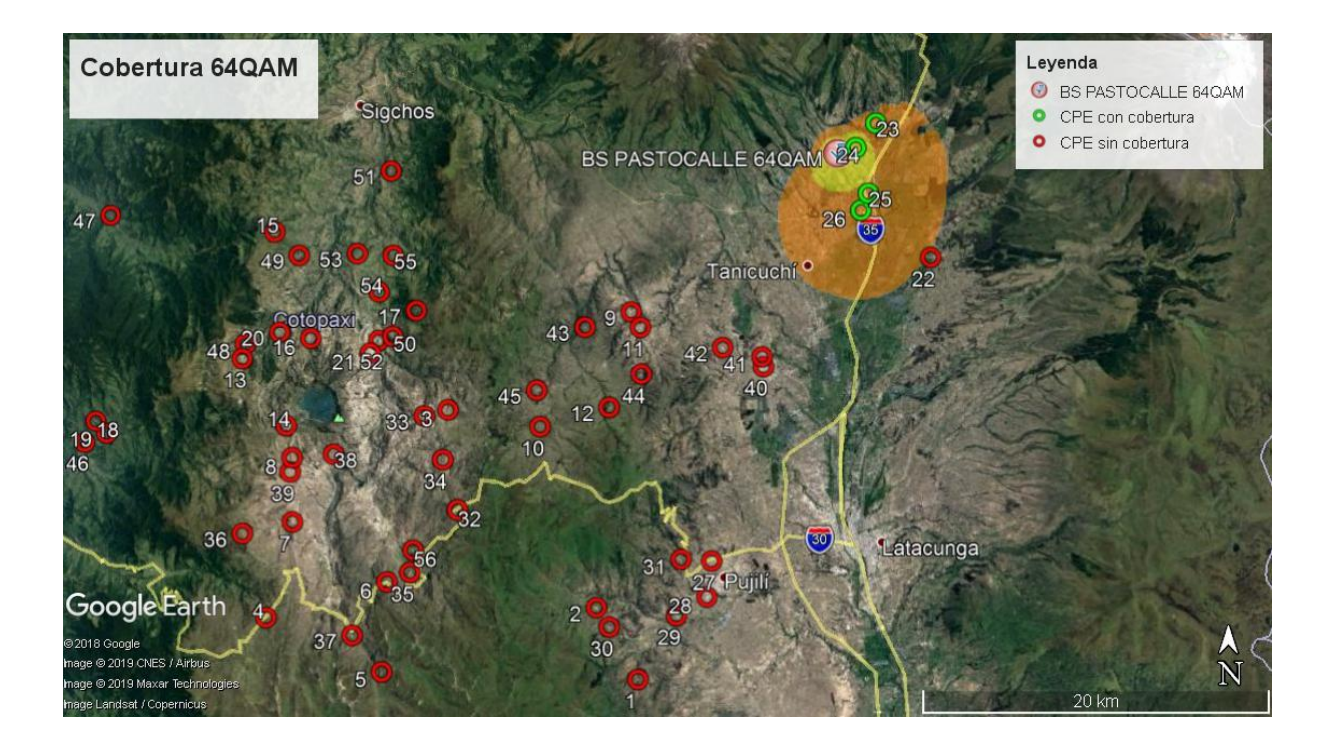

#### **3.5.4.** *Mediciones del Espectro en la Provincia de Cotopaxi.*

El análisis de cobertura descrito en el apartado anterior permitió definir los dos puntos de interés en los que se realizaron pruebas de espectro, se eligió la estación base ubicada en la parroquia Pastocalle debido a que se encontraba más cerca a las unidades educativas y no tiene una gran penetración en la ciudad de Latacunga como si la tenía la estación base de Cerro Guango. La segunda estación base escogida fue la

ubicada en Chugchilan ya que se encuentra ubicada cerca a poblados de mayor interés para el estudio y en el lugar de mayor concentración de unidades educativas.

Las pruebas de espectro consisten en realizar un barrido de las frecuencias del espectro TVWS, de 470MHz a 710MHz, y verificar la ocupación del espectro actual en esas frecuencias. Para esto se utilizó un analizador de espectro portátil marca Anritzu y una antena direccional.

#### **Ocupación del espectro en la parroquia Pastocalle.**

El nodo de CNT de Pastocalle se encuentra ubicado a 5 minutos de la carretera panamericana, su infraestructura consta de un edificio de dos pisos con terraza y una torre de comunicaciones de aproximadamente 18 metros de altura, el nodo cuenta con un cuarto de equipos de redes, ventilación, sistema de alimentación, alarma y salida a Internet por fibra óptica.

Para realizar el barrido del espectro se ubicó el analizador de espectro y la antena en la terraza del edificio y se capturo la imagen del espectro resultante en dicho sitio, figura 18.

En la figura 18 se puede identificar alrededor de 17 portadoras que presumiblemente correspondan a canales de televisión abierta, el piso de ruido en la ubicación fue de -90.28 dBm. La señal más fuerte que se pudo constatar tenía un nivel de -65.25 dBm a la frecuencia de 531.09 MHz. La presencia de estas señales en el espectro dificulta que el nodo de Pastocalle pueda ser elegido para la implementación piloto de TVWS ya que la interferencia perjudicaría el desempeño tanto del sistema de comunicaciones TVWS como de los canales de televisión abierta que se encuentran operando en la zona.

#### **Figura 18.**

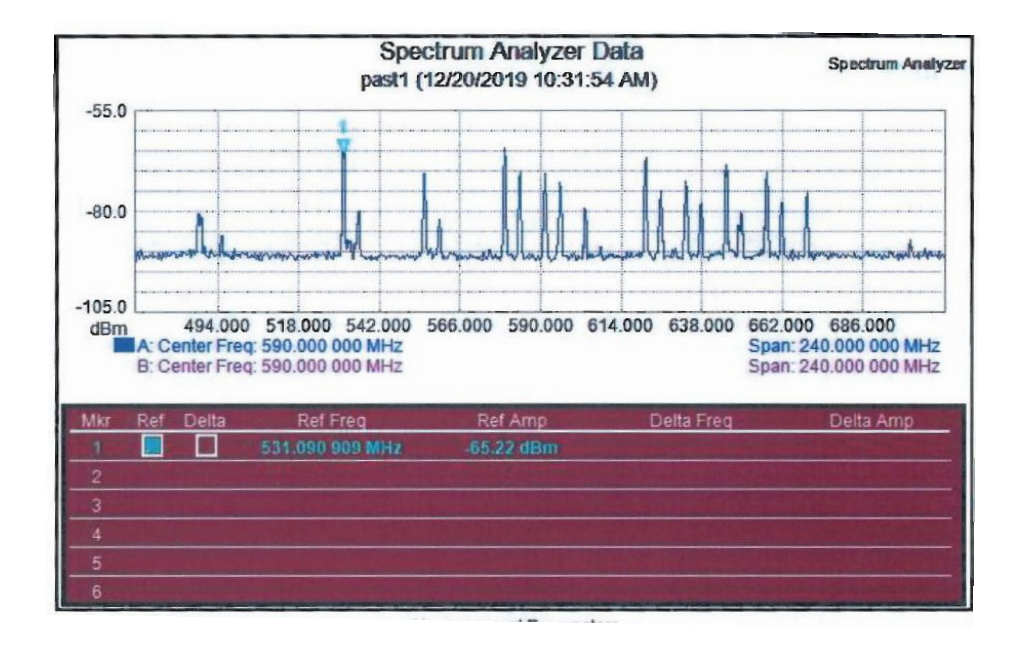

*Espectro 470 MHz -710 MHz en nodo CNT Pastocalle.*

*Nota.* Tomado de (Agencia de regulación y control de las telecomunicaciones, 2020).

#### **Ocupación del espectro en parroquia Chugchilan.**

La parroquia Chugchilan se encuentra ubicada a 1 hora y 46 minutos de la carretera panamericana, la parroquia consta con un Infocentro en el cual los habitantes pueden acceder a Internet de manera gratuita, este es un edifico de aproximadamente 8 metros de altura ubicado a 40 metros del nodo de CNT de fibra óptica. Es factible colocar la antena transmisora en la terraza del Infocentro mismo que ya cuenta con salida a Internet por fibra óptica, por este motivo se realizan las mediciones de ocupación del espectro en la terraza de este edificio obteniendo los resultados mostrados en la figura 19.

#### **Figura 19.**

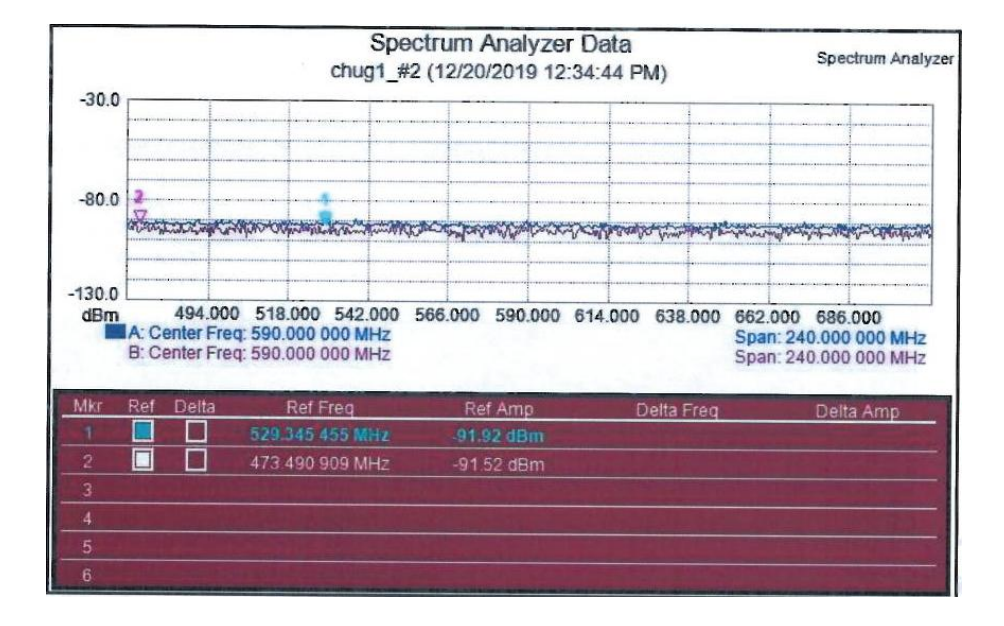

*Espectro 470 MHz -710 MHz en nodo CNT Chugchilan.*

*Nota.* Tomado de (Agencia de regulación y control de las telecomunicaciones, 2020).

Como resultado de la medición se tiene que el piso de ruido en la ubicación es de -94,3 dBm, además se puede identificar dos señales cuyo máximo nivel es de -91,92 dBm y -91,52 dBm en las frecuencias de 529,345 MHz y 473,490 MHz respectivamente. No se registra presencia de otras portadoras de mayor nivel por lo que se puede concluir que el espectro UHF se encuentra libre en la parroquia Chugchilan razón por la cual no se tendría problemas de interferencia con servicios primarios en la zona.

#### **3.5.5.** *Selección de la Estación Base y Localización de las Unidades Suscriptoras.*

Después de las mediciones de ocupación de espectro en las parroquias Pastocalle y Chugchilan se determina que el lugar más factible para la ubicación de la estación base de la implementación piloto de TVWS es la ubicada en la parroquia de Chugchilan, esto considerando que en la parroquia de Chugchilan no hay servicio de televisión abierta por lo que no se tendría problemas de interferencia, a demás existe la necesidad en la parroquia debido a que CNT no ha podido llegar a la totalidad de escuelas, ni por fibra óptica ni por radioenlace debido a la compleja geografía de la zona. De acuerdo a lo manifestado por los habitantes de la zona las unidades educativas cuentan con enlaces satelitales, pero estos no poseen la capacidad necesaria en cuanto a tasa de transmisión.

Por lo analizado anteriormente la estación base para el piloto del sistema de comunicaciones TVWS se ubica en la terraza del Infocentro de la parroquia de Chugchilan, figura 20, latitud 00°47'59.00"S, longitud 78°55'15.90"W.

# **Figura 20.**

*Ubicación de la estación base TVWS en la parroquia Chugchilan.*

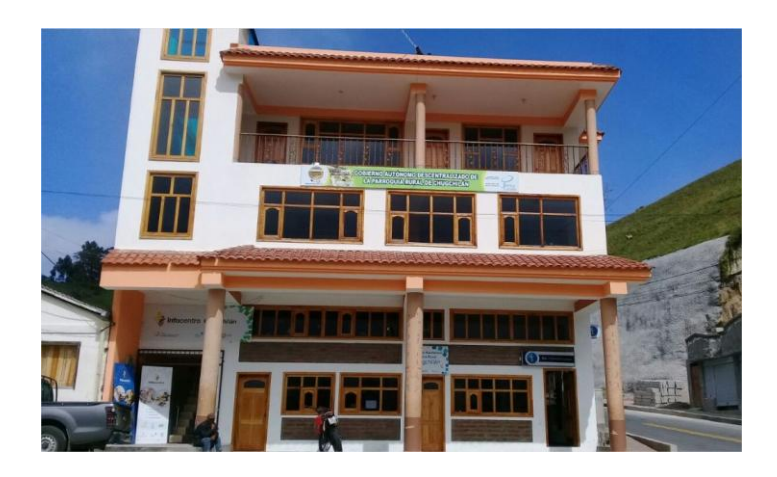

Para determinar las unidades educativas en las que se colocarán las unidades suscriptoras TVWS se realiza una nueva simulación de cobertura variando la altura de la antena receptora para poder analizar la factibilidad, la figura 21 muestra el resultado.

# **Figura 21.**

*Número de unidades educativas con cobertura para BS Chugchilan.* 

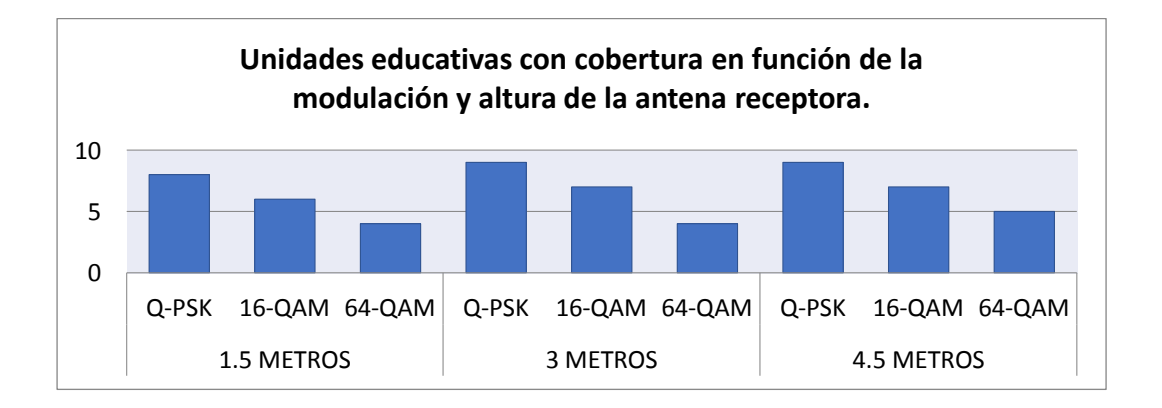
Analizando la simulación que se muestra en la figura 22 se puede concluir que con una altura de la antena receptora mayor o igual a 3 metros se puede dar cobertura a las 9 unidades educativas ubicadas en las proximidades del Infocentro de la parroquia Chugchilan utilizando la modulación QPSK teniendo una tasa de transmisión máxima de 4 Mbps, que es 7 veces la capacidad de un enlace satelital.

## **Figura 22.**

*Simulación de cobertura estación base Chugchilan.*

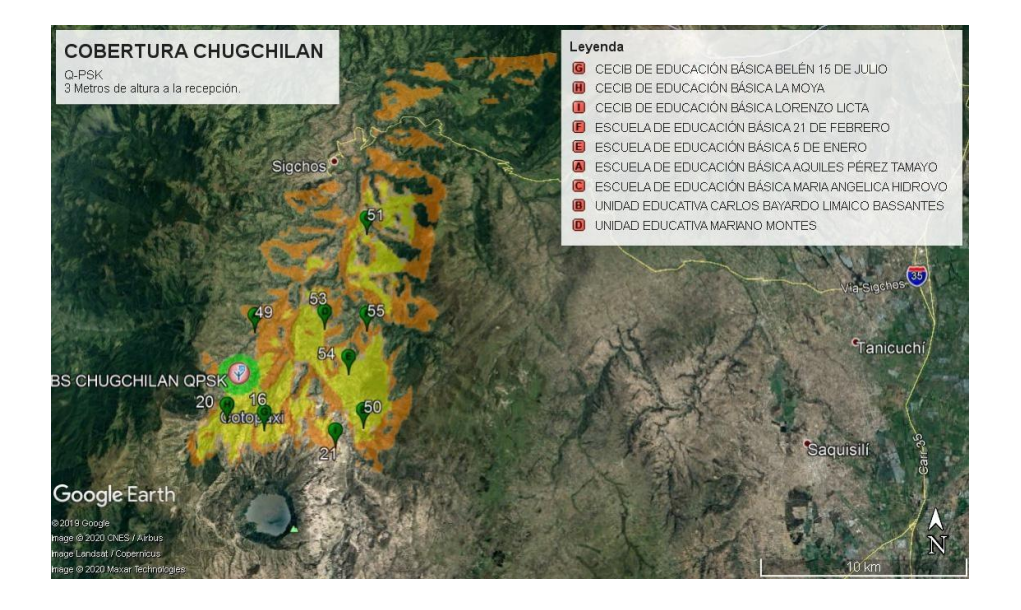

Se escogieron dos unidades educativas para implementar las estaciones suscriptoras TVWS en función de un análisis de los perfiles topográficos de todas estas, en las figuras 23 y 24 se muestra las dos con los resultados más favorables porque poseen línea de vista con la estación base TVWS.

## **Figura 23.**

*Perfil topográfico Infocentro Chugchilan y CECIB Belén 15 de julio.*

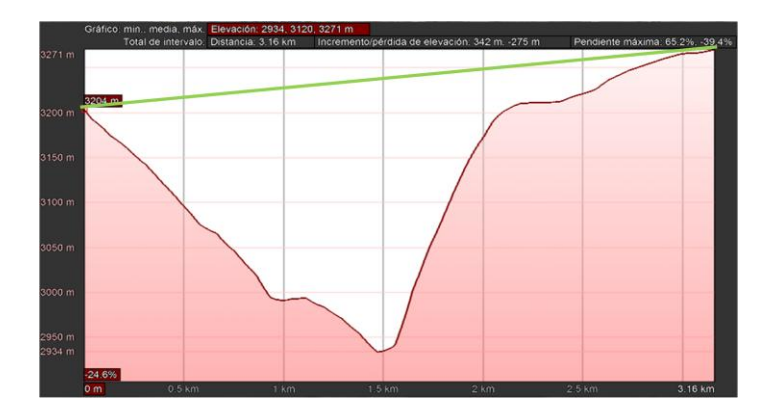

En la figura 24 se observa que la línea de vista con la Unidad Educativa Mariano Montes tampoco presenta elevaciones considerables que podrán dificultar el enlace.

# **Figura 24.**

*Perfil topográfico Infocentro Chugchilan y UE Mariano Montes.*

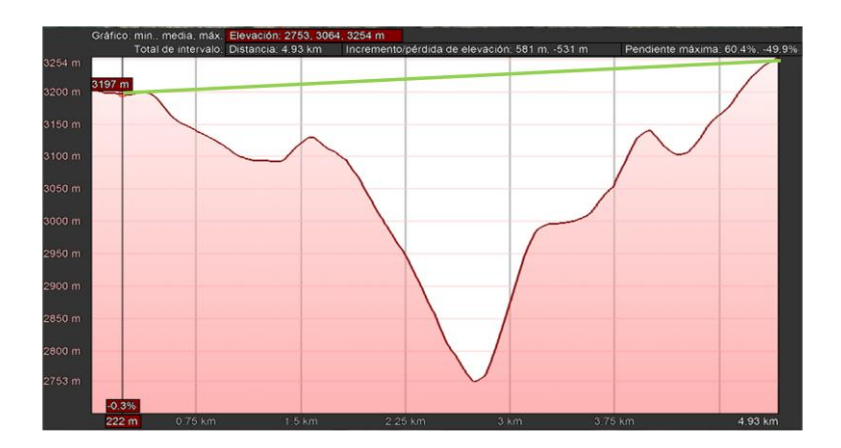

La ubicación de las estaciones suscriptoras TVWS se define entonces en estas

dos unidades educativas cuyas características se muestran en la tabla 11.

# **Tabla 11.**

*Características UE seleccionadas para ubicar estaciones suscriptoras.*

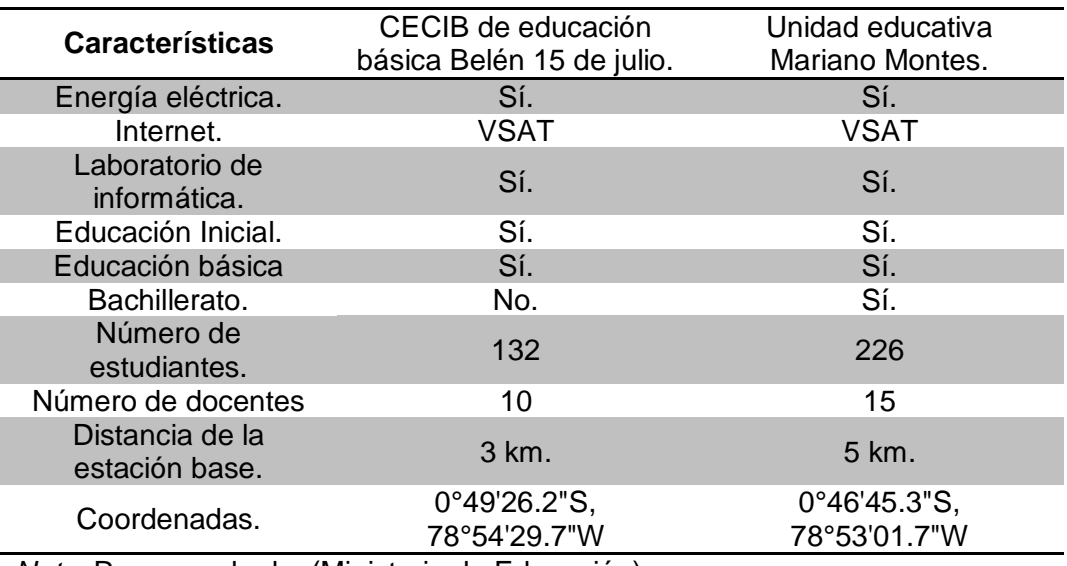

*Nota.* Recuperado de: (Ministerio de Educación).

# **3.6. Despliegue de la Red.**

De acuerdo a las especificaciones del fabricante la implementación del piloto de TVWS cuenta con los componentes que se muestran en la figura 25 y se describen en la tabla 12.

## **Figura 25.**

*Componentes de la implementación piloto de TVWS.*

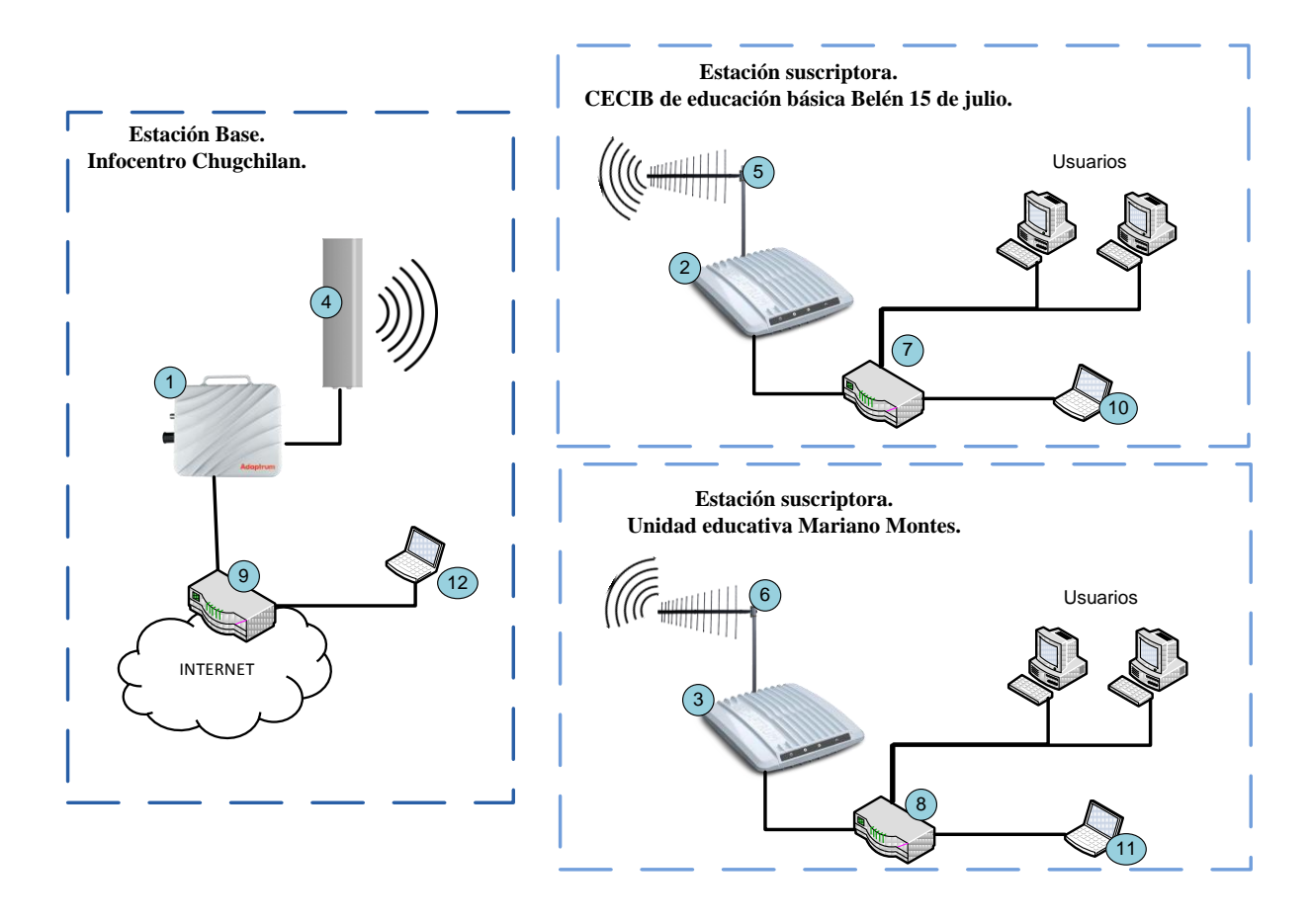

En la tabla 12, los componentes número 10,11 y 12 son los equipos que se

utilizan para realizar el análisis de desempeño del sistema de comunicaciones TVWS y

cuya funcionalidad y comportamiento se describirán en el siguiente capítulo.

## **Tabla 12.**

*Descripción de los componentes de la implementación piloto TVWS.*

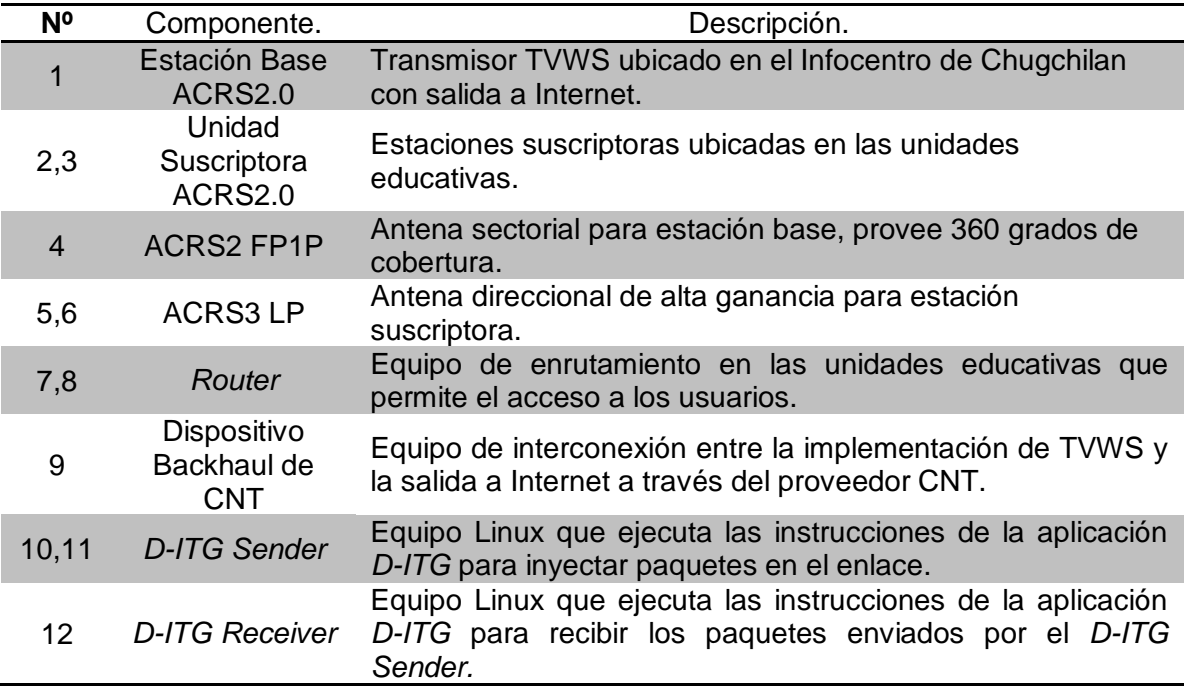

# **3.6.1.** *Topología Lógica de la Red.*

Para la topología lógica de la red se consideran solo los elementos que forman

parte de la red del usuario, esta es una propuesta para la implementación de la red

considerando la funcionalidad deseada.

En la figura 26 se observa que por el lado de la estación base se tiene el

ACRS2.0 y su respectiva antena, el dispositivo de *backhaul* que pertenece a la red de

CNT y representa el dispositivo de interconexión entre el piloto de TVWS e Internet. Por

el lado de las estaciones suscriptoras en la topología propuesta se tiene el ACRS2.0 y su antena que se conecta a un *switch* de multicapa el cual permite acceso a la red tanto a los dispositivos de la red cableada como a dispositivos inalámbricos por medio de un *Access point*.

Se considera utilizar un *switch* multicapa ya que de esta forma se puede conectar a las computadoras del centro de cómputo de la unidad educativa por medio de cable Ethernet, un *Access point* para brindar conectividad inalámbrica y cubrir las funciones de enrutamiento necesarias en la unidad educativa.

### **Figura 26.**

*Topología lógica de la red.*

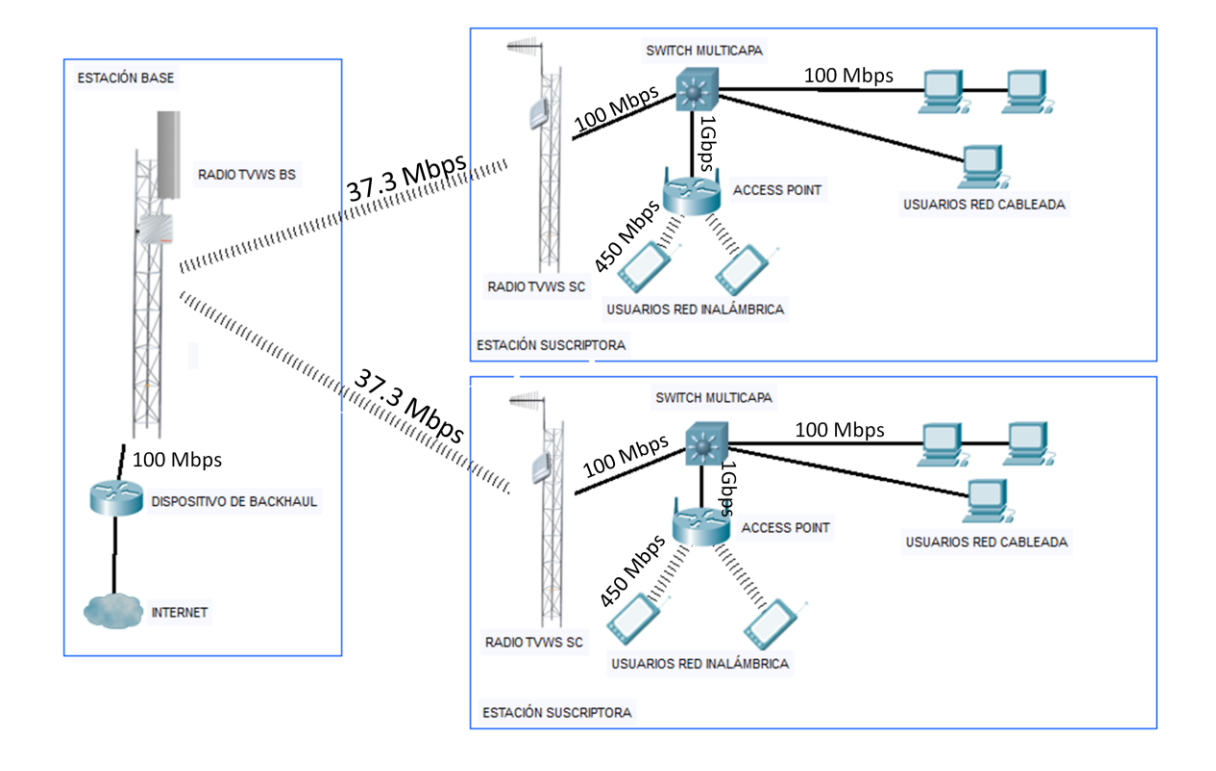

## **3.7. Proyección de Costos.**

Considerando los componentes presentados en la figura 25 y la topología de la red propuesta en la figura 26 se presenta una estimación, en la tabla 13, de los costos de la implementación del piloto TVWS considerando únicamente costos de equipos.

## **Tabla 13.**

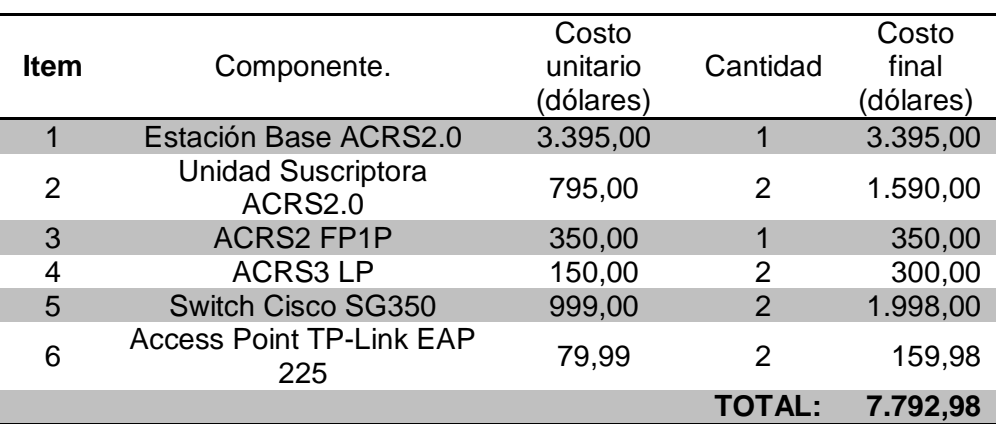

*Detalle de costos de equipos para la implementación del piloto TVWS.*

### **Capítulo IV.**

#### **4. Propuesta de Modelo de Pruebas.**

Como se definió en el capítulo 2 en los apartados 2.6 y 2.7 el *software* generador de tráfico *D-ITG* es una herramienta que permite diagnosticar una red a partir de la lectura de las métricas como son el *throughput, jitter, delay* y *packet loss*. La propuesta de pruebas que se define a continuación tiene como objetivo realizar un diagnóstico de los enlaces TVWS en función de estas métricas para definir si la capacidad del enlace es suficiente para cubrir la necesidad de los usuarios y estimar la capacidad requerida conforme la red evolucione a lo largo del tiempo.

### **4.1. Diseño del** *Software***.**

Para el diseño del software se utilizó una metodología cascada debido a que se tiene bien definido tanto el alcance como funciones que debe tener la aplicación.

### **Figura 27.**

*Etapas de la metodología de diseño cascada.*

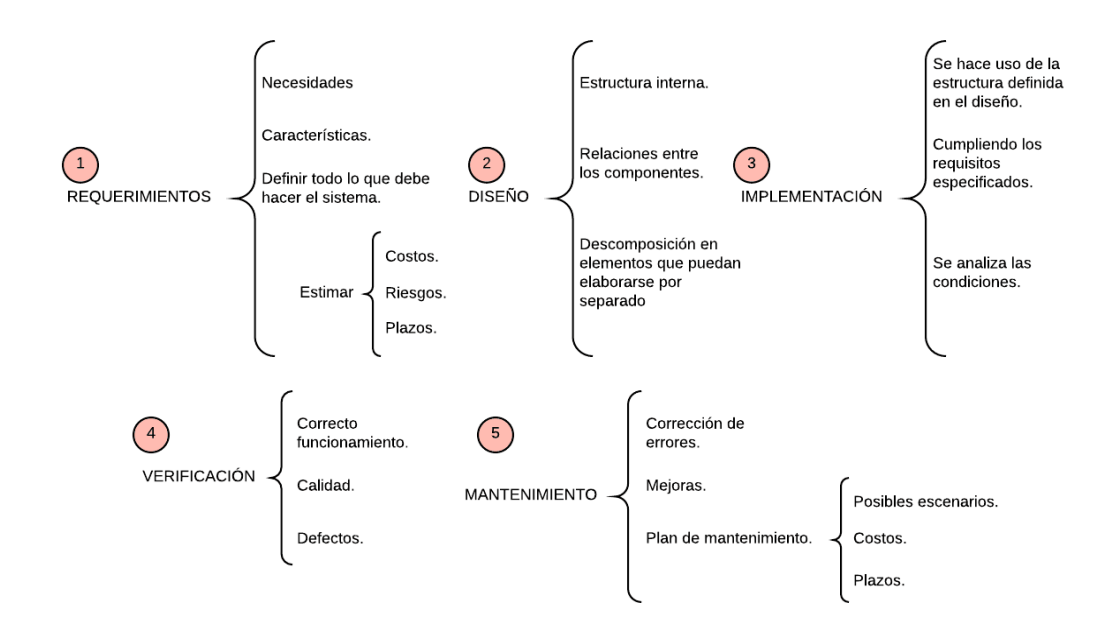

Esta metodología, figura 27, permite congelar el alcance de las funcionalidades del *software* y tener un conocimiento claro de cuando el proceso de diseño ha terminado como menciona (Velázquez, 2013).

### **4.1.1.** *Requerimientos.*

Se definieron los siguientes requerimientos para la aplicación:

- Debe tener una interfaz gráfica amigable con el usuario.
- Los resultados mostrados por la aplicación deben poder ser entendidos por cualquier persona.
- Debe utilizar las funciones de *D-ITG* para realizar el diagnóstico de la red.
- Debe tomar los resultados de *D-ITG* y presentarlos en su interfaz.
- Debe mostrar de manera gráfica los resultados de las principales métricas.
- Debe dar a conocer si existe o no conectividad entre los dos dispositivos utilizados para la inyección de paquetes en la red.
- Debe realizar simulaciones de aplicaciones de Tele-educación.
- Debe funcionar independientemente de la topología de la red.
- Debe ser configurable para poder simular distintas situaciones.
- Debe ser fácil de adaptar a otros escenarios con un direccionamiento distinto.
- Debe proveer sincronización entre los dispositivos generador y receptor de paquetes.
- Debe generar archivos con los resultados de *D-ITG* y administrar los mismos de manera eficiente.

Se elaboró el diagrama de requerimientos, presentado en la figura 28, donde se identificó a cada requerimiento con un título esto para facilitar el establecer los componentes internos de la aplicación y su relación entre sí.

### **Figura 28.**

*Diagrama de requerimientos.*

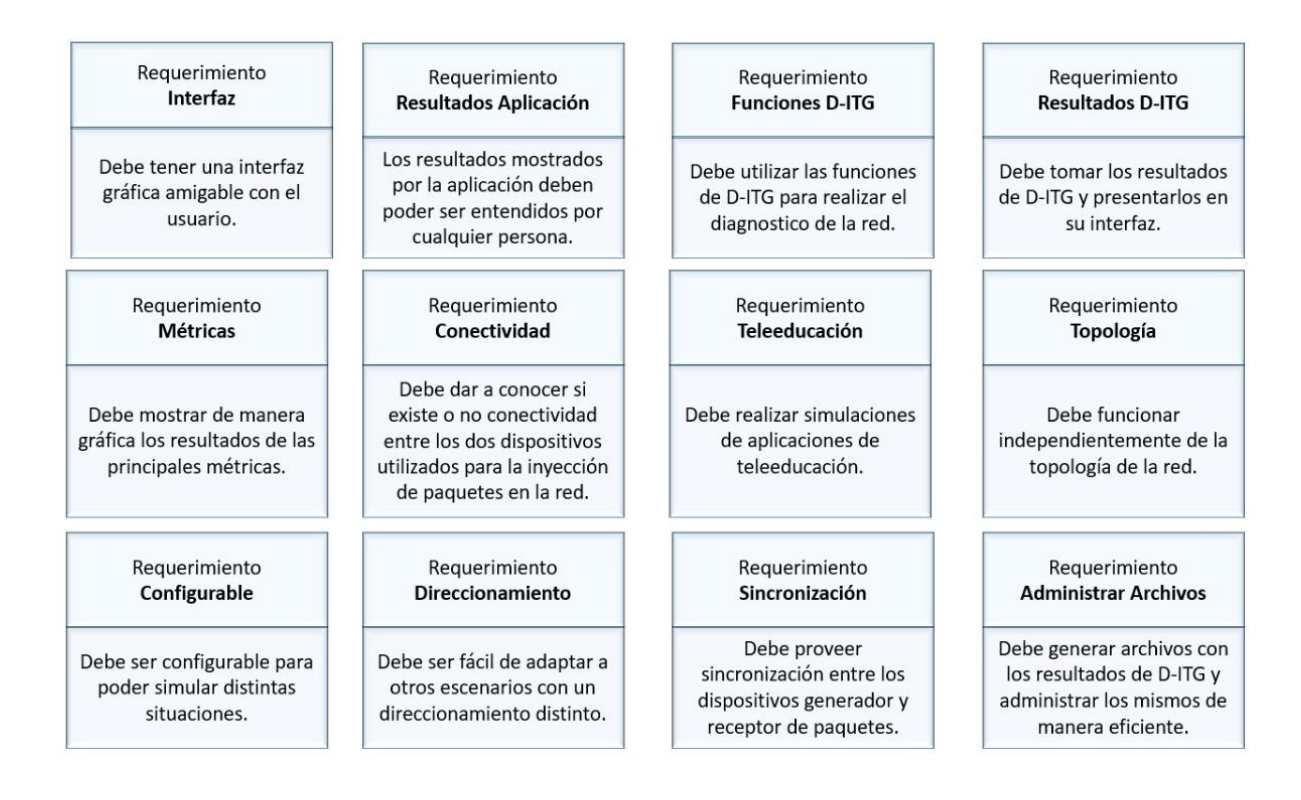

#### **4.1.2.** *Diseño.*

Se utilizó como lenguaje de programación *Python* en su versión 2.7, debido a que este es un lenguaje ideal para el desarrollo rápido de aplicaciones, compatible con diversas plataformas ya que cuenta con una extensa biblioteca de módulos para añadir distintas funcionalidades. El *software* para el desarrollo de la aplicación se muestra en la figura 29, siendo *Python* el lenguaje de programación se ha identificado las librerías a utilizar, de igual manera se definen los componentes de *D-ITG*, el tercer componente de software es Octave que se utilizará para generar las gráficas de las métricas de desempeño de la red.

## **Figura 29.**

*Componentes de software de la aplicación.*

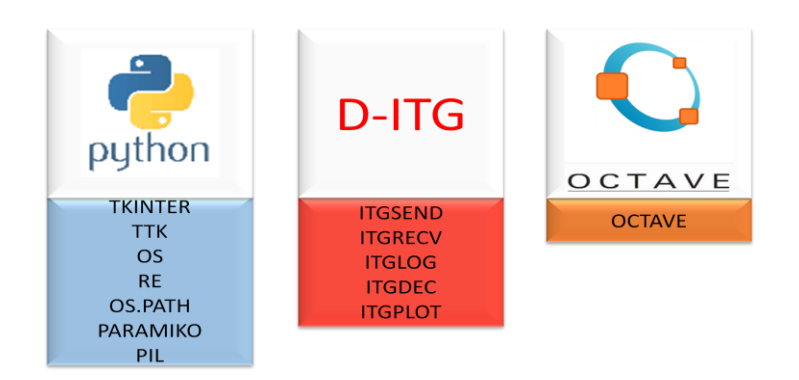

Utilizando los requerimientos definidos en la figura 28 se relaciona estos con los componentes de *software* definiendo la estructura interna del programa asegurando que la aplicación cumpla con los objetivos planteados y tenga el alcance definido. En el esquema de la figura 30 se puede ver las relaciones entre los componentes del *software* que conforman la aplicación, como se observa se ha considerado también al *software* correspondiente al protocolo *Network Time Protocol* necesario para proveer sincronización entre dispositivos.

## **Figura 30.**

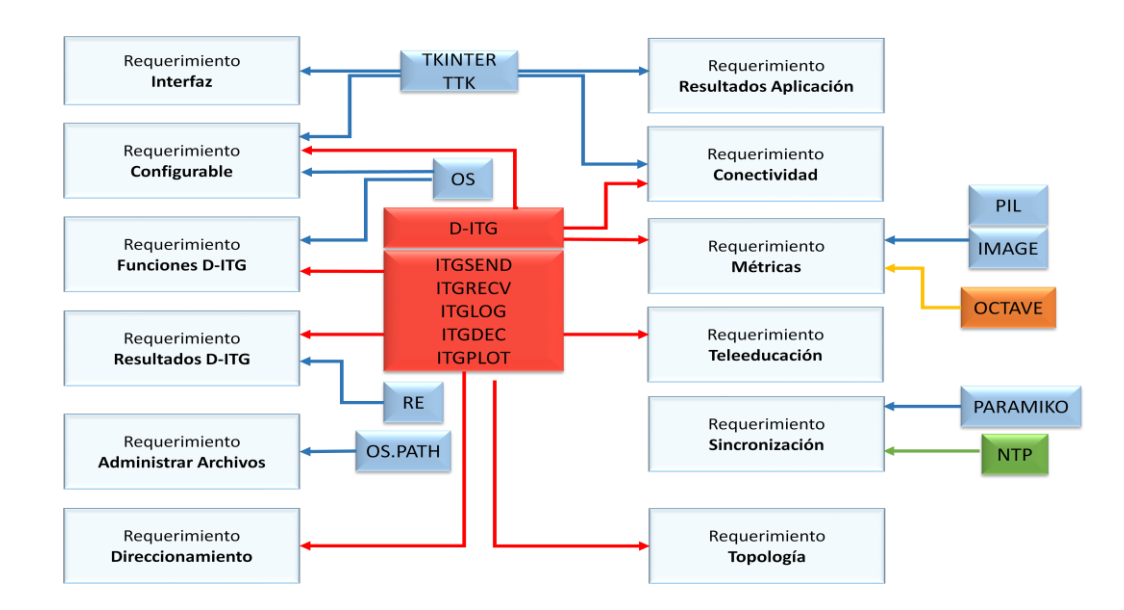

*Relaciones entre software y requerimientos de la aplicación.*

#### **4.1.3.** *Implementación.*

Se definió la factibilidad de implementar las siguientes pruebas utilizando las funciones de *D-ITG* que son detalladas en el manual del programa (Botta, de Donato, Danotti, Avallone, & Pescapé, 2013).

- Prueba TCP.- la prueba consiste en la inyección de tráfico utilizando el protocolo TCP, se generan 1000 paquetes de 512 bytes cada uno durante aproximadamente 10 segundos, la finalidad de esta prueba es comprobar si existe conectividad entre los extremos del enlace ya que como se muestra en la figura 25 entre el *D-ITG Sender* y *D-ITG Receiver* se encuentran en los extremos del enlace de TVWS. Si existe conectividad se muestra en la interfaz gráfica una señal en color verde caso contrario se muestra una señal de color rojo.
- Prueba de videoconferencia.- consiste en la generación de flujos de paquetes para simular la transmisión de una videoconferencia, se escogió esta aplicación debido a que es una de las más exigentes, en cuanto a las métricas que se analizaron en el apartado 2.7.5, de la Tele-educación. Se puede simular de 1 a varios usuarios por cada usuario la aplicación genera un flujo de paquetes de audio y un flujo de paquetes de video.

Para la generación del flujo de paquetes de audio se utiliza la función de *D-ITG* que emula tráfico con características de VoIP (*Voice over* IP) y también soporta la utilización del códec G.711.1 que es utilizado comúnmente en videoconferencia sobre redes de servicios integrados RDSI del protocolo H.320 como menciona (Ordóñez).

Para la generación del flujo de paquetes de video se consideró que este es un tráfico se caracteriza por ser variante de manera impredecible a lo largo del tiempo por lo tanto la tasa de transmisión de bits de video no es constante como lo menciona (Salazar, 2016). Por este motivo se utilizó una función de *D-ITG* que permite generar un flujo de paquetes a ráfagas que se configuraron entre 1220 paquetes de 512 bytes cada uno y 1831 paquetes de 512 bytes cada uno.

La tasa de transmisión del tráfico generado fluctúa entre estos valores que se escogieron de acuerdo a lo establecido por Youtube para transmisión de video en vivo en calidad HD ya que la tasa de transmisión necesaria para ver el video que está siendo transmitido debe ser por lo menos igual a la tasa de carga del video (Google, 2020).

Los valores de referencia para comparar con los resultados de la prueba se tomaron de acuerdo a lo establecido en el capítulo 2 y a los valores recomendados para QoS en videoconferencia por Cisco y se muestran en la tabla 14.

## **Tabla 14.**

*Acuerdos de nivel de servicio (SLA) para calidad de audio y video.*

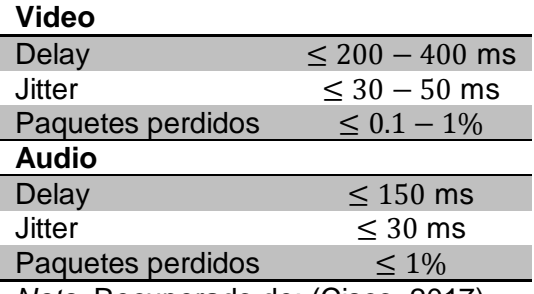

*Nota.* Recuperado de: (Cisco, 2017).

 Capacidad del canal.- la prueba de cálculo de capacidad de canal consiste en un proceso iterativo en el cual en un inicio se realiza la inyección con una tasa de transmisión de 38 Mbps, la cual es superior al máximo establecido de la tecnología, se toma el *throughput* registrado por *D-ITG* en la transmisión y se realiza una nueva inyección de paquetes con una tasa de transmisión igual a este, el proceso se repite hasta que el porcentaje de paquetes perdidos sea menor al 0.1% lo que es recomendado para transmisión de video en vivo, de esta manera se estima el *throughput* del enlace y se muestra el resultado en la interfaz. El algoritmo de esta prueba se muestra en la figura 31.

## **Figura 31.**

*Algoritmo de la prueba de cálculo de la capacidad del canal.*

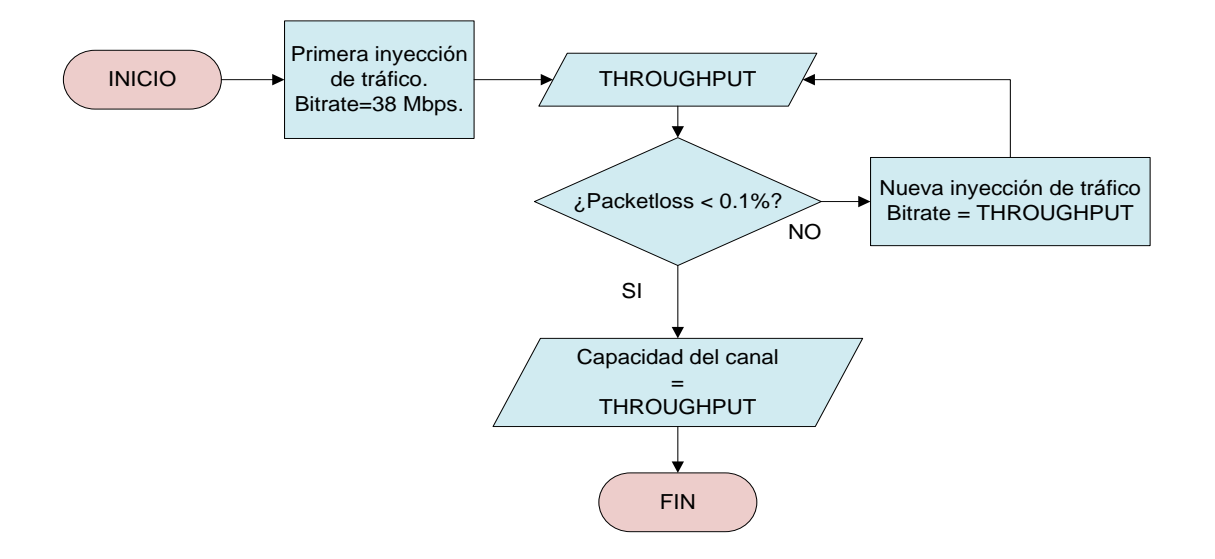

Utilizando las librerías de *Python* detalladas en la figura 29 se integró en una interfaz gráfica las pruebas diseñadas en el apartado anterior, los elementos de la interfaz se observan en la figura 32.

**Figura 32***.*

*Interfaz gráfica de la aplicación.*

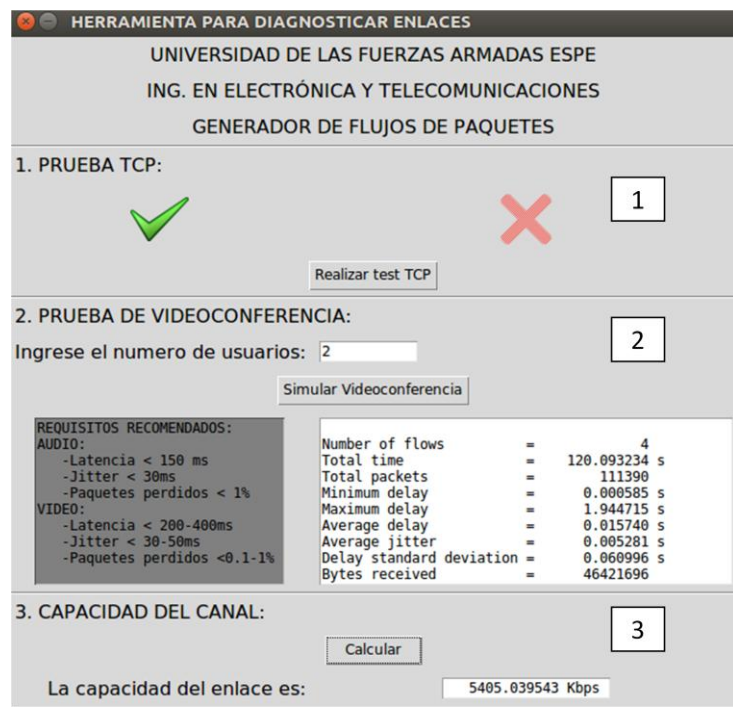

Como se observa en la figura 32 la interfaz cuenta con 3 secciones, una por cada prueba, cada sección está identificada con el nombre de la prueba y cuenta con un botón que ejecuta las instrucciones para realizar las inyecciones de paquetes y mostrar los resultados.

La sección 2 cuenta con una caja de texto en la cual se puede ingresar únicamente números, de acuerdo al número ingresado se genera la cantidad de flujos de paquetes para realizar una simulación con esa cantidad de usuarios.

Los resultados de la prueba se muestran en el cuadro de texto de color blanco ubicado en la parte derecha de la sección, mientras que los requisitos recomendados se muestran en una caja de color gris a la izquierda de la sección, de esta manera el usuario puede comparar fácilmente los resultados de la simulación con los requisitos recomendados para el servicio de videoconferencia.

La ejecución de la prueba de videoconferencia de la sección 2 de la aplicación se complementa con la generación de gráficas de las métricas *throughput, delay, jitter* y *packet loss* en las que se toma 1 muestra cada 2 segundos.

### **Figura 33.**

*Ventana con gráficas de métricas de rendimiento en la aplicación.*

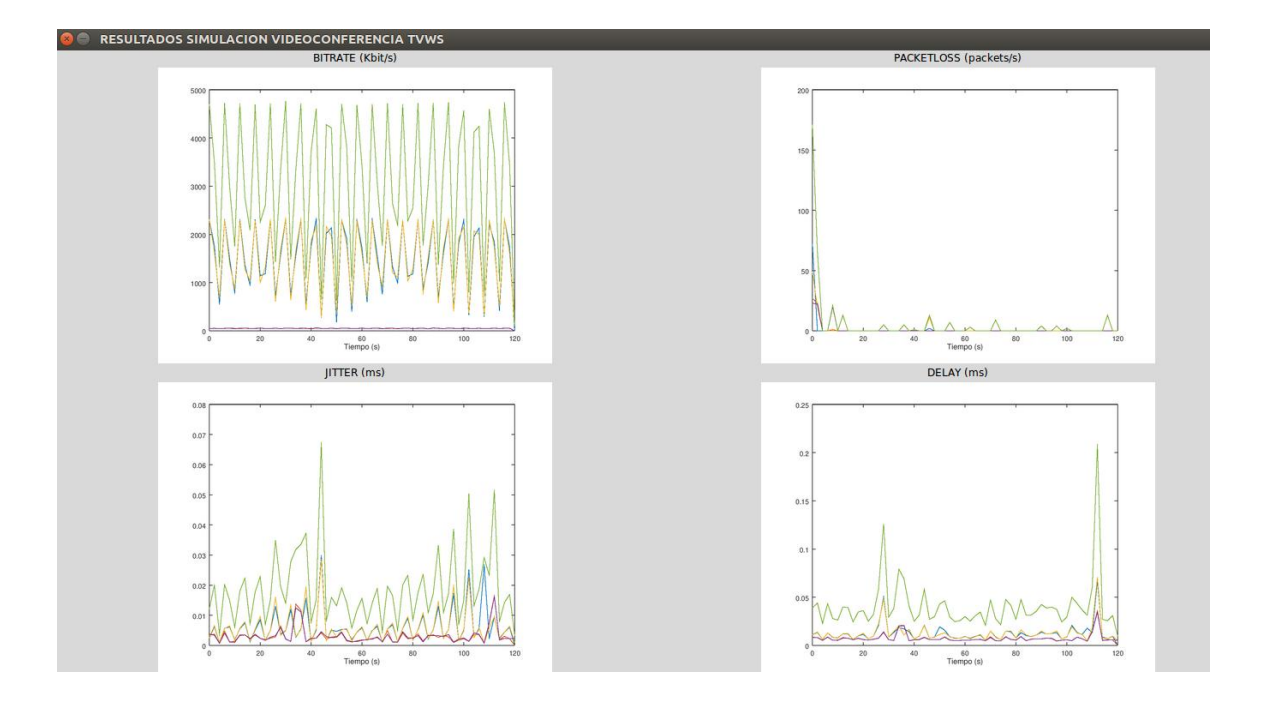

Las 4 gráficas se muestran en una sola pantalla independiente como se observa en la figura 33, pero también son almacenadas en el directorio principal de ejecución de la aplicación. Cada gráfica muestra los valores de la métrica a lo largo del tiempo para

cada flujo de paquetes y a demás muestra la tendencia de los valores que toma dicha métrica añadiendo una línea adicional en la gráfica.

Las gráficas se realizan de la duración total de la prueba que es de 2 minutos y se toma una muestra cada 2 segundos, con este valor de muestreo se obtuvo curvas más suavizadas y una mejor visualización, los resultados mostrados en la figura 33 corresponden a la ejecución de la prueba de videoconferencia con 2 usuarios.

### **4.1.4.** *Verificación y Mantenimiento.*

Con la finalidad de verificar el correcto funcionamiento de la aplicación y las pruebas diseñadas se utilizó el *software Speedometer* (Ward, 2011), para visualizar el comportamiento del tráfico ingresado en la red.

La topología empleada para realizar estas pruebas se detalla en la figura 34, como se puede observar se cuenta con un equipo transmisor y un receptor, interconectados inalámbricamente por un *router* que cuenta con salida a Internet.

## **Figura 34.**

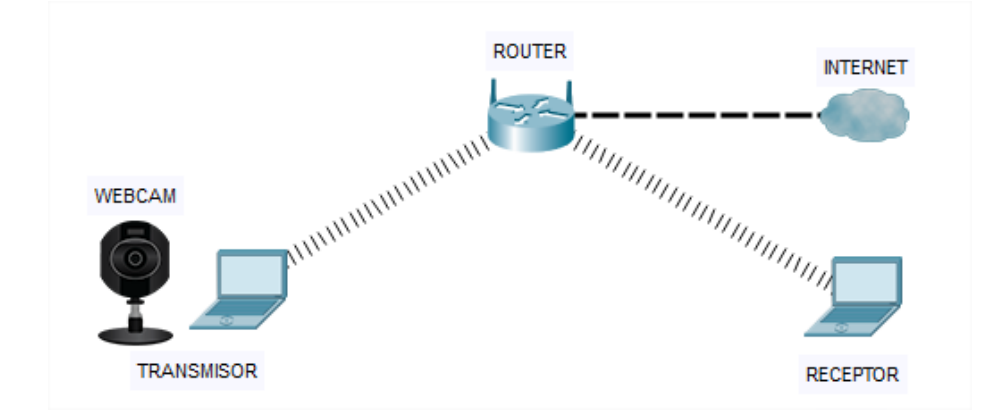

*Topología de la red de prueba.*

## **Verificación de la Prueba de Videoconferencia.**

Para probar la prueba de videoconferencia de la aplicación se comparó el tráfico ingresado a la red cuando se realiza una transmisión de video en vivo con el tráfico que inyecta la aplicación cuando se realiza esta prueba, el estado inicial del tráfico en la red se observa en la figura 35, la imagen es una captura de la aplicación *Speedometer* en la parte superior de la gráfica muestra el tráfico recibido por el equipo transmisor y en la parte inferior muestra el tráfico transmitido por este a la red, se observa que existe poco tráfico tanto entrante como saliente que corresponde a las aplicaciones que se ejecutan en segundo plano en el equipo.

### **Figura 35.**

*Tráfico en la red en estado inicial.*

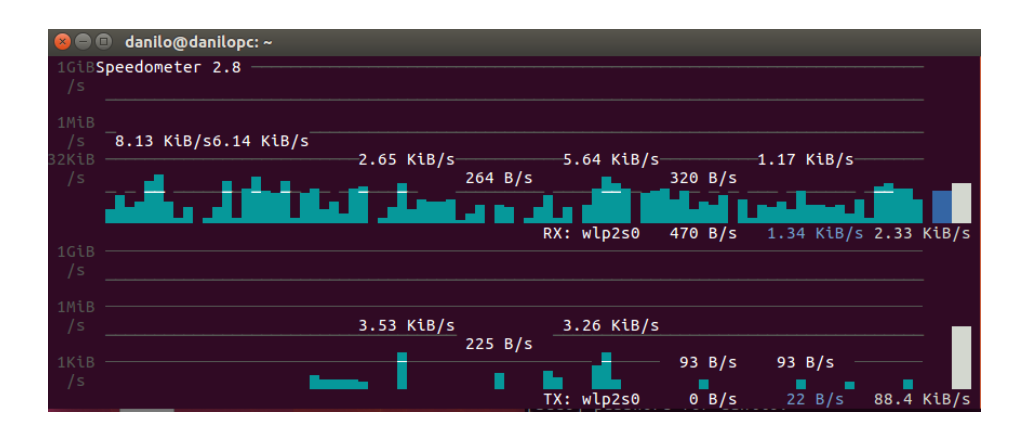

Al empezar la transmisión de video en vivo se puede notar un aumento del tráfico entrante y saliente, el tráfico transmitido alcanza un máximo de 9,81 Mbps y varía de manera aleatoria formando picos que se observan en la figura 36.

#### **Figura 36.**

*Tráfico en la red durante la transmisión de video en vivo.*

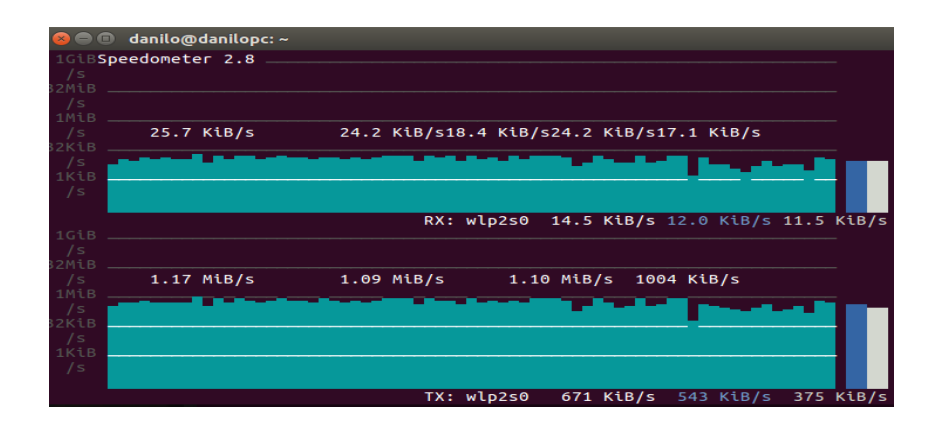

A continuación, se ejecuta la prueba de videoconferencia de la aplicación configurando el número de usuarios en 1, en este caso el tráfico que se trasmite alcanza los 4,41 Mbps y presenta los picos que se observó también durante la transmisión de video en vivo.

### **Figura 37.**

*Tráfico en la red durante la prueba de videoconferencia con un usuario.*

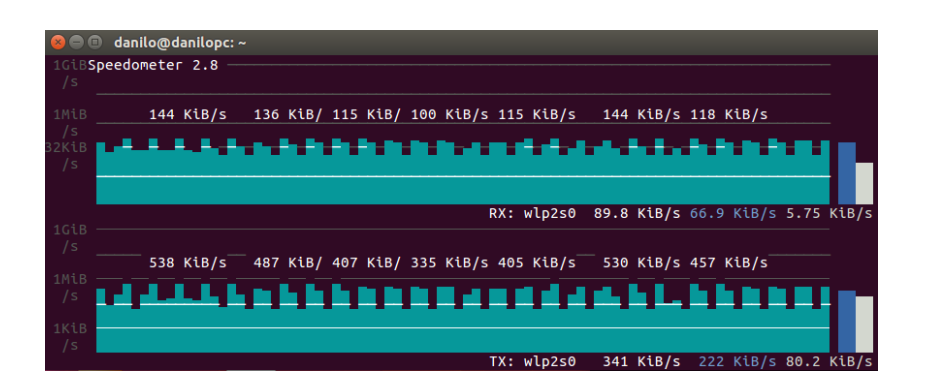

Se ejecutó la prueba de videoconferencia aumentando la cantidad de usuarios a 15 y se obtuvo como resultado lo mostrado en la figura 38, alcanzando una tasa de transmisión de 7,52 Mbps.

#### **Figura 38.**

*Tráfico en la red durante la prueba de videoconferencia con 15 usuarios.*

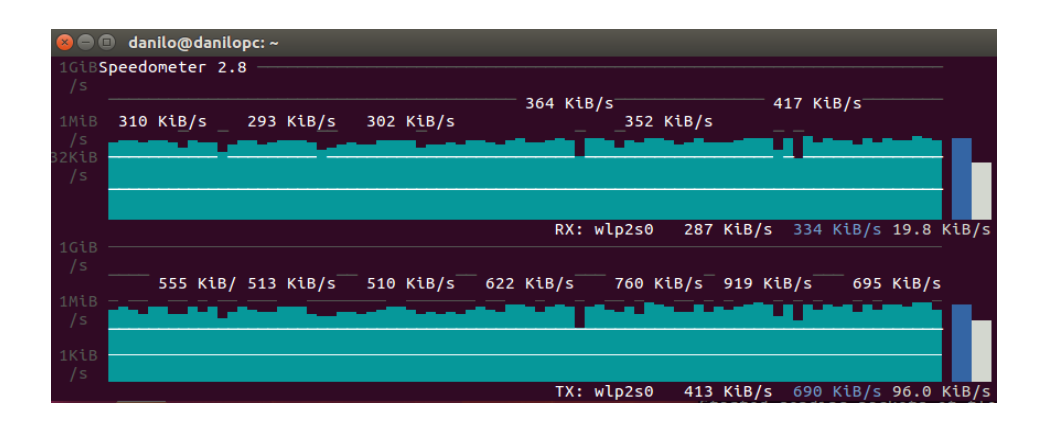

Al comparar el tráfico saliente cuando se transmite video en vivo de la figura 36 con el tráfico saliente cuando se ejecuta la prueba de videoconferencia de la aplicación, de las figuras 37 y 38, se puede verificar que existe similitud en las tasas de transmisión y en la presencia de los picos de transmisión que se presentan debido a la característica cambiante de este tipo de tráfico.

### **Verificación de la prueba de capacidad.**

En la figura 39 se muestra el comportamiento del tráfico durante la realización de la prueba de cálculo de capacidad, se observa que el tráfico que se inyecta en la red va disminuyendo paulatinamente conforme se encuentra la capacidad del enlace mediante el proceso iterativo explicado en la sección 4.1.3. Durante esta prueba se pasó de una tasa de transmisión inicial de 3,73 Mbps a una tasa de 1,86 Mbps, que es coherente considerando la capacidad real del estándar IEEE 802.11b que se está utilizando en esta prueba.

#### **Figura 39.**

*Tráfico en la red durante la prueba de cálculo de capacidad.*

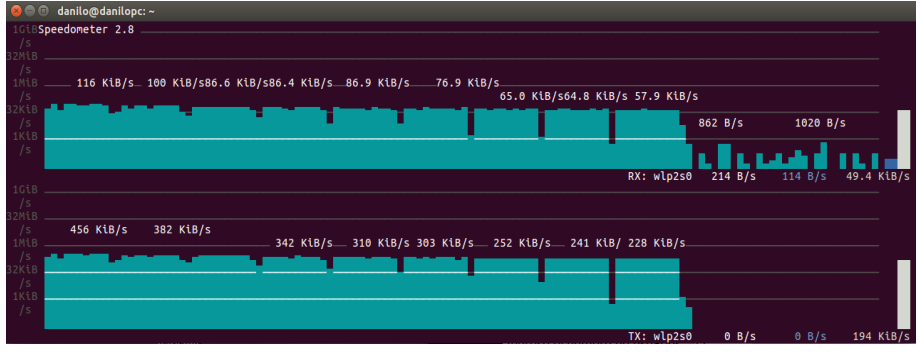

### **4.2. Comparación con la Interfaz Grafica Tradicional para** *D-ITG***.**

Existe una interfaz gráfica para *D-ITG* conocida como *ITGGUI* que así como la aplicación diseñada en la sección 4.1.2 facilita el uso de los componentes de *D-ITG* y permite realizar diagnósticos de red. En la figura 40 se puede observa la interfaz gráfica *ITGGUI*.

### **Figura 40.**

*Interfaz gráfica ITGGUI.*

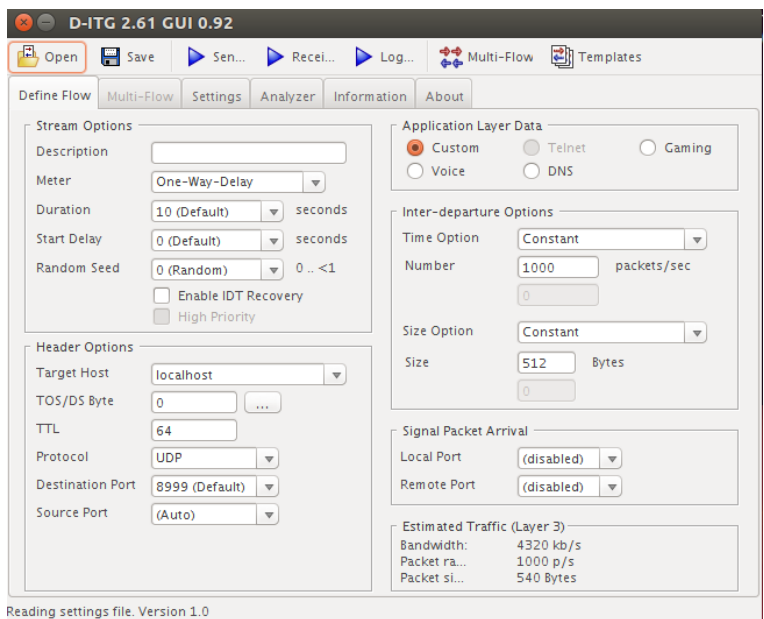

Como se observa en la figura 40 la interfaz tiene 6 pestañas que se utilizan para la configuración del tráfico que se generará, en la pestaña *Define Flow* configura las características del tráfico, en *Multi Flow* se puede configurar flujos de tráfico adicionales y el tiempo de retardo entre el envío de estos, en *Settings* se configura el almacenamiento y formato de los resultados, finalmente en *Analizer* se procesa los resultados para su visualización.

La aplicación propuesta para el diagnóstico de los enlaces TVWS tiene como objetivo ser una herramienta de apoyo que facilite el mantenimiento y administración de la red, considerando que bajo el modelo de red comunitaria el mantenimiento y administración de la red la realizan los miembros de la comunidad, que pueden no necesariamente estar familiarizados con los conceptos básicos sobres redes para realizar pruebas de esta clase, a continuación se analizan las ventajas de la aplicación propuesta frente a la interfaz gráfica *ITGGUI* normalmente utilizada para *D-ITG*.

La simplicidad de su interfaz gráfica, que consta solamente de dos botones y un cuadro de texto, permite que cualquier persona con o sin conocimientos sobre redes pueda ejecutar las pruebas.

Las pruebas están especificadas para realizar la comprobación de la viabilidad del servicio para el cual los enlaces fueron implementados de manera que no se requiere configuración adicional.

Tanto la generación de tráfico como el análisis de los resultados y la generación de las gráficas se encuentra automatizado y no requieren mayor interacción por parte del usuario.

Al usarse junto con una *Raspberry Pi* no requiere que se realice configuración del componente receptor de *D-ITG* ya que la configuración y sincronización se realizan automáticamente.

Es un punto de partida para familiarizar a sus usuarios con los conceptos básicos para el diagnóstico de su red y abrir el camino para la realización de análisis más completos con otras herramientas.

### **4.3. Modelo de Pruebas.**

Debido a la versatilidad del *software* generador de paquetes *D-ITG* y del lenguaje de programación *Python* se puede utilizar cualquier dispositivo con sistema operativo Linux para la implementación de las pruebas, en la figura 41 se muestra el esquema sugerido para las pruebas de campo de acuerdo a los componentes que se detallaron en la figura 25.

#### **Figura 41.**

*Propuesta para la implementación de las pruebas en enlaces TVWS.*

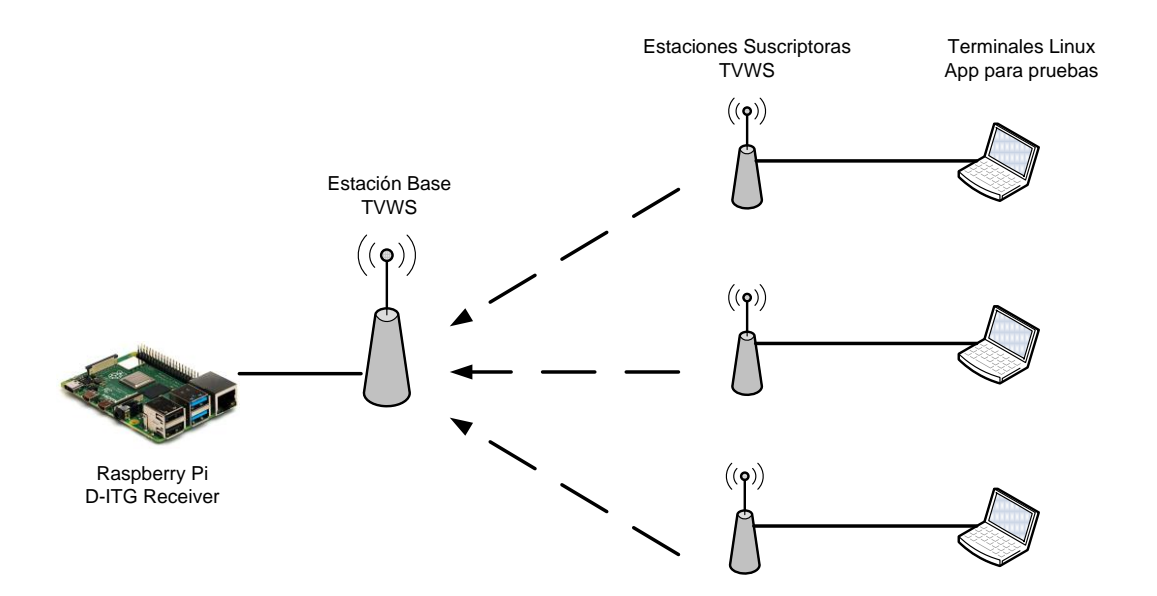

Como se puede observar se utiliza una *Raspberry Pi* del lado de la estación base TVWS, esta ejecuta el componente *D-ITG Receiver* para recibir los flujos de tráfico procedentes de los terminales Linux que ejecutan la aplicación diseñada del lado de la estación suscriptora TVWS.

Las ventajas de utilizar un dispositivo compacto como lo es la *Raspberry Pi* para ejecutar el componente receptor incluyen las siguientes:

Dispositivo compacto dimensiones de 85mm x 53 mm, ocupa un mínimo espacio en gabinetes o armarios.

Capacidad de funcionamiento prolongado y bajo consumo energético entre 1.2 W a 1.8 W.

Puerto RJ-45 para conectividad Ethernet 10/100 Mbps.

Sistema operativo Linux versátil permite configuración remota a través de SSH. Portabilidad facilita la realización de las pruebas en diferentes lugares.

Estas características permiten que una vez establecida la conectividad entre una estación base TVWS y un número de estaciones suscriptoras TVWS se pueda llevar a cabo las pruebas de rendimiento del enlace TVWS al ejecutar la aplicación diseñada desde la red de una de las estaciones suscriptoras sin necesidad de interactuar con el componente receptor dinamizando la realización de las pruebas considerando que estas se realizan entre puntos posiblemente separados por kilómetros de distancia.

#### **Capítulo V.**

#### **5. Simulación y Análisis de Resultados.**

Con la finalidad de visualizar la relación entre el rendimiento de un enlace inalámbrico y la variación de las métricas analizadas en la sección 2.14, se realizó la simulación de ciertos escenarios utilizando el software NS-3 que es un simulador de red de eventos discretos utilizado en investigaciones y con fines educativos, su principal objetivo es ofrecer un ambiente de simulación abierto para investigación sobre redes teniendo en cuenta la necesidad actual de simulación de las redes modernas (NSNAM, 2020).

#### **5.1. Análisis en un Esquema Base-Suscriptor.**

El análisis en este esquema permitirá visualizar variaciones en el rendimiento de una red inalámbrica bajo un esquema de estación base y estación suscriptora, para esto se implementa la topología mostrada en la figura 42 con una estación base y dos terminales suscriptores que establecen una relación cliente servidor utilizando el estándar IEEE 802.16 que guarda algunas similitudes con el estándar IEEE 802.22 revisado anteriormente, lo que permite observar el comportamiento de las métricas en un escenario similar al de interés.

#### **Figura 42.**

*Escenario simulación esquema Base-Suscriptor.*

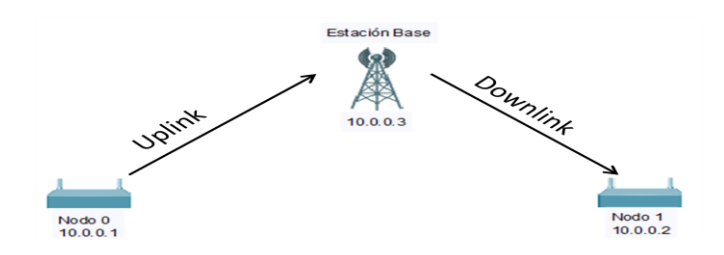

En la figura 43 se puede observar la representación del proceso de

comunicación de los terminales suscriptores con la estación base durante la simulación.

# **Figura 43.**

*Flujo de comunicación simulación esquema Base-Suscriptor.*

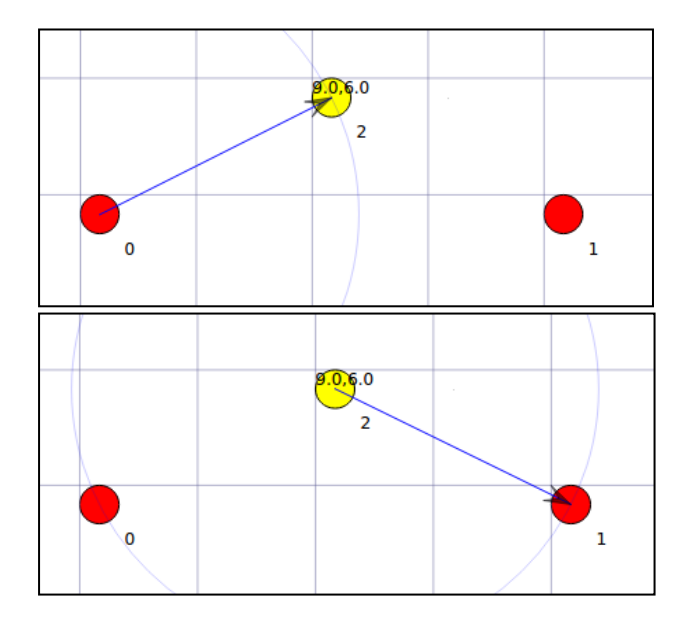

En este escenario el proceso de comunicación se cumple sin interferencia o saturación del enlace por lo que los paquetes perdidos son cero, el *delay* y el *jitter* se reducen al mínimo, bajo estas características se grafica el *throughput* en el nodo 1 que recibe el tráfico proveniente del nodo 0 en la figura 44.

Se puede visualizar la tendencia que tiene el *throughput* ya que a medida que transcurre el tiempo de simulación aumenta su valor lentamente.

# **Figura 44.**

*Throughput medido en el nodo 1 de la simulación.*

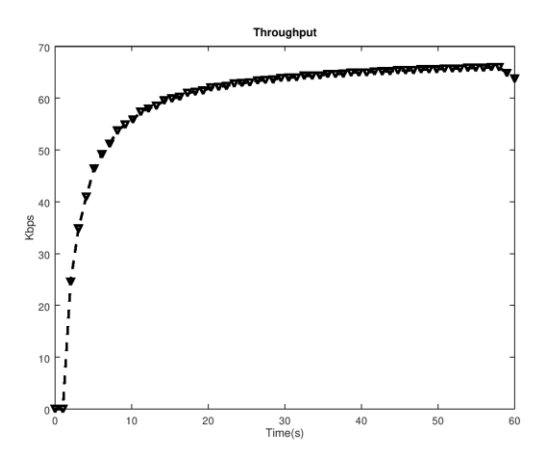

Se repite la simulación incrementando gradualmente el número de estaciones suscriptoras y el tráfico que circula por la red, como se muestra en la topología de la figura 45.

# **Figura 45.**

*Escenario simulación esquema Base-Suscriptor.*

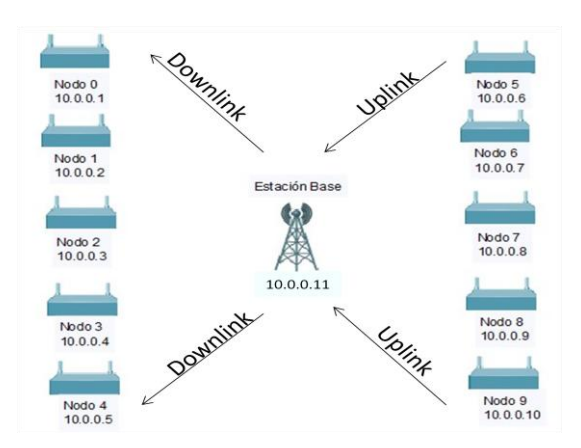

Los resultados muestran que aun con cuatro estaciones no se registra paquetes perdidos, pero al observar la gráfica del *throughput* se puede observar una disminución en el rendimiento, figura 46.

## **Figura 46.**

*Gráfica throughput con 4 nodos en la red.*

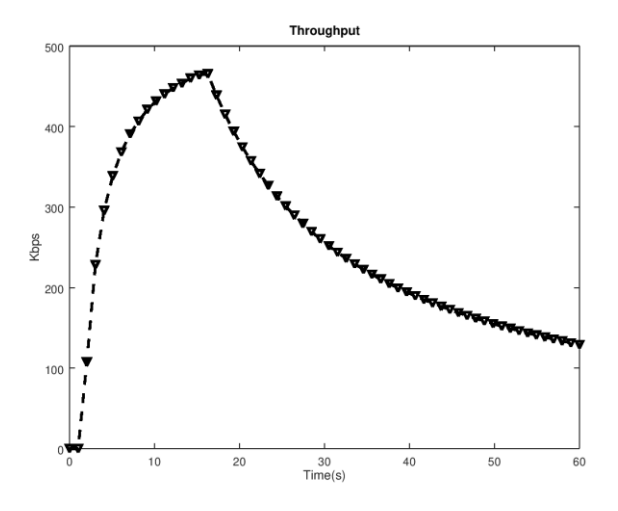

A diferencia del *throughput* graficado en la figura 44 se puede observar que existe un punto alrededor de los 18 segundos a partir del cual el rendimiento comienza a disminuir debido al incremento del tráfico hacia la estación base provocado por las nuevas estaciones suscriptoras.

Se muestra también los resultados para 4, 10 y 16 estaciones suscriptoras en la figura 47.

# **Figura 47.**

*Throughput en función del número de estaciones suscriptoras.*

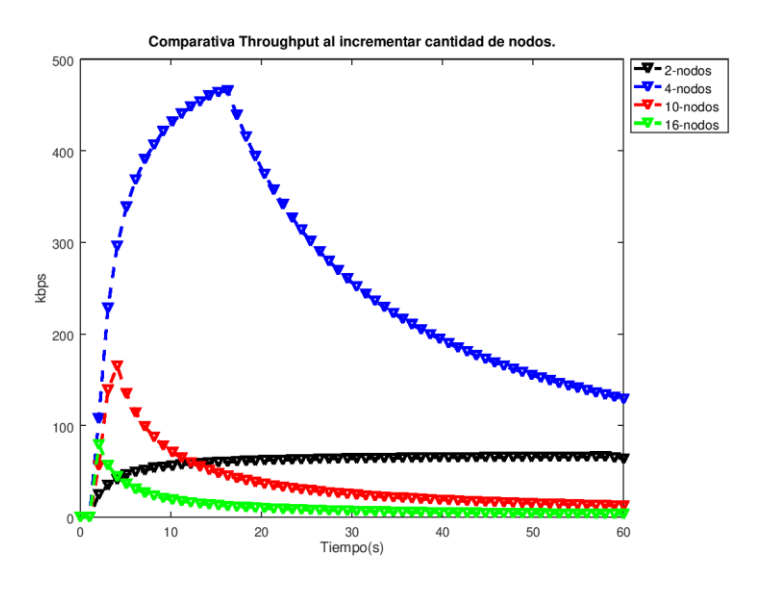

De esta comparativa se puede concluir que a medida que el rendimiento del enlace de comunicación se acerca a su límite se presentan picos a partir de los cuales el rendimiento decrece, se puede identificar así la necesidad de realizar ajustes para obtener un mejor rendimiento.

Una vez identificada la disminución en el rendimiento se puede tomar medidas correctivas para su solución, entre estas mejoras están el cambiar el tipo de modulación, incrementar el número de estaciones base, corregir el azimut y altura de la antena, etc. Como ejemplo en el escenario propuesto se ha modificado la modulación pasando de 16-QAM a 64-QAM alcanzando una mayor tasa de transmisión y disminución en los paquetes perdidos como muestra la figura 48.

#### **Figura 48.**

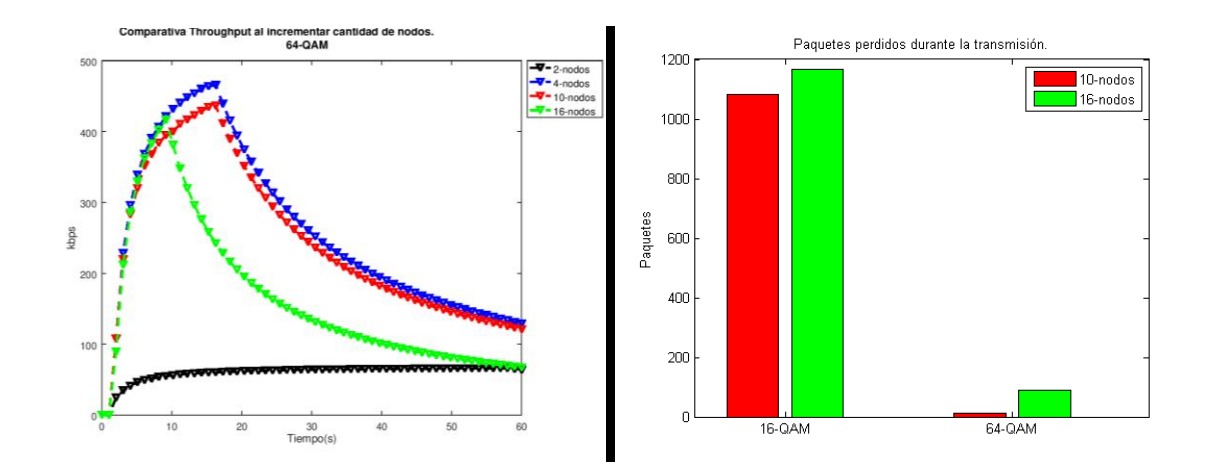

*Resultados de la simulación al cambiar la modulación a 64-QAM.*

#### **5.2. Diagnóstico en una Red LAN.**

Se plantea un escenario con dos terminales que se conectan inalámbricamente y se utiliza la herramienta diseñada en el capítulo 4 para realizar un diagnóstico del estado de esta conexión. Para permitir la interacción del entorno de simulación con la aplicación se utilizará terminales virtualizados como se indica en la documentación del simulador NS-3 (Miletíc & Henderson, 2017) . Un dispositivo virtualizado consiste en una instancia aislada de un determinado sistema operativo que se ejecuta utilizando los

recursos físicos del dispositivo anfitrión permitiendo de esta manera tener varias instancias en un mismo dispositivo físico.

El esquema de este escenario se presenta en la figura 49, el nodo A cumple la función de inyectar tráfico hacia el nodo B utilizando la aplicación diseñada "Generador de flujos de paquetes", se observa las interfaces virtuales *eth0* y *veth* que pertenecen al contenedor y a través de las cuales este envía y recibe tráfico, el sistema operativo del anfitrión tiene igualmente interfaces virtuales *tap* y *bridge* a través de las cuales se puede reconocer las interfaces virtuales del contenedor, el anfitrión ejecuta la simulación de NS-3 que establece el canal de comunicación entre ambos contenedores.

### **Figura 49.**

*Esquema de simulación con dispositivos virtualizados.*

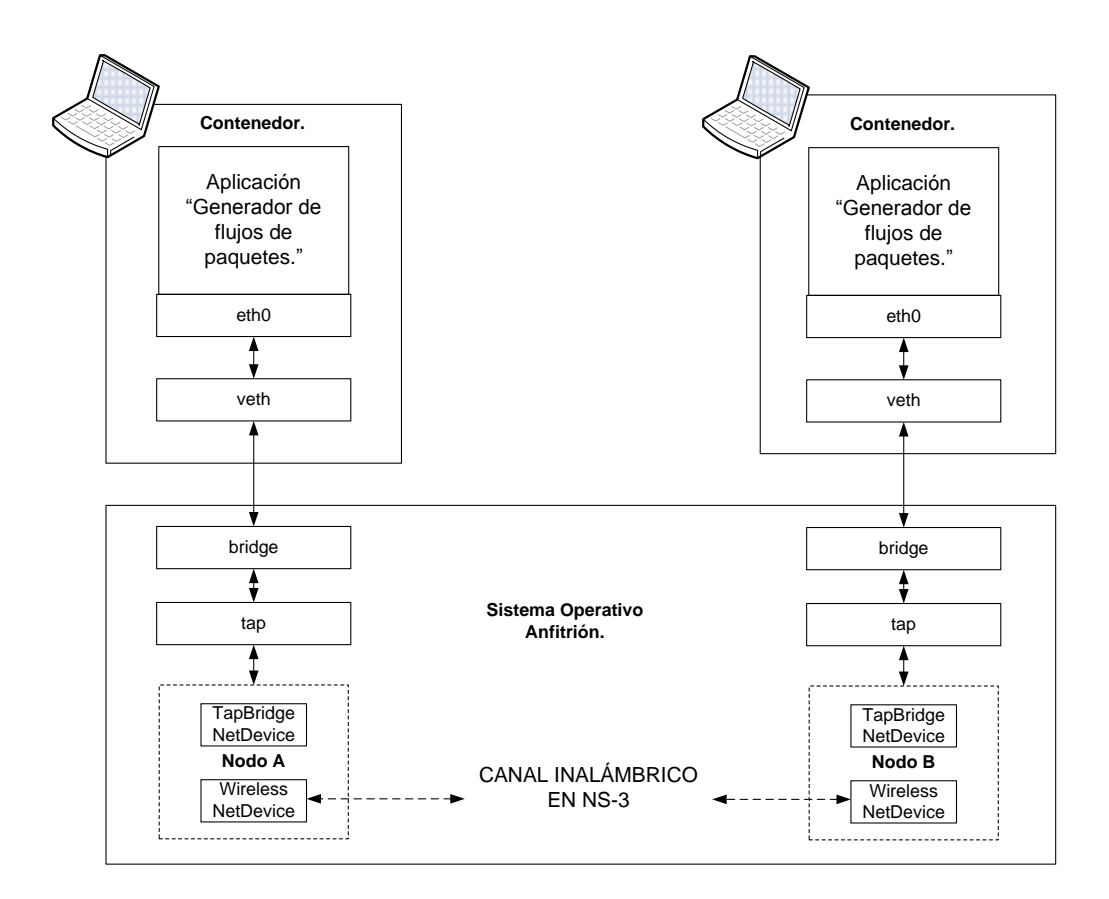

Con la finalidad de obtener una aproximación en el entorno de simulación se configuran los siguientes parámetros en la simulación de acuerdo a los valores del estándar IEEE 802.11af descritos por (Hu, Kaleshi, Doufexi, & Li, 2015):

### **Tabla 15.**

*Parámetros de simulación configurados.*

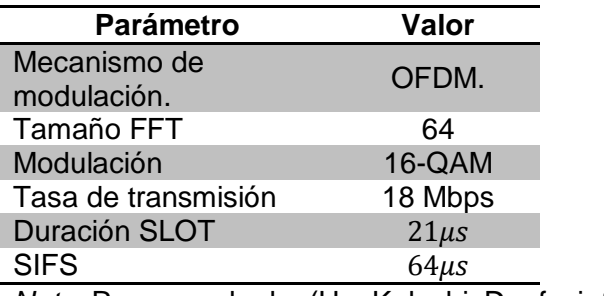

*Nota.* Recuperado de: (Hu, Kaleshi, Doufexi, & Li, 2015).

Como se observó en las figuras 25 y 26 para realizar las pruebas de diagnóstico se ejecuta a cada lado del enlace, en nodo A y en nodo B, una instancia de *D-ITG Sender* y *D-ITG Receiver* respectivamente utilizando la aplicación, los contenedores al ser dispositivos virtuales no cuentan con una interfaz gráfica por lo que se ha adaptado la aplicación para que se ejecute desde el terminal.

## **Figura 50.**

*Interfaz adaptada en terminal para generar flujos de paquetes.*

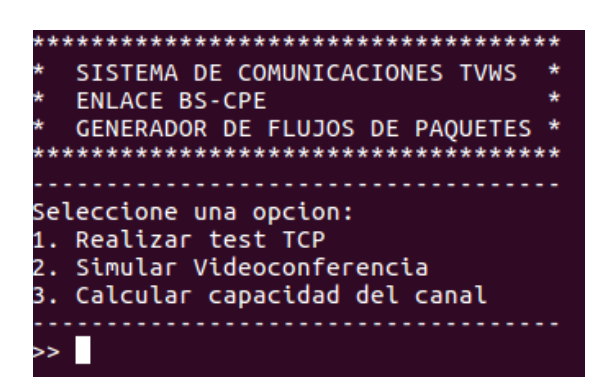

La figura 50 muestra el despliegue de las 3 opciones de pruebas en el terminal del nodo A, como se mencionó la opción 1 permite verificar conectividad con el nodo B, una vez hecho esto se selecciona en el menú la opción 2 y se obtiene los resultados, figura 51, que se analizan a continuación.

# **Figura 51.**

*Resultados de la prueba de videoconferencia entre el nodo A y nodo B.*

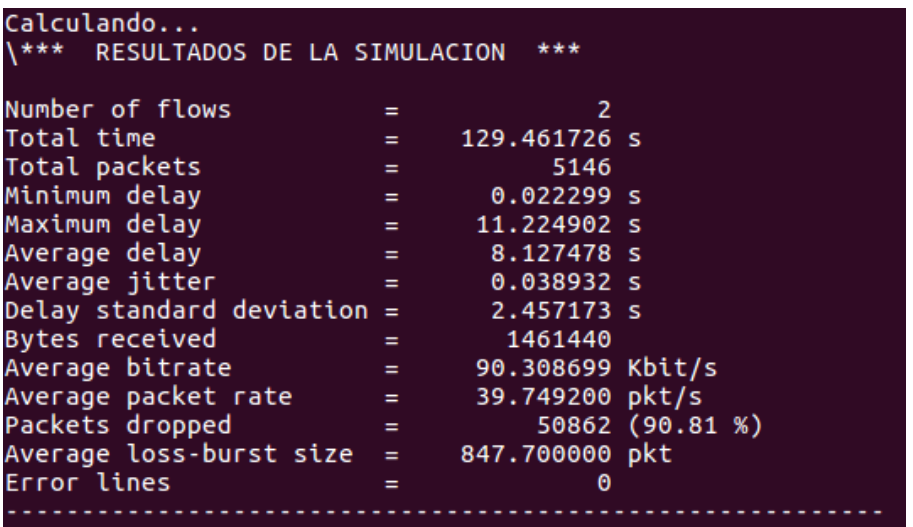

Las métricas *throughput, delay, jitter* y *packet loss* se encuentran muy por debajo de los requisitos recomendados que se fijo previamente, en base a estos resultados se puede concluir que el enlace en su condición actual no es útil para brindar el servicio de video conferencia. Observando las gráficas de las métricas se puede determinar la causa de estos resultados.

Las gráficas se realizan de la totalidad de la transmisión que tuvo una duración de 129.46 segundos y se toma una muestra cada 2 segundos, se realiza la prueba para 1 usuario por lo que se visualiza en color azul las métricas para el flujo de audio, en color naranja las métricas para el flujo de video y en color amarillo el acumulado.

### **Figura 52.**

*Gráficas de throughput y packet loss.*

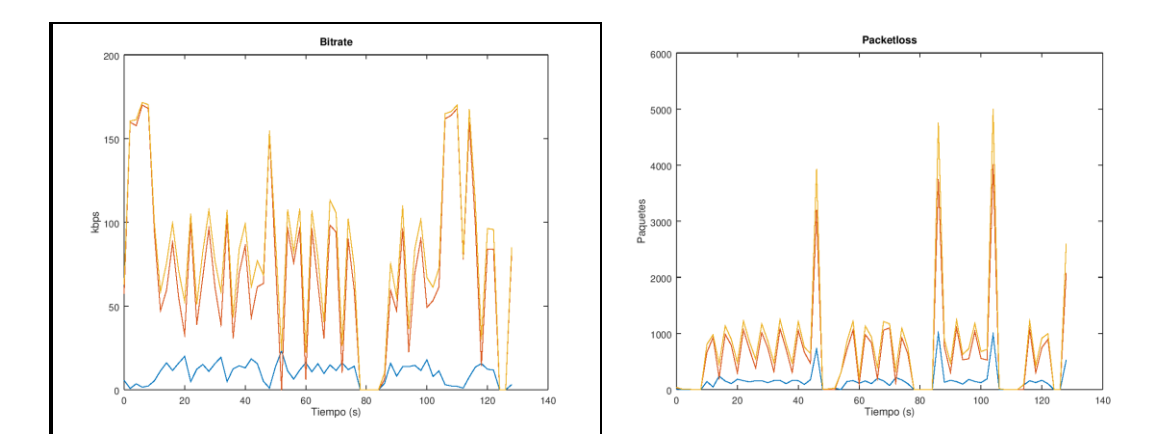

La tasa de transmisión alcanza un máximo de 175 kbps valor muy por debajo de lo necesitado para videoconferencia, se presentan intervalos de aproximadamente 35 segundos en los cuales hay una pérdida de paquetes en el rango de 1000 hasta 4000.
La figura 53 muestra que los periodos de 35 segundos de bajas de tasas de transmisión coinciden con periodos en los que el *delay* alcanza los 10ms, el tráfico de voz es sensible al *delay* y esto se refleja en la cantidad de paquetes perdidos, la gráfica del *jitter* nos muestra que estos valores de *delay* altos fueron una constante a lo largo de toda la transmisión.

### **Figura 53.**

*Gráficas de delay y jitter.*

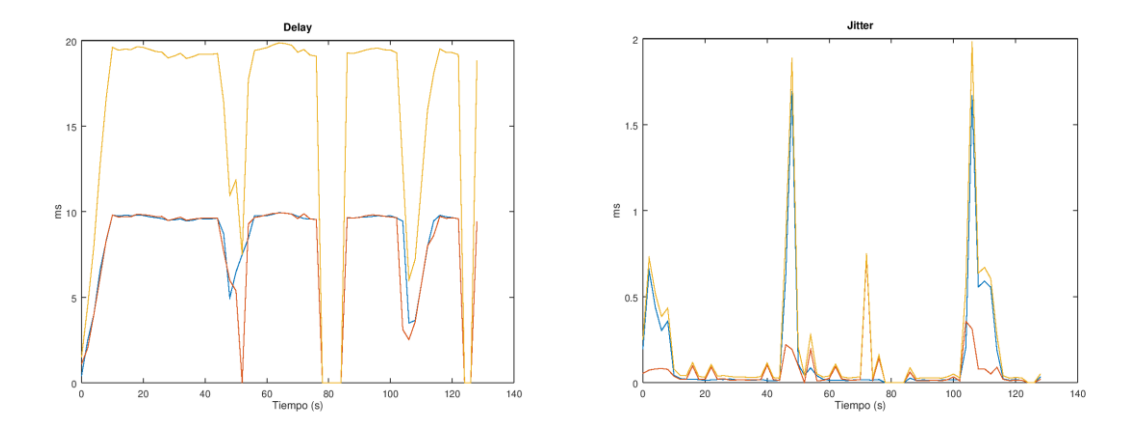

Los resultados de las métricas en las figuras 51 y 52 describen un enlace lento y congestionado con problemas de sincronización, esto se debe a la naturaleza de la simulación ya que aunque NS-3 nos permite hacer interactuar aplicaciones reales en un ambiente de simulación no provee ningún mecanismo para asegurar la correcta sincronización de los dispositivos virtualizados.

Al ejecutar la prueba 3 el proceso iterativo para el cálculo del *throughput*, figura 54, indica que la capacidad del enlace que se ha simulado esta alrededor de los 175 kbps lo que explicaría los resultados que se obtuvieron ya que el trafico inyectado se encuentra entre los 5 Mbps y 7.5 Mbps.

## **Figura 54.**

*Despliegue de la capacidad del canal.*

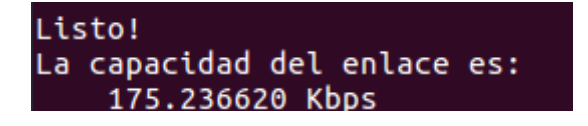

Las posibles soluciones para un enlace con métricas como las observadas son aumentar el ancho de banda o proveer algún mecanismo de calidad de servicio que priorice el tráfico en tiempo real.

# **5.3. Aproximación Mediante Emulación de Canal con NetEm.**

Con la finalidad de probar la aplicación diseñada en un escenario cercano a la realidad se utilizó el emulador de canal NetEm que permite establecer ciertas características al tráfico saliente de determinada interfaz de red, permitiendo emular la conexión entre la estación base y la estación suscriptora que se detalló en el capítulo 3 y se muestra en la figura 26.

De acuerdo a la documentación oficial de NetEm (Ludovici & Hagen, 2019), se modifica los siguientes parámetros para la emulación.

 *delay*.- añade retardo a los paquetes salientes de una interfaz de red seleccionada, se configuró un valor de 15 milisegundos ya que como se

mencionó en la sección 2.11.2 equipamiento de TVWS tiene este valor promedio de *delay*.

- *distribution*.- permite considerar situaciones en las cuales el *delay* en una red es variable, no es común en un escenario real el tener un *delay* constante por lo que con este parámetro de añade una distribución normal a partir del *delay* promedio de 15 milisegundos.
- *loss*.- añade una probabilidad de pérdida a los paquetes salientes de determinada interfaz, de acuerdo a los requerimientos establecidos en el capítulo 4 se tolerará un porcentaje de paquetes perdidos de hasta 1%.
- *corrupt.* permite la emulación de ruido aleatorio en un porcentaje de los paquetes que se transmiten, se estableció este valor en un 2%.

La tabla 16 muestra el resumen de los parámetros configurados en el emulador de canal NetEm, se puede apreciar que también se limitó la tasa de transmisión a 13 Mbps, como se determinó en la sección 2.11.2 para los equipos TVWS con un canal de 6 MHz, haciendo uso del software tbf (*Token Bucket Filter*) (Kuznetsov, 2019).

No se ha considerado los parámetros duplicación y reordenamiento ya que se busca emular un escenario de un canal de comunicación punto a punto en el cual la información no atraviesa otros equipos de red ni rutas redundantes haciendo despreciable el valor de estos.

# **Tabla 16.**

*Parámetros configurados en el emulador de canal.*

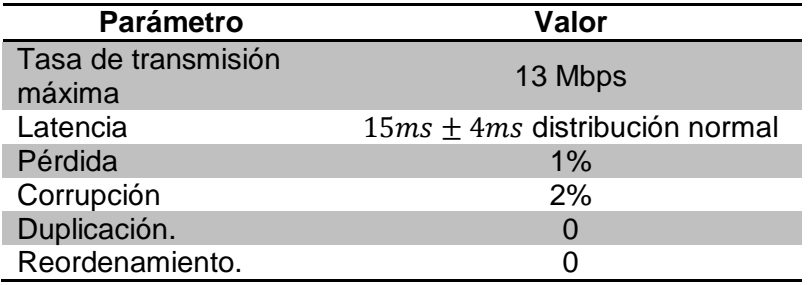

Para llevar a cabo la emulación es necesario configurar la topología mostrada en la figura 55, se utilizan tres equipos de los cuales uno debe contar con dos interfaces de red Ethernet, *router* NetEm se encarga de brindar conectividad entre los equipos transmisor y receptor a través del canal emulado en NetEm.

# **Figura 55.**

*Topología para emulación de canal con NetEm.*

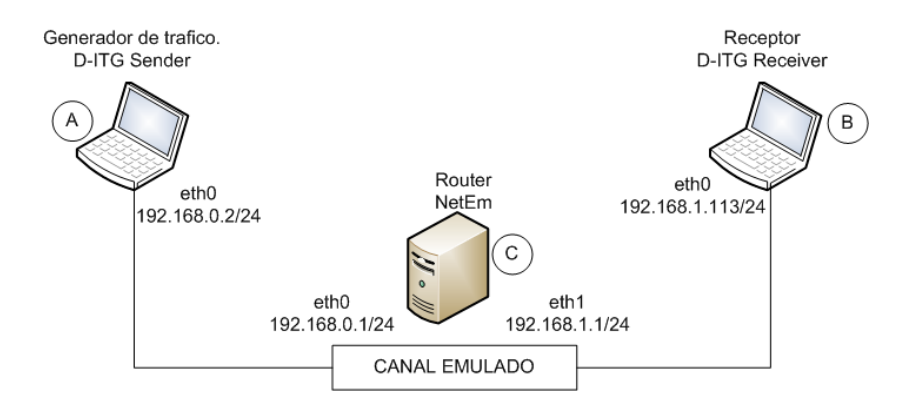

El terminal A es una computadora con sistema operativo Linux que ejecuta la aplicación diseñada en la sección 4.1, el terminal B es una *Rapberry Pi* que ejecuta el componente receptor de *D-ITG* como se mostró en la figura 40, finalmente C es el *router* NetEm consiste en una computadora con sistema operativo Linux que cuenta con dos interfaces de red Ethernet el cual realiza la emulación del canal utilizando los comandos de NetEm. La figura 56 muestra la implementación con los equipos descritos.

# **Figura 56.**

*Escenario implementado para emulación de canal.*

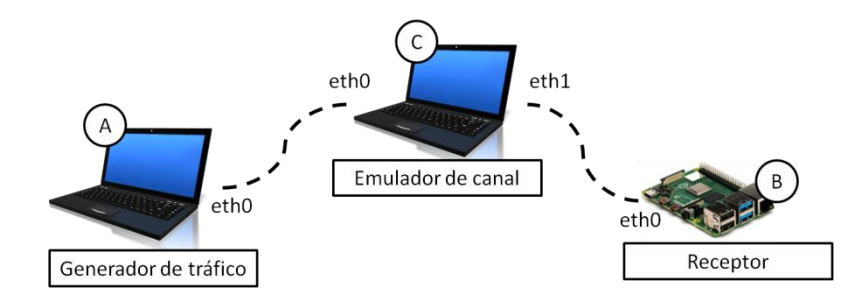

## **5.3.1.** *Resultados de la Emulación de Canal.*

Bajo las condiciones establecidas en la sección anterior se realiza la emulación del canal y se procede al diagnóstico utilizando la aplicación, en la figura 57 se muestra el resultado de la simulación de videoconferencia para 1 usuario.

## **Figura 57.**

*Resultados prueba de videoconferencia en el canal simulado.*

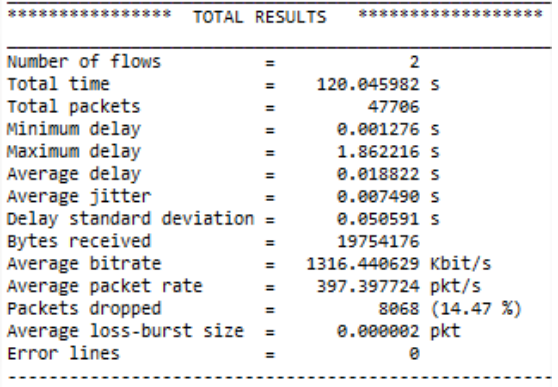

Se comprueba que los valores promedio de *delay* y *jitter* son adecuados de acuerdo a los requisitos mínimos establecidos en el capítulo 3 tabla 14, sin embargo se presenta un 14.47% de paquetes perdidos, también se refleja una tasa de transmisión promedio de 1,3 Mbps.

La aplicación permite realizar la misma prueba aumentando el número de usuarios y así visualizar la evolución de las métricas conforme la utilización del canal aumenta.

En la figura 58 se observa la variación de las métricas conforme se aumenta el número de usuarios simulados en videoconferencia, el porcentaje de paquetes perdidos para más de un usuario es muy elevado por lo que no tendría una buena calidad en una videoconferencia real.

El tráfico de voz y video es sensible al *delay* y *jitter* y como se muestra en la figura 57 para 8, 10 y 12 usuarios se supera el umbral establecido que se representa con la línea punteada color rojo.

## **Figura 58.**

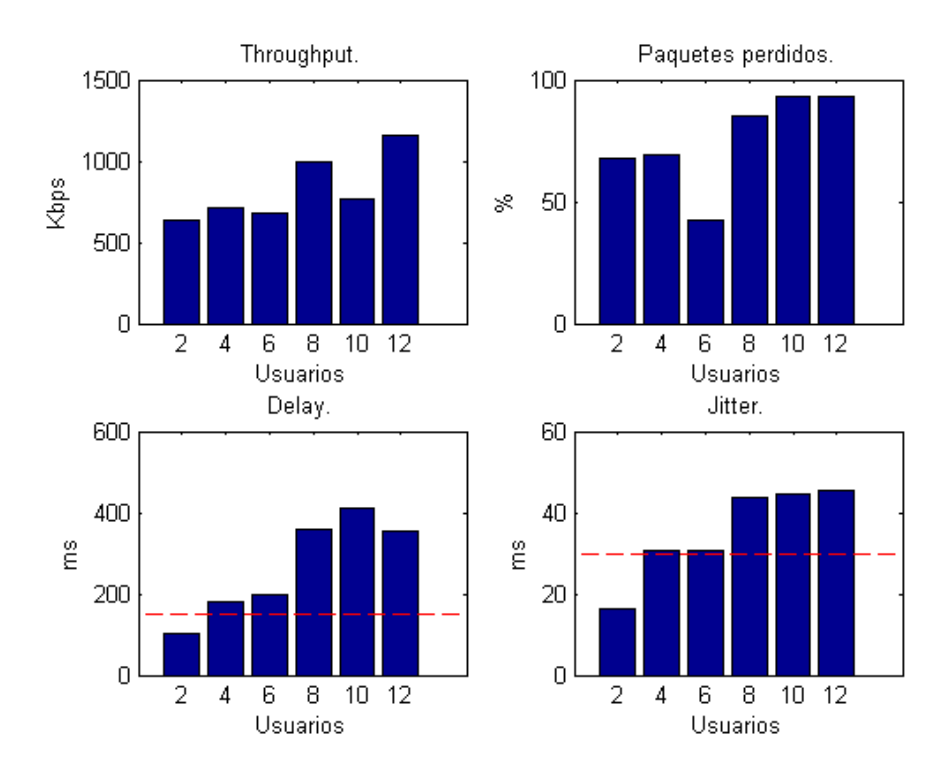

*Resultados prueba de videoconferencia al variar cantidad de usuarios.*

Como muestran estos resultados utilizando NetEm se pudo utilizar la aplicación diseñada para diagnosticar un canal de comunicaciones emulado, lo que muestra la versatilidad del software para poder utilizarse en distintos escenarios pudiendo extraer información sobre las principales métricas del canal de comunicaciones y presentarlas al usuario.

#### **Capítulo VI.**

#### **6. Conclusiones y Recomendaciones.**

### **6.1. Conclusiones.**

Se desarrolló una herramienta de software basada en las funciones del generador de tráfico *D-ITG* que permite realizar 3 pruebas en cualquier tipo de enlace siempre y cuando se tenga conectividad IP, la interfaz de la herramienta es sencilla y amigable para poder ser utilizada por cualquier persona con o sin conocimiento de redes ya que los procedimientos fueron automatizados y se ejecutan en segundo plano desplegando al usuario únicamente los datos útiles para realizar el diagnostico de su conexión.

A través del estudio del estado del arte se identificó las ventajas de la tecnología TVWS como solución para proveer acceso a Internet en zonas rurales del Ecuador, se colaboró en las fases previas del proyecto piloto de TVWS del Ministerio de Telecomunicaciones gracias a lo que se pudo constatar la necesidad por parte de las comunidades de la provincia de Cotopaxi de contar con una solución de conectividad con estas características que como se recoge en este trabajo ha obtenido resultados positivos en implementaciones realizadas en países de la región.

Con la revisión de los estándares en desarrollo para TVWS como IEEE 802.22 e IEEE 802.11af se constató que las tasas de transmisión que estos suponen, 24 Mbps y 54 Mbps respectivamente, son suficientes para proveer servicios como la Teleeducación de acuerdo a los parámetros que se definieron, también se verificó que implementaciones TVWS de prueba en otras partes del mundo alcanzan tasas de transmisión suficientes.

Haciendo uso del simulador NS-3 se pudo verificar el funcionamiento de las pruebas diseñadas en un entorno de simulación y se observó como a través de los resultados y gráficas de la aplicación se puede hacer un diagnóstico rápido del estado de un enlace inalámbrico.

Se generó un manual de usuario, anexo 1, en el cual se describe el procedimiento para instalación y uso de la aplicación con la finalidad de que estas pruebas sean replicables y se realicen en un futuro en una implementación real de TVWS en el Ecuador.

### **6.2. Recomendaciones**

Considerar que el software *D-ITG* no provee ningún tipo de sincronización entre el dispositivo que inyecta el tráfico y el dispositivo que lo recibe en la red razón por la cual se debe sincronizar ambos dispositivos a un mismo servidor NTP (*Network Time Protocol*) o sincronizarlos uno al otro como se realizó en el presente trabajo de investigación, esto ya que por defecto el software utiliza el tipo de métrica *one-way delay meter* (owdm) que requiere sincronización de transmisor y receptor para obtener resultados precisos sobre *delay*.

Para poder utilizar todas las funcionalidades de la aplicación para generar tráfico es necesario asegurarse que los siguientes números de puertos se encuentren habilitados: puerto 22 para SSH debido a que la aplicación realiza una conexión SSH para ejecutar comandos NTP de manera remota, puerto 123 para la conexión con el servidor NTP, rango de puertos de 9003 al 10003 utilizados para la generación de los logs de *D-ITG* archivos que almacenan los resultados de las pruebas, puerto 9000 utilizado por *D-ITG* para sincronización, puerto 9001 utilizado por *D-ITG* para

sincronización con servidor de logs remoto, puerto 8999 puerto por defecto utilizado por *D-ITG* como destino para la inyección de paquetes hacia el *D-ITG Receiver*.

DITG contiene un archivo para realizar las gráficas de las principales métricas de rendimiento llamado *ITGplot*, se puede cambiar a conveniencia el formato en que se generan estos gráficos al sustituir el formato deseado en la línea de código *graphicformat="epsc2",* de igual manera es recomendable comentar las líneas de código que generan una leyenda en la parte derecha de cada gráfica para evitar que esta consuma el espacio destinado para las gráficas ya que con un número de flujos de paquetes simultáneos mayor a 10 la leyenda se superpone sobre la gráfica dificultando la visualización de la misma.

Durante la realización de las mediciones del espectro para TVWS se debe tener en consideración que en zonas donde la utilización del espectro es media o alta es conveniente realizar pruebas con polarización horizontal y vertical, es recomendable utilizar una antena direccional y hacer barridos en tres diferentes azimuts, configurar el analizador de espectro para realizar dos trace simultáneos para poder visualizar el valor promedio y máximo del nivel de la señal, en zonas de utilización alta en las frecuencias de TVWS utilizar un SPAN más bajo que facilite la visualización.

#### **Bibliografía.**

- Adaptrum Inc. (2018). *Adaptrum.* Obtenido de https://www.adaptrum.com/Content/docs/Adaptrum-ACRS2-B2000-Datasheet-0518.pdf
- Agencia de regulación y control de las telecomunicaciones. (2020). *Informe de control técnico.* Quito.
- Amine, L., Adil, B., & Aawatif, H. (2017). Toward enhancing connectivity through TVWS in outdoor rural isolated environment. *2017 Sensors Networks Smart and Emerging Technologies*, 1-4.
- ANE Agencia Nacional del Espectro Colombia. (18 de Octubre de 2017). *ANE*. Recuperado el 9 de Junio de 2019, de https://www.ane.gov.co/index.php/informacion-de-interes/noticias/680-mas-de-550-beneficiados-por-proyectotvws?s=55E45D74B7BF7F17769B561818BD5BE1A3970922
- Apurva, M. (15 de Julio de 2017). *White Space Alliance.* Obtenido de https://www.whitespacealliance.org/documents/mody\_IEEE\_ITU\_Spectrum\_Shar ing\_and\_White\_Space\_v3.pdf
- Azad, S., Razzaque, A., Mehedi, M., Alamri, A., Tran, N., & Fortino, G. (2017). Self-Coexistence among IEEE 802.22 Networks: Distributed Allocation of Power and Channel. *Sensors, 17*(2838).
- Botta, A., Dainotti, A., & Pescapé, A. (2012). A tool for the generation of realistic network workload for emerging networking scenarios. *Computer Networks, 56*, 3531- 3547.
- Botta, A., de Donato, W., Danotti, A., Avallone, S., & Pescapé, A. (28 de Octubre de 2013). *Computer for Interaction and Communications.* Obtenido de http://traffic.comics.unina.it/software/ITG
- Carlson Wireless Technologies. (2014). Recuperado el 6 de Junio de 2019, de https://www.carlsonwireless.com/tv-white-space/
- Carlson Wireless Technologies. (22 de Marzo de 2018). Broadband solutions to serve non-line-of-sight customers. Eureka, California, USA.
- Castro, J., Perdomo, L., Lavandera, I., & Morales, J. (2017). IEEE 802.22, Super Wi-Fi. *Telemática, 16*(1), 1-12.
- Céspedes, D. (2008). *Elaboración de estudios de ingeniería utilizando la herramienta SIRENET para la planeación de sistemas radioeléctricos.* Tesis, Universidad de las Fuerzas Armadas ESPE, Departamento de Electrónica y Telecomunicaciones, Sangolquí.
- Chen, Y., Farley, T., & Ye, N. (2004). QoS Requirements of Network Applications on the Internet. *Information Knowledge Systems Management, 4*, 55-76.
- Cisco. (18 de Septiembre de 2017). *Troubleshooting TechNotes*. Recuperado el 11 de Marzo de 2020, de https://www.cisco.com/c/en/us/support/docs/quality-ofservice-qos/qos-video/212134-Video-Quality-of-Service-QOS-Tutorial.html
- Cordeiro, C., Challapalli, K., Birru, D., & Shankar, S. (Noviembre de 2005). IEEE 802.22: the first worldwide wireless standard based on cognitive radios. *First IEEE International Symposium on New Frontiers in Dynamic Spectrum Access Networks*, 328-337.
- Dynamic Spectrum Alliance. (2017). *Model Rules and Regulations for the Use of Television White Spaces.* Bristol.
- Flores, A., Guerra, R., Knightly, E., Ecclesine, P., & Pandey, S. (2013). IEEE 802.11af: A Stardard for White Space Spectrum Sharing. *IEEE Communications Magazine*, 92-100.
- Google. (2020). *Centro de ayuda de Youtube*. Recuperado el 10 de Marzo de 2020, de Google Support: https://support.google.com/youtube/answer/1722171?hl=es-419
- Groupe Speciale Mobile Association. (Noviembre de 2018). *GSMA.* Recuperado el 17 de Marzo de 2020, de https://www.gsma.com/spectrum/wpcontent/uploads/2018/11/Spectrum-Sharing-Positions.pdf
- Hu, H., Kaleshi, D., Doufexi, A., & Li, L. (2015). Performance Analysis of IEEE 802.11af Standard based Neighbourhood Area Network for Smart Grid Applications. *IEEE 81st Vehicular Technology Conference (VTC Spring)*.
- Hucaby, D. (2016). *CCNA Wireless 200-355 Official Cert Guide.* Indianapolis: Cisco Press.
- Huerta, E., & Lawrence, B. (s.f.). *Manual de telefonía celular comunitaria.* México: Redes por la Diversidad, Equidad y Sustentabilidad A. C.
- Internet Society. (2017). *Policy Brief: Spectrum Approaches for Community Networks.*
- Kang, H., Lee, D., Jeong, B.-J., & Kim, A. (2011). Coexistence between 802.22 and 802.11af over TV white space. *ICTC*, 533-536.
- Kuznetsov, A. (2019). *Ubuntu Manuals*. Obtenido de tbf Token Bucket Filter: http://manpages.ubuntu.com/manpages/xenial/man8/tc-tbf.8.html
- Lekomtcev, D., & Marsalek, R. (2012). Comparison of 802.11af and 802.22 standards physical layer and cognitive functionality. *Elektrorevue, 3*(2), 12-18.
- Ludovici, F., & Hagen, P. (2019). *Ubuntu Manuals*. Obtenido de NetEm Network Emulator: http://manpages.ubuntu.com/manpages/trusty/man8/tc-netem.8.html
- Miletíc, V., & Henderson, T. (25 de Noviembre de 2017). *NS-3 Documentation*. Recuperado el 13 de Julio de 2020, de https://www.nsnam.org/wiki/HOWTO\_Use\_Linux\_Containers\_to\_set\_up\_virtual\_ networks?fbclid=IwAR0ZkcWrJ9PxeHk89JlotgmNt5AmkNGgz-

9TIQlbxF6Vjo5U7UTpZ-QTnrA#Running\_an\_ns-3\_Simulated\_Ad-Hoc\_Wireless\_Network

- MINTEL. (2019). *Estudio sobre las redes comunitarias, operadores rurales y recursos para el despliegue de servicios de telecomunicaciones en áreas prioritarias y población vulnerable.* Estudio, Ministerio de Telecomunicaciones y de la Sociedad de la Información, Subsecretaría de Telecomunicaciones y Tecnologías de la información, Quito.
- Mody, A., Knapp, J., Roy, S., Evans, J., Holland, O., & Holcomb, J. (11 de Marzo de 2019). *WhiteSpace Alliance.* Recuperado el 17 de Marzo de 2020, de https://www.whitespacealliance.org/WhitePapers.html
- Noda, T. (24 de Febrero de 2014). PHL White Space deployment is 'largest in Asia'. Filipinas.
- NSNAM. (2020). *NS-3*. Obtenido de https://www.nsnam.org/
- Ordóñez, J. (s.f.). *Autores Cientifico-Técnicos y Académicos.* Recuperado el 10 de Marzo de 2020, de ACTA: https://www.acta.es
- Powell, C. (20 de Febrero de 2014). *White Space Alliance.* Obtenido de https://mentor.ieee.org/802.22/dcn/13/22-13-0115-00-0000-ieee-802-15-4mwpan-standard-in-tvws.pptx
- Redline Communications. (30 de Mayo de 2019). Ellipse Wireless Base Station for premium wireless access. Markham, Ontario, Canada.
- Salazar, G. (30 de Septiembre de 2016). *Cisco Community*. Recuperado el 2020 de Marzo de 10, de https://community.cisco.com/t5/blogs-routing-yswitching/fundamentos-de-qos-calidad-de-servicio-en-capa-2-y-capa-3/bap/3103715?fbclid=IwAR1NU\_jHlPX9F5618FSWLgp7LUMBARIh8vj0aEz11iaSpy UZQBSbNBoP54o
- Secretaría Nacional de Planificación y Desarrollo. (2017). *Secretaría técnica Planifica Ecuador.* Recuperado el 10 de Febrero de 2020, de https://www.planificacion.gob.ec/wpcontent/uploads/downloads/2015/11/Agenda-zona-3.pdf
- Shellhammer, S. (15 de Julio de 2017). *White Space Alliance.* Obtenido de https://www.whitespacealliance.org/documents/Tutorial\_Spectrum\_Sharing\_Whit e\_Space\_Standards\_Technologies-v12.pdf
- Ubiquiti Networks. (11 de Febrero de 2013). *Downloads Ubiquiti.* Recuperado el 18 de Marzo de 2020, de https://dl.ubnt.com/ps2\_datasheet.pdf
- Vásquez, E. (2018). *Análisis y propuesta técnica para el despliegue e implementación de TV White Space en Ecuador.* Tesis, Universidad de las Fuerzas Armadas ESPE, Departamento de Electrónica y Telecomunicaciones, Sangolquí.
- Velázquez, J. (2013). *Desarrollo en cascada VS Desarrollo Agile-SCRUM.* Northware Software Development.
- Ward, I. (8 de 12 de 2011). *Excess.org*. Obtenido de http://excess.org/speedometer/
- Ye, N. (2002). QoS-centric stateful resource management in information systems. *Information Systems Frontiers, 4*(2), 149-160.